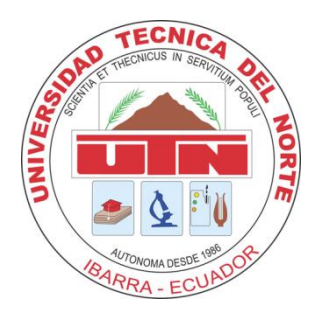

## **UNIVERSIDAD TÉCNICA DEL NORTE**

## **FACULTAD DE INGENIERÍA EN CIENCIAS APLICADAS CARRERA DE INGENIERÍA EN SISTEMAS COMPUTACIONALES**

**TRABAJO DE GRADO PREVIO A LA OBTENCIÓN DEL TÍTULO DE INGENIERO EN SISTEMAS COMPUTACIONALES**

**TEMA**

#### **"IMPLEMENTACIÓN DE UN SISTEMA DE PORTAFOLIO DE SERVICIO PARA LA UNIDAD DE EXTENSIÓN UNIVERSITARIA PERTENECIENTE AL DEPARTAMENTO DE VINCULACIÓN CON LA COLECTIVIDAD DE LA UNIVERSIDAD TÉCNICA DEL NORTE"**

## **AUTOR: ANDREA NÁTHALY GUERRERO BENALCÁZAR DIRECTOR: ING. PEDRO GRANDA**

**IBARRA – ECUADOR**

**2016**

#### **CERTIFICACIÓN**

<span id="page-1-0"></span>Certifico que la Tesis "**IMPLEMENTACIÓN DE UN SISTEMA DE PORTAFOLIO DE DEPARTAMENTO DE VINCULACIÓN CON LA COLECTIVIDAD DE LA UNIVERSIDAD** TÉCNICA DEL NORTE" con el aplicativo "PORTAFOLIO DE SERVICIO PARA LA UNIDAD DE EXTENSIÓN UNIVERSITARIA PERTENECIENTE AL DEPARTAMENTO DE VINCULACIÓN CON LA COLECTIVIDAD DE LA UNIVERSIDAD TÉCNICA DEL NORTE" ha sido realizada en su totalidad por la Srta.: Andrea Náthaly Guerrero Benalcázar portadora de la cédula de identidad número: 040172971-0.

кO

Ing. Pedro Granda Director de la Tesis

#### **CERTIFICACIÓN**

<span id="page-2-0"></span>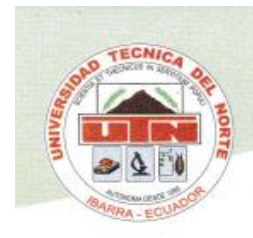

UNIVERSIDAD TÉCNICA DEL NORTE

UNIVERSIDAD ACREDITADA RESOLUCIÓN 002 - CONEA - 2010 -129 - DC.

#### UNIVERSIDAD ACREDITADA RESOLUCIÓN No. 001-073 - CEAACES - 2013 -13

Licenciado Germán Gualoto Mafla, DIRECTOR DE VINCULACIÓN CON LA COLECTIVIDAD, a petición formal de la parte interesada

#### CERTIFICO:

Que, la señorita ANDREA NATHALY GUERRERO BENALCÁZAR, con cédula de ciudadanía 0401729710, estudiante de la carrera de Ingeniería en Sistemas Computacionales, cumplió a entera satisfacción con la elaboración de un sistema informático de portafolio de servicios para la Unidad de Extensión Universitaria, mismo que ya se encuentra en producción.

Faculto usar este documento, únicamente con fines académicos.

Ibarra, diciembre 24 de 2015

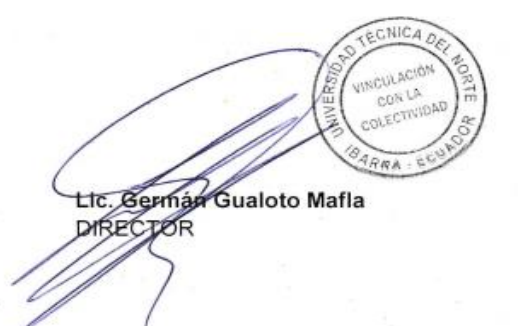

Visión Institucional

La Universidad Técnica del Norte en el año 2020, será un referente en ciencia, tecnología e innovación en el país, con estándares de excelencia internacionales.

Av. 17 de Julio s-21 y José María Córdova. Barrio El Olivo.<br>Telélefono:(06)2997800 Fax:Ext: 7011. Email: utn@.utn.edu.ec www.utn.edu.ec Ibarra - Ecuador

## **CERTIFICACIÓN**

<span id="page-3-0"></span>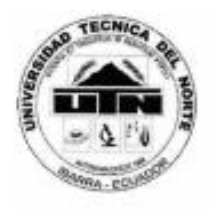

## UNIVERSIDAD TECNICA DEL NORTE

Universidad Acreditada resolución 002-CONEA-2010-129-DC Resolución No. 001-073-CEAACES-2013-13

DIRECCIÓN DE DESARROLLO TECNOLÓGICO E INFORMÁTICO

#### DIRECTOR DE LA DIRECCIÓN DE DESARROLLO TECNOLÓGICO E INFORMÁTICO

#### **CERTIFICA**

QUE: La señorita ANDREA NATHALY GUERRERO BENALCAZAR portador de la cédula 0401729710 egresada de la Facultad de Ingeniería en Ciencias Aplicadas - de la Carrera de Ingeniería en Sistemas Computacionales, ha desarrollado en la Dirección de Desarrollo Tecnológico e Informático, el Proyecto de Tesis "IMPLEMENTACIÓN DEL PORTAFOLIO DE SERVICIOS PARA LA UNIDAD DE EXTENSIÓN UNIVERSITARIA DEL DEPARTAMENTO DE VINCULACIÓN CON LA COLECTIVIDAD DE LA UNIVERSIDAD **TÉCNICA DEL NORTE"** 

QUE: El proyecto se encuentra en ejecución en toda la universidad desde el 16 de noviembre del 2015 y està instalado en los servidores de la DDTI.

Es todo cuanto puedo certificar, facultando a la interesada hacer uso de este certificado como estime conveniente.

Ibarra, 11 de enero del 2016

Atentamente CIENCIA Y TECNICA AL SERVICIO DEL PUEBLO

ECAIO. Carlos  $-ECHADOR$ Ing. Juan Carlos García **AFRITO DE DIRECTOR** 

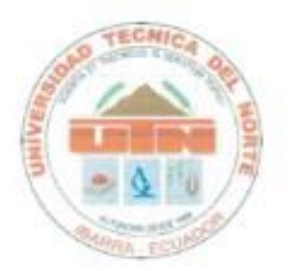

## <span id="page-4-0"></span>UNIVERSIDAD TÉCNICA DEL NORTE **CESIÓN DE DERECHOS DE AUTOR DEL TRABAJO DE INVESTIGACIÓN A FAVOR DE LA UNIVERSIDAD TÉCNICA DEL NORTE**

Yo, ANDREA NÁTHALY GUERRERO BENALCÁZAR, con cedula de identidad Nro. 040172971-0, manifiesto mi voluntad de ceder a la Universidad Técnica del Norte los derechos patrimoniales consagrados en la ley de propiedad intelectual del Ecuador, articulo 4, 5 y 6, en calidad de autor del trabajo de grado denominado: "**IMPLEMENTACIÓN DE UN SISTEMA DE PORTAFOLIO DE SERVICIO PARA LA UNIDAD DE EXTENSIÓN UNIVERSITARIA PERTENECIENTE AL DEPARTAMENTO DE VINCULACIÓN CON LA COLECTIVIDAD DE LA UNIVERSIDAD TÉCNICA DEL NORTE"** con el aplicativo **"PORTAFOLIO DE SERVICIO PARA LA UNIDAD DE EXTENSIÓN UNIVERSITARIA PERTENECIENTE AL DEPARTAMENTO DE VINCULACIÓN CON LA COLECTIVIDAD DE LA UNIVERSIDAD TÉCNICA DEL NORTE"**, que ha sido desarrollada para optar por el título de Ingeniería en Sistemas Computacionales, quedando la Universidad facultada para ejercer plenamente los derechos cedidos anteriormente.

En mi condición de autor me reservo los derechos morales de la obra antes mencionada, aclarando que el trabajo aquí descrito es de mi autoría y que no ha sido previamente presentado para ningún grado o calificación profesional.

En concordancia suscribo este documento en el momento que hago entrega del trabajo final en formato impreso y digital a la biblioteca de la Universidad Técnica del Norte

…………………………………

Firma

Nombre: ANDREA NÁTHALY GUERRERO BENALCÁZAR. Nombre: ANDREA NÁTHALY GUERRERO BENALCÁZAR.

Cédula: 040172971-0

Ibarra a los 20 días del mes de Julio del 2015.

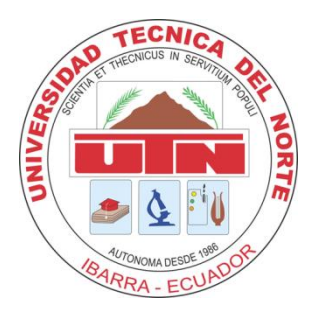

## <span id="page-5-0"></span>**UNIVERSIDAD TÉCNICA DEL NORTE BIBLIOTECA UNIVERSITARIA AUTORIZACIÓN DE USO Y PUBLICACIÓN A FAVOR DE LA UNIVERSIDAD TÉCNICA DEL NORTE**

#### **1. IDENTIFICACIÓN DE LA OBRA.**

La UNIVERSIDAD TÉCNICA DEL NORTE dentro del proyecto Repositorio Digital institucional determina la necesidad de disponer los textos completos de forma digital con la finalidad de apoyar los procesos de investigación, docencia y extensión de la universidad.

Por medio del presente documento dejo sentada mi voluntad de participar en este proyecto, para lo cual ponemos a disposición la siguiente investigación:

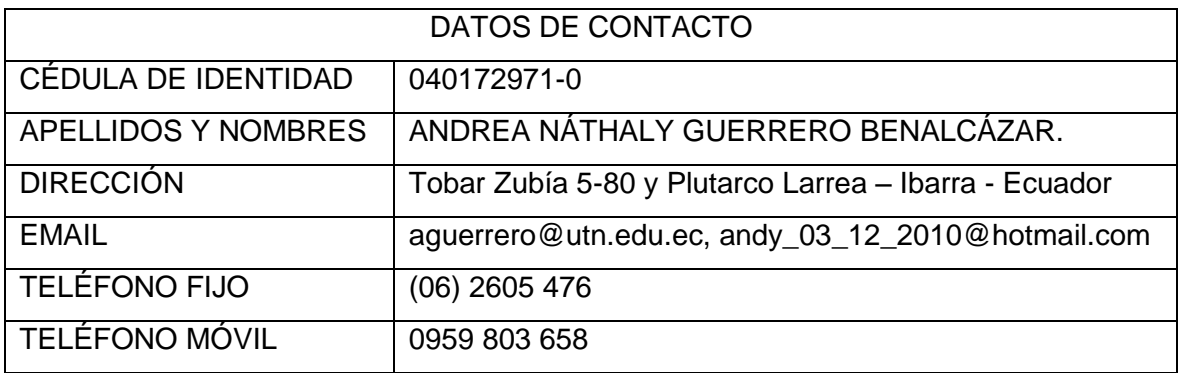

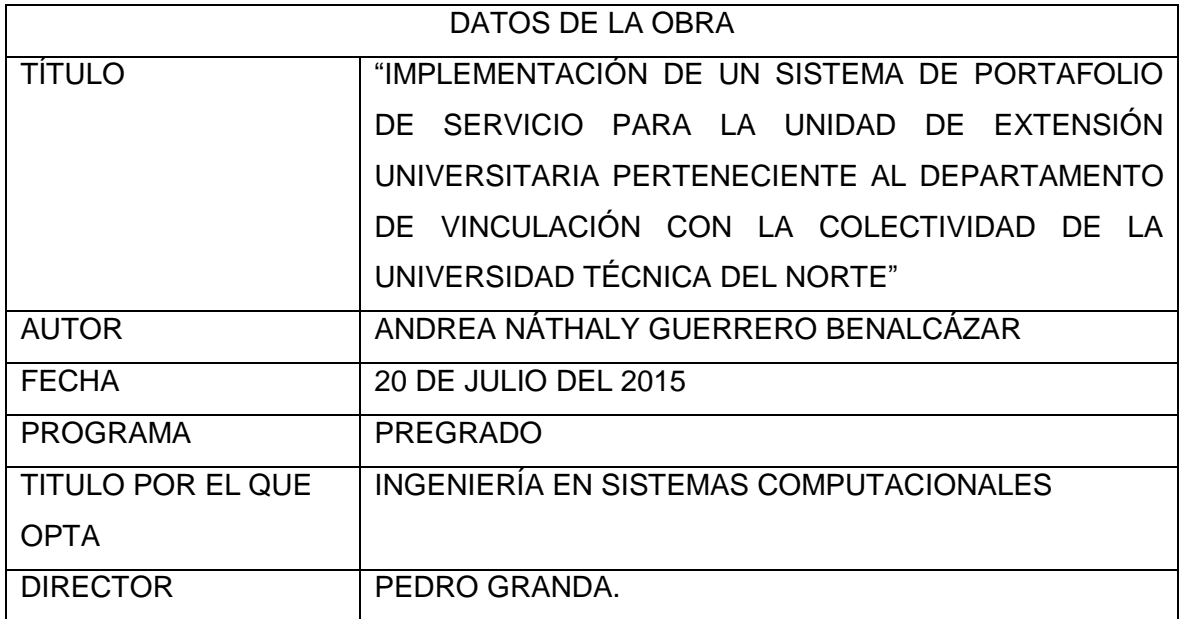

#### **2. AUTORIZACIÓN DE USO A FAVOR DE LA UNIVERSIDAD**

Yo, ANDREA NÁTHALY GUERRERO BENALCÁZAR, con cedula de identidad Nro. 040172971-0, en calidad de autor y titular de los derechos patrimoniales de la obra o trabajo de grado descrito anteriormente, hago entrega del ejemplar respectivo en forma digital y autorizo a la Universidad Técnica del Norte, la publicación de la obra en el Repositorio Digital Institucional y el uso del archivo digital en la biblioteca de la universidad con fines académicos, para ampliar la disponibilidad del material y como apoyo a la educación, investigación y extensión, en concordancia con la Ley de Educación Superior Artículo 144.

16690

Firma

Nombre: ANDREA NÁTHALY GUERRERO BENALCÁZAR.

Cédula: 040172971-0.

Ibarra a los 20 días del mes de Julio del 2015.

## **DEDICATORIA.**

#### *A mi Padre: Ignacio*

<span id="page-7-0"></span>Por brindarme cada día su apoyo incondicional, por su decisión de salir adelante a pesar de las limitaciones, por estar conmigo en los momentos más difíciles y brindarme todo su amor, comprensión y paciencia.

#### *A mi Madre: Marcela*

Quien ha sido mi guía y mi confidente en todo momento, por confiar en mí, por sus consejos, por su comprensión, sus valores inculcados, por el impulso que me dio a cada instante, por su amor infinito que me ha permitido cada día luchar por mis objetivos.

#### *A mi Esposo: Carlos*

Por ser un apoyo incondicional para mí, por estar siempre a mi lado y ayudarme a cumplir mis objetivos, por tu gran amor y comprensión.

#### *A mis Hermanos: Rubén, Patricia y Gabriela*

Por estar en todo momento brindándome su apoyo mutuo y amistad, por ser parte de mi vida y de mi familia.

## **AGRADECIMIENTOS**

<span id="page-8-0"></span>A Dios por guiar cada día mis pasos y por permitirme crecer como persona.

A mis padres que desde el primer momento me supieron brindar todo su apoyo moral, económico, su colaboración, paciencia y comprensión durante todo el proceso de mi carrera y en la culminación de este trabajo de tesis.

A mi esposo por ayudarme a cumplir uno de mis objetivos, por su apoyo y comprensión que me brinda día con día.

A mis hermanos por sus palabras de aliento y colaboración que me han manifestado cada día durante el desarrollo de este trabajo de tesis.

Mi gratitud y agradecimiento al Departamento de Vinculación con la Colectividad quienes me colaboraron incondicionalmente con toda la información sin ningún reparo, agradezco toda la confianza depositada en mí, los valores y principios difundidos ya que contribuyeron a mi formación personal y profesional.

A mi director de Tesis Ing. Pedro Granda por su contribución en la realización de este trabajo de grado, quien con su experiencia ha sabido guiarme durante todo el proceso de mi tesis.

Andrea Náthaly Guerrero Benalcázar

#### **RESUMEN**

<span id="page-9-0"></span>El presente documento contiene toda la información acerca del proyecto denominado "Implementación de un sistema de Portafolio de Servicio para la Unidad de Extensión Universitaria perteneciente al Departamento de Vinculación con la Colectividad de la Universidad Técnica del Norte", que fue desarrollado con las siguientes herramientas: Base de datos Oracle 11G, Oracle Application Express APEX, Oracle Business Intelligence y Metodología RUP. Este proyecto se distribuye en 5 capítulos, en los cuales se detalla el proceso de creación del proyecto.

En el capítulo 1 se describe los Antecedentes, Situación Actual, Planteamiento del Problema, Objetivo General, Objetivos Específicos, Alcance y las herramientas a utilizar para la implementación del portafolio, arquitectura del sistema, arquitectura del portafolio de Extensión Universitaria, arquitectura Oracle Business Intelligence y justificación de la realización del sistema.

En el capítulo 2 se encuentran todos los conceptos e información de cada herramienta a utilizarse en el desarrollo del sistema al igual que la metodología.

En el capítulo 3 se describe el proceso de Extensión Universitaria que el departamento del DVC ha venido utilizando durante todo este tiempo, para que los estudiantes puedan realizar esta actividad.

En el capítulo 4 se encuentra el desarrollo del portafolio utilizando la Metodología RUP, con las siguientes fases: Fase de Inicio que es la recopilación de datos, Fase de Elaboración que es el punto clave, ya que se analiza los requerimientos y sus posibles soluciones y la Fase de Construcción en donde se implementa la solución al problema a través del sistema.

Finalmente en el capítulo 5 se describe el análisis de impacto, las conclusiones y recomendaciones y obtenidos al culminar este proyecto de tesis.

Palabra clave: RUP, Portafolio, APEX, Inteligencia de Negocios, Extensión Universitaria.

### **ABSTRACT**

<span id="page-10-0"></span>This document contains all the information about the project " Implementation of a system of service portfolio for the unit of University Extension of the bonding Department with the Collectivity of North Technical University " it was developed with the following tools: Oracle Database 11 G, Oracle Application Express APEX, Oracle Business Intelligence and methodology RUP. This project is divided into 5 chapters, which details the process of creating the project.

In Chapter 1 describes the antecedents, present situation, approach the problem, General objective, specific objectives, scope and tools to be used for the implementation of the portfolio, system architecture, architecture of the portfolio of extracurricular, Oracle Business Intelligence architecture and justification of the realization of the system.

In Chapter 2 all the concepts and information of each tool are to be used in the development of the system as well as the methodology.

In Chapter 3 describes the process University Extension that in the department DVC has been using throughout this time, so that students may do this activity.

In Chapter 4 is the development of the portfolio using the RUP methodology with the following phases: phase of start which is the collection of data, phase of development, which is the key point, since discusses the requirements and possible solutions and construction phase in where the solution the problem is implemented through the system.

Finally, in Chapter 5 describes the impact analysis, the conclusions and recommendations obtained at the end of this thesis project.

**Key words:** RUP, Portfolio, APEX, Business Intelligence, university extension.

## **TABLA DE CONTENIDOS**

<span id="page-11-0"></span>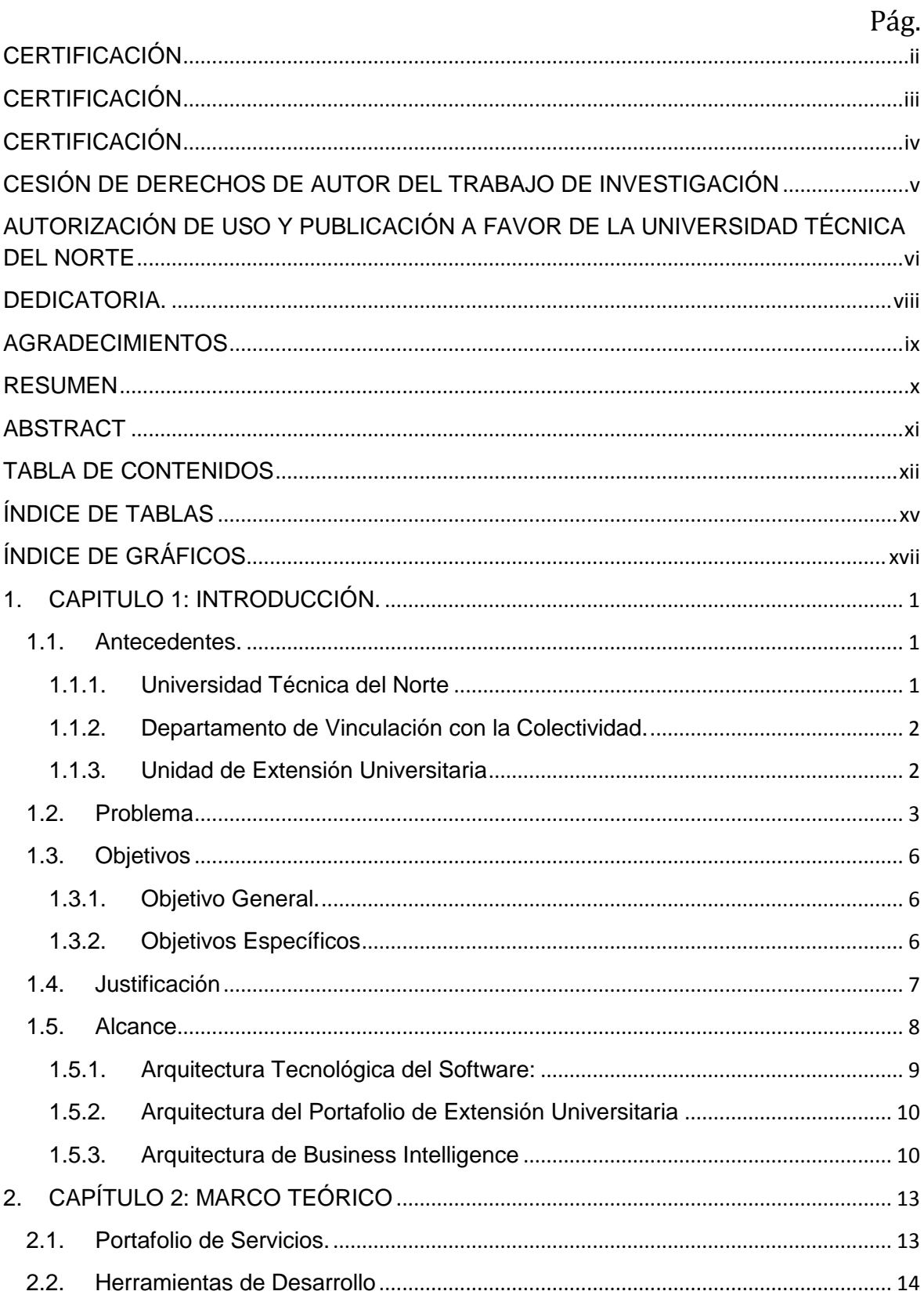

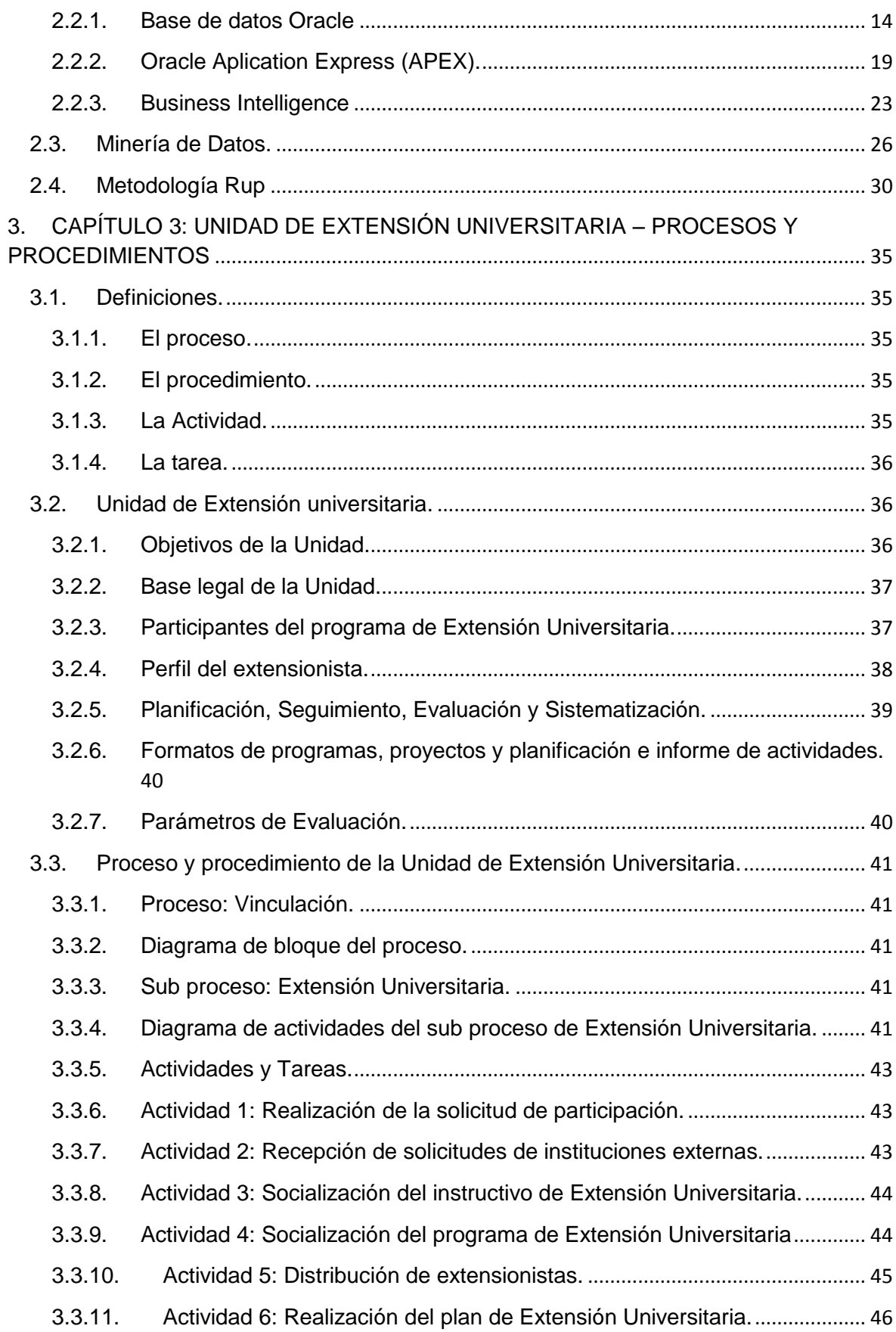

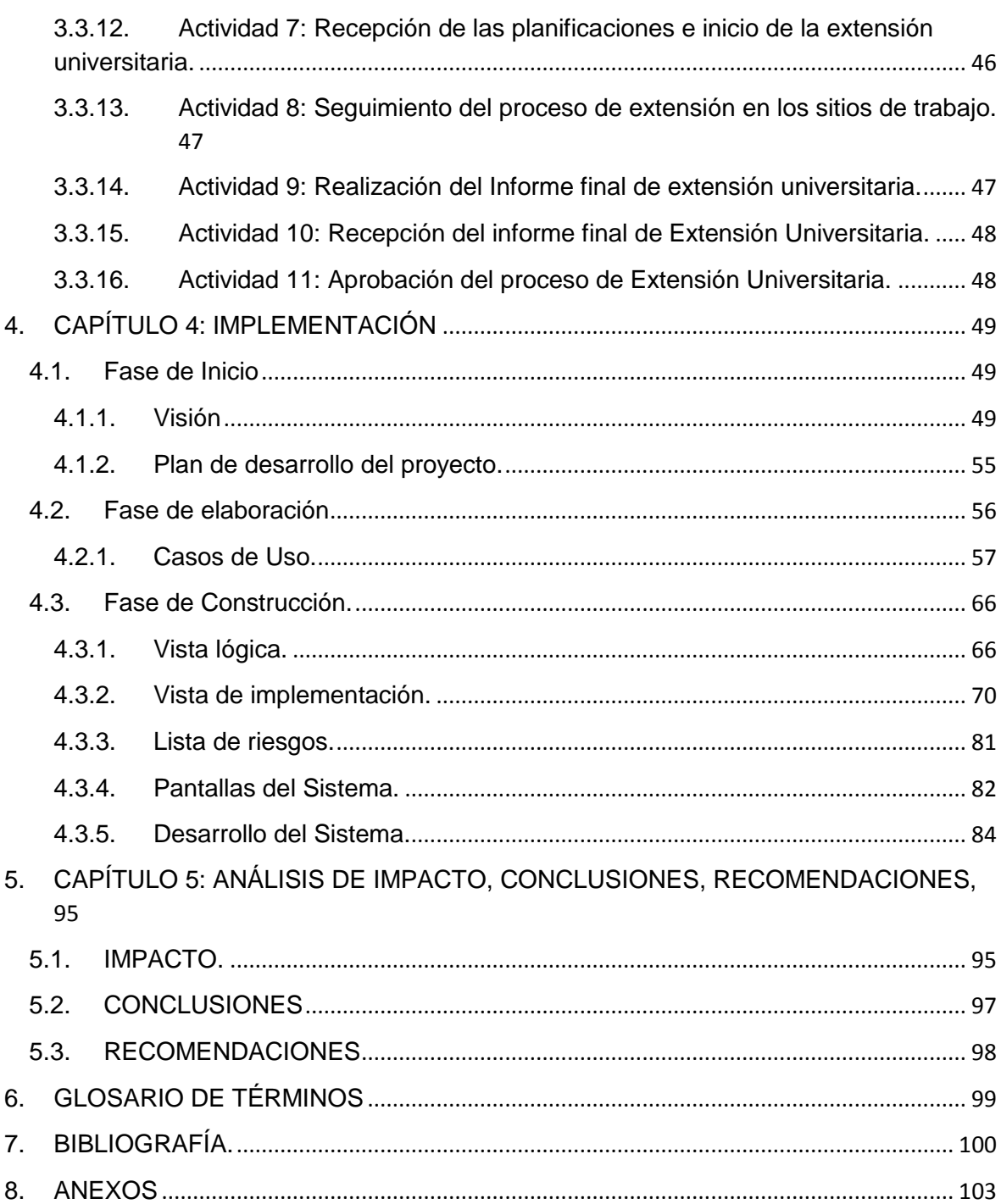

## **ÍNDICE DE TABLAS**

<span id="page-14-0"></span>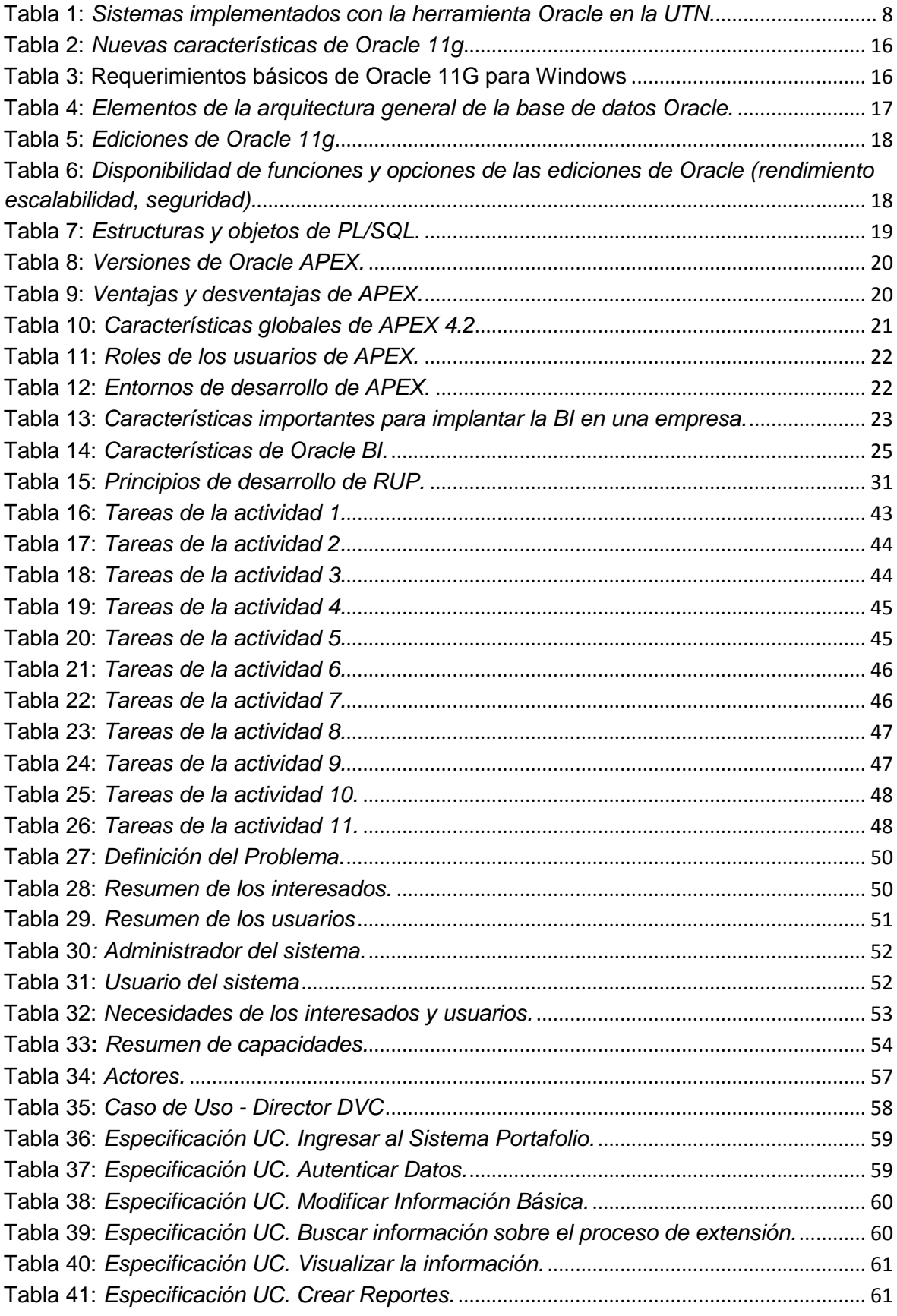

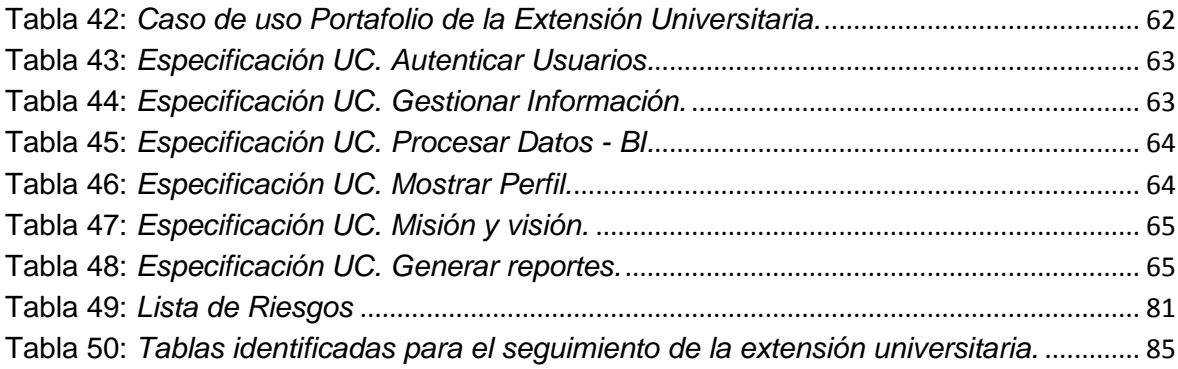

## **ÍNDICE DE GRÁFICOS**

<span id="page-16-0"></span>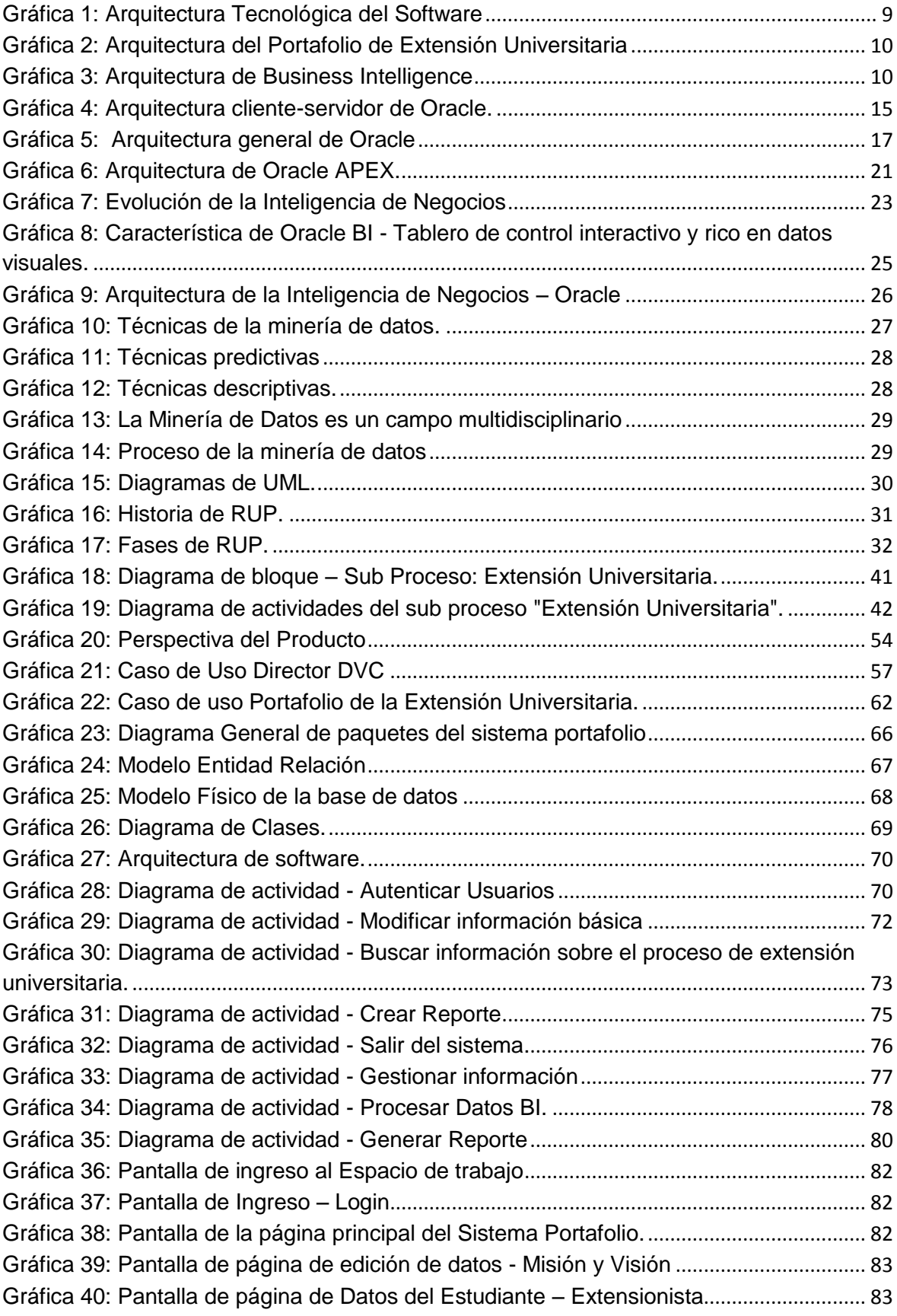

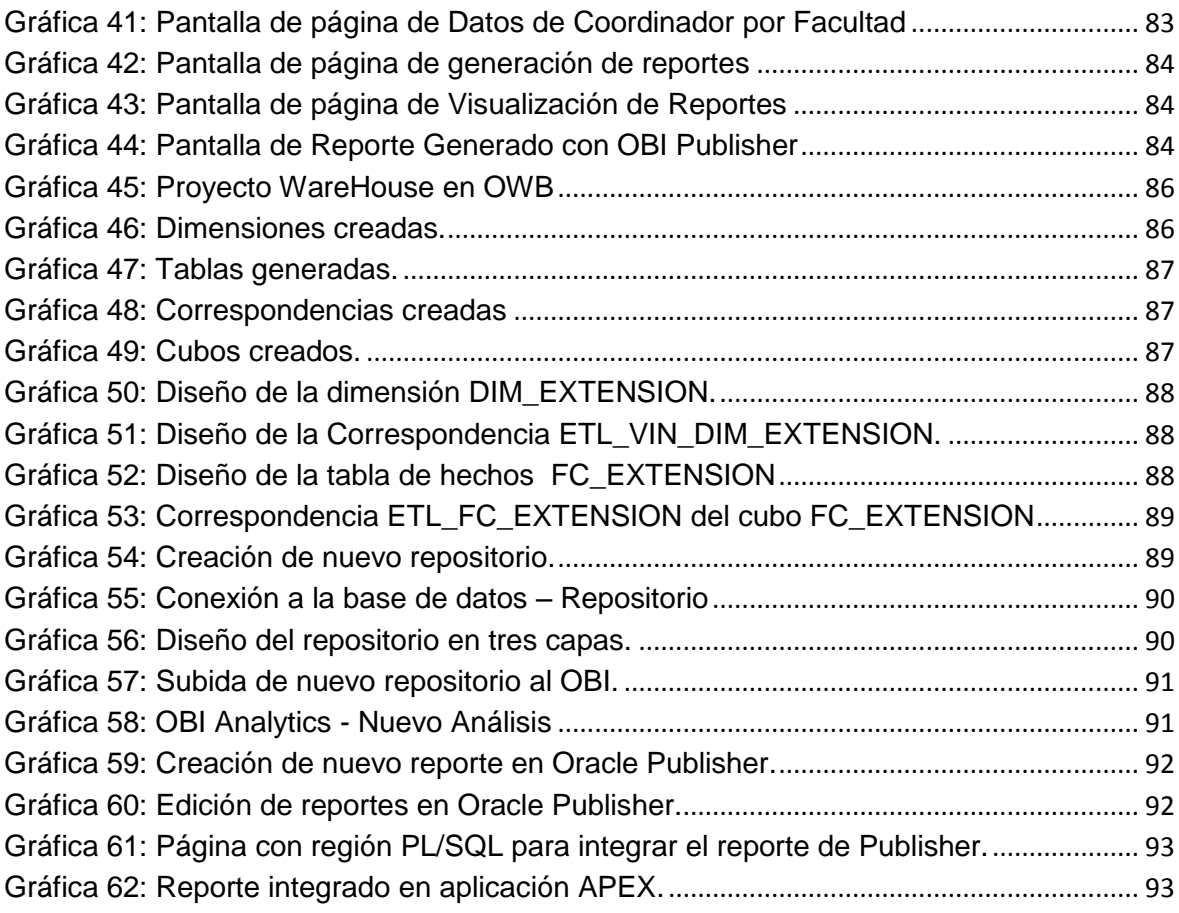

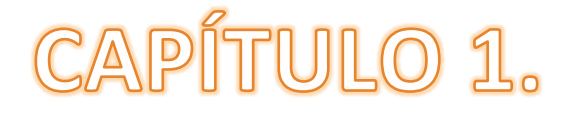

## INTRODUCCIÓN

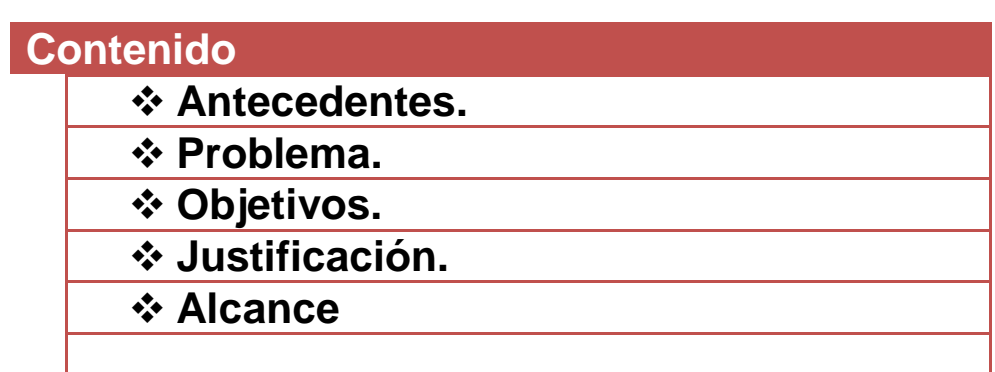

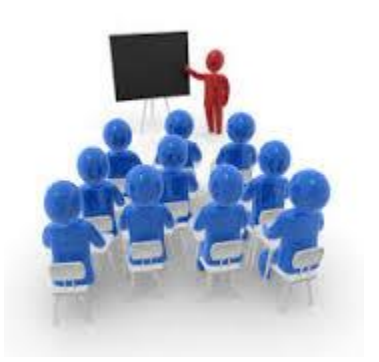

### **1. CAPITULO 1: INTRODUCCIÓN.**

#### <span id="page-19-1"></span><span id="page-19-0"></span>**1.1. Antecedentes.**

#### <span id="page-19-2"></span>**1.1.1. Universidad Técnica del Norte**

La Universidad Técnica del Norte es una institución de educación superior, pública y acreditada, que forma profesionales de excelencia, críticos, humanistas, líderes y emprendedores con responsabilidad social; genera, fomenta y ejecuta procesos de investigación, de transferencia de saberes, de conocimientos científicos, tecnológicos y de innovación; se vincula con la comunidad, con criterios de sustentabilidad para contribuir al desarrollo social, económico, cultural y ecológico de la región y del país.

#### **Misión**

"La Universidad Técnica del Norte es una institución de educación superior, pública y acreditada, forma profesionales de excelencia, críticos, humanistas, líderes y emprendedores con responsabilidad social; genera, fomenta y ejecuta procesos de investigación, de transferencia de saberes, de conocimientos científicos, tecnológicos y de innovación; se vincula con la comunidad, con criterios de sustentabilidad para contribuir al desarrollo social, económico, cultural y ecológico de la región y del país".

#### **Visión**

"La Universidad Técnica del Norte, en el año 2020, será un referente regional y nacional en la formación de profesionales, en el desarrollo de pensamiento, ciencia, tecnológica, investigación, innovación y vinculación, con estándares de calidad internacional en todos sus procesos; será la respuesta académica a la demanda social y productiva que aporta para la transformación y la sustentabilidad".

Llegar a cumplir con esta visión depende de nosotros mismos, por tanto siendo emprendedores debemos trabajar en equipo, persiguiendo una misma meta, empoderándonos del pensamiento escrito en este plan estratégico, yendo del análisis a la propuesta y de la propuesta a la acción, a través de sus objetivos, programas y proyectos.

#### <span id="page-20-0"></span>**1.1.2. Departamento de Vinculación con la Colectividad.**

La UTN<sup>1</sup> a través del departamento de vinculación con la colectividad facilita los nexos de cooperación entre la universidad y organizaciones, entidades públicas, privadas, productivas, culturales, sociales, ambientalistas, deportivas en coordinación con los diferentes estamentos y dependencias académicas y administrativas.

La UTN además cuenta con departamentos y estos a la vez con unidades, uno de ellos es el Departamento de Vinculación con la Colectividad (DVC), el cual tiene 5 unidades: Oficina del estudiante (ODE), Oficina de Relaciones internacionales (ORI), Centro Universitario de Difusión Cultural (CUDIC), Coordinación de Deportes y Extensión Universitaria.

#### <span id="page-20-1"></span>**1.1.3. Unidad de Extensión Universitaria**

#### **Antecedentes.**

La Unidad de Extensión Universitaria se encuentra ubicada en la planta baja del edificio de la administración central de la UTN, ésta unidad gestiona las actividades para la extensión con la colectividad, ya que los procesos de vinculación con la colectividad que realiza la universidad, por intermedio de los estudiantes, docentes y empleados han generado un compromiso directo de la institución frente a la sociedad.

Una de las más importantes unidades de vinculación con la colectividad es la Unidad de Extensión Universitaria, ya que lleva adelante a la universidad y ha permitido llevar sus conocimientos y prácticas a las diferentes organizaciones, barrios y comunidades de la Zona 1 del país, con la finalidad de aportar a la solución de los problemas existentes en la sociedad. Sin duda alguna, la Unidad de Extensión Universitaria, desde su inicio hasta la actualidad se ha desarrollado con éxito, cumpliendo con la misión institucional al servicio de la comunidad y por la confianza recibida de los beneficiarios, siendo el aporte del estudiante universitario el más importante y el acompañamiento a organizaciones, instituciones y comunidades del entorno, actividades de vinculación realizado por los docentes, como una de las primeras relaciones con la sociedad.

De ahí que el compromiso de la universidad, se ve reflejado claramente por la ejecución del Proceso de Extensión Universitaria, posesionándose como una Institución de Educación Superior, con responsabilidad social.

<sup>1</sup> UTN, Universidad Técnica del Norte.

Una de las funciones esenciales de la Universidad Técnica del Norte es la Vinculación con la Colectividad; siendo todo un proceso de actividades y acciones emprendidas por las unidades académicas y administrativas, visualizando como uno de los procesos con mayor aporte social.

Para los y las estudiantes de la Universidad Técnica del Norte, es un requisito para el egresamiento, ser parte de un programa y participar en un proyecto de vinculación con la colectividad, siendo esta una oportunidad para potenciar institucionalmente las capacidades, talentos individuales y colectivos, organizarlos mediante procesos sostenidos que tiendan objetivamente a mejorar las condiciones de vida de la comunidad.

#### <span id="page-21-0"></span>**1.2.Problema**

La Extensión Universitaria durante todo este tiempo ha venido siendo un requisito fundamental en todas las universidades latinoamericanas, ya que es un proceso para formar profesionales de calidad y a la vez vincular a los estudiantes con la comunidad.

#### **Historia**

Hace algunos años atrás la extensión universitaria no era considera un componente importante en la formación de profesionales, es más nunca fue tomada en cuenta, hoy en día se ha considerado a la extensión universitaria como un elemento sumamente importante ya que contribuye a la formación de profesionales íntegros con dignidad considerados los futuros líderes de la patria.

En 1957 se realizó la *Primera Conferencia Latinoamericana de Extensión Universitaria y Difusión Cultural*, que se llevó a cabo en Santiago de Chile, en donde se aprobaron algunos puntos importantes para precisar y mejorar la teoría latinoamericana en lo que concierne a este proceso. El concepto de extensión universitaria acuñado en dicha conferencia por la (UDUAL)<sup>2</sup> manifiesta que:

La extensión universitaria debe ser conceptuada por su naturaleza, contenido, procedimientos y finalidades, de la siguiente manera: Por su naturaleza, la extensión universitaria es misión y función orientadora de la universidad contemporánea, entendida como ejercicio de la vocación universitaria. Por su contenido y procedimiento, la extensión universitaria se funda en el conjunto de estudios y

<sup>2</sup> UDUAL. Unión de Universidades de América Latina

actividades filosóficas, científicas, artísticas y técnicas, mediante el cual se auscultan, exploran y recogen del medio social, nacional y universal, los problemas, datos y valores culturales que existen en todos los grupos sociales. Por sus finalidades, la extensión universitaria debe proponerse, como fines fundamentales proyectar dinámica y coordinadamente la cultura y vincular a todo el pueblo con la universidad. Además de dichos fines, la extensión universitaria debe procurar estimular el desarrollo social, elevar el nivel espiritual, intelectual y técnico de la nación, proponiendo, imparcial y objetivamente ante la opinión pública, las soluciones fundamentales a los problemas de interés general. Así entendida, la extensión universitaria tiene por misión proyectar, en la forma más amplia posible y en todas las esferas de la nación, los conocimientos, estudios e investigaciones de la universidad, para permitir a todos participar en la cultura universitaria, contribuir al desarrollo social y a la elevación del nivel espiritual, moral, intelectual y técnico del pueblo.

Por varias décadas en los medios universitarios latinoamericanos ha prevalecido este concepto de extensión universitaria y difusión cultural que estipuló el contenido de los proyectos establecidos, este concepto se determinó para definir el proceso de lo que corresponde a la extensión universitaria de todas las universidades, permitiendo de esta manera la integración de la comunidad estudiantil con la comunidad en diferentes sectores.

Hoy en día la Extensión Universitaria es considerada como una iteración académica ya que mediante este proceso las universidades democráticas, autónomas, aportan a la sociedad- en forma crítica y creativa para mejorar la calidad de vida de la sociedad, además cumple con un rol de formación e integración en los sectores carenciados y marginados, en las empresas productivas de bienes y servicios, en el sector público y ONG's <sup>3</sup> e incluso en la comunidad universitaria, ya que este proceso tiene como finalidad llegar a la sociedad en general buscando ofrecer y brindar una herramienta de conocimiento para fomentar nuevas ideas, informar y compartir una técnica, un descubrimiento para un posible desarrollo de la comunidad.

<sup>3</sup> **ONG***,* Organización No Gubernamental

Los procesos de vinculación con la colectividad que realiza la universidad, por intermedio de los estudiantes, docentes y empleados han generado un compromiso directo de la institución frente a la sociedad.

La extensión universitaria, como uno de los más importantes programas de vinculación con la colectividad que lleva adelante la universidad Técnica del Norte, ha permitido llevar sus conocimientos y prácticas a las diferentes organizaciones, barrios y comunidades de la Zona 1 del país, con la finalidad de aportar a la solución de los problemas existentes en la sociedad.

La (Unidad de Extensión Universitaria de la UTN, 2013) menciona que:

Sin duda alguna, el Programa de Extensión Universitaria, desde su inicio hasta la actualidad se ha desarrollado con éxito, cumpliendo con la misión institucional al servicio de la comunidad y por la confianza recibida de los beneficiarios, siendo el aporte del estudiante universitario el más importante y el acompañamiento a organizaciones, instituciones y comunidades del entorno, actividades de vinculación realizado por los docentes, como una de las primeras relaciones con la sociedad.

De ahí que el compromiso de la universidad, se ve reflejado claramente por la ejecución del Programa de Extensión Universitaria, posesionándose como una Institución de Educación Superior, con responsabilidad social.

La Unidad de Extensión Universitaria, se encarga de todo el proceso de extensión de los estudiantes, de forma individual, obteniendo como resultado:

- Información dispersa.
- Información desintegrada entre el personal administrativo de la unidad y las demás unidades que conforman el DVC<sup>4</sup>.
- Impide obtener un control de la información.
- Existe un seguimiento inadecuado de las actividades.

**<sup>.</sup>** <sup>4</sup> DVC, Dirección de Vinculación con la Colectividad.

Provocando un retraso en la entrega de información, un bajo rendimiento en funcionalidad y eficiencia, además de consumo innecesario de talento humano y tiempo.

El desconocimiento de las actividades que realiza la unidad de Extensión Universitaria y la falta de gestión de la información, es otro de los inconvenientes que genera el retraso de la información.

Una gran desventaja es que la información sobre la extensión universitaria se encuentra dividida entre los funcionarios de la unidad lo cual es un punto débil al momento de disponer de cualquier tipo de informe, ya que para obtenerlo es necesario que todos los funcionarios trabajen en él, provocando poca eficiencia y eficacia.

La unidad de Extensión Universitaria no cuenta con un sistema, que le permita solucionar todos los inconvenientes mencionados anteriormente sobre la información, por lo que se ha visto la necesidad de crear un portafolio que integre toda la información que obtiene la unidad y cumpla estos requerimientos, evitando el individualismo y la desestructuración de la información.

El estado en el que se encuentra la unidad de Extensión Universitaria impide tener toda la información del proceso de extensión en forma integrada, por lo que en el futuro contará con un sistema integrado llamado "Portafolio", en donde se permitirá visualizar la información requerida a través de reportes e informes unificados.

#### **Planeamiento del Problema**

Inexistencia de un sistema que contenga la información requerida e integrada de lo que es el proceso de extensión universitaria dentro de la unidad del mismo perteneciente al Departamento de Vinculación con la Colectividad de la Universidad Técnica del Norte.

#### <span id="page-24-0"></span>**1.3. Objetivos**

#### <span id="page-24-1"></span>**1.3.1. Objetivo General.**

Implementar un sistema para la unidad Extensión Universitaria, perteneciente al Departamento de Vinculación con la Colectividad de la UTN, para mejorar la calidad, eficiencia y rapidez del manejo de la información, así como el análisis de datos mediante el uso de portafolios de servicios.

#### <span id="page-24-2"></span>**1.3.2. Objetivos Específicos**

• Analizar la situación actual de la Extensión Universitaria de la UTN.

- Efectuar un estudio de las herramientas: Oracle Application Express APEX y la base de datos Oracle 11G, para utilizarlas en el desarrollo del portafolio.
- Integrar el proceso de extensión y seguimiento de actividades de la Unidad de Extensión Universitaria.
- Utilizar los conceptos de minería de datos para gestionar la información que se visualice en los resultados mediante reportes e informes.
- Desarrollar el portafolio con las metodologías y normas establecidas en el Departamento de Informática de la Universidad Técnica del Norte.

#### <span id="page-25-0"></span>**1.4. Justificación**

A continuación se describen los aspectos importantes que llevo a la decisión de realizar el presente trabajo de desarrollo de software.

Uno de los motivos por el cual se llevará a cabo este proyecto es por el proceso de acreditación que está cruzando nuestra universidad, cabe recalcar que la acreditación de IES<sup>5</sup> descansa sobre la autoevaluación institucional o de programas y es un mecanismo que permite a las instituciones que brindan el servicio educativo rendir cuentas ante la sociedad y el Estado, y a este último dar fe ante la sociedad global de la calidad del servicio prestado, ya que el propósito de todo el proceso de acreditación es procurar el mejoramiento de la calidad del servicio.

De esta manera la unidad de extensión universitaria dispondrá de información previamente estructurada y organizada de las actividades de la unidad y del proceso de extensión al momento de visualizar.

En la actualidad se requiere implementar un Portafolio de servicios que integre el proceso de extensión universitaria para obtener un seguimiento adecuado de las actividades y a la vez unificar la información que se encuentra dispersa.

El proyecto actual tiene además la finalidad de poner en práctica los diferentes conocimientos adquiridos durante el proceso de la formación profesional en la Carrera de Ingeniería en Sistemas Computacionales, siendo este un requisito necesario para la titulación.

<sup>5</sup> IES, Instituciones de Educación Superior

La Universidad Técnica del Norte se ha empeñado en automatizar todos los procesos académicos y administrativos a través del empleo de las herramientas tecnológicas y especialmente del entorno de desarrollo de Oracle, y lo ha realizado satisfactoriamente para dar solución a varias necesidades. A continuación se muestra una tabla con algunos de los sistemas y portafolios que se han implementado con esa herramienta:

| Sistemas Implementados en la UTN                             |                                              | <b>Funcionamiento</b> |     |     |
|--------------------------------------------------------------|----------------------------------------------|-----------------------|-----|-----|
| Sistema de Matriculación<br>$\bullet$                        | Satisfactorio<br>$\bullet$<br>requerimientos | cumple                | con | los |
| Sistema de Graduados y Egresados<br>$\bullet$                | Satisfactorio<br>$\bullet$<br>requerimientos | cumple                | con | los |
| <b>Relaciones</b><br><b>Sistema</b><br>de<br>internacionales | Satisfactorio<br>$\bullet$<br>requerimientos | cumple                | con | los |
| <b>Portafolios de Dependencias</b><br>$\bullet$              | Satisfactorio<br>$\bullet$<br>requerimientos | cumple                | con | los |
| <b>Portafolios de Carreras</b>                               | Satisfactorio<br>$\bullet$<br>requerimientos | cumple                | con | los |
| Portafolios de Autoridades                                   | Satisfactorio<br>$\bullet$<br>requerimientos | cumple                | con | los |
| <b>Portafolios de Docentes</b>                               | Satisfactorio<br>$\bullet$<br>requerimientos | cumple                | con | los |
| Portafolios de Administrativos                               | Satisfactorio<br>$\bullet$<br>requerimientos | cumple                | con | los |

<span id="page-26-1"></span>**Tabla 1:** *Sistemas implementados con la herramienta Oracle en la UTN.*

**Fuente**: Propia.

#### <span id="page-26-0"></span>**1.5. Alcance**

La unidad de Extensión Universitaria de la UTN contará con un proceso integrado que permitirá obtener el control de las actividades de manera eficaz y estandarizada incluyendo reportes e informes detallados, a la hora de visualizar información.

Para la implementación de este proyecto se realizará la integración de un proceso, siendo este el más importante dentro de la Unidad de Extensión Universitaria, para recopilar información relevante mediante minería de datos. El proceso en el cual se va a trabajar es:

- Procedimiento de extensión universitaria, la aplicación obtendrá la siguiente información:
	- Formato de extensión universitaria.
	- Convenios.
	- Proyectos de cada carrera.
	- Planificaciones.
- **Informe de Planificaciones.**
- Socialización (Inducción al proceso de extensión universitaria)
- Seguimiento del proceso de extensión.
- Informes final de los estudiantes.
- Calificaciones de los estudiantes.

En base a toda esta información se podrá obtener.

• Reportes estadísticos.

Número de estudiantes que han realizado la extensión (por carrera, facultad, fecha).

- Informes consolidados

Se utilizará la metodología RUP<sup>6</sup> de desarrollo de software para la implementación del Portafolio de la unidad de Extensión Universitaria, lo cual permitirá contar con una documentación completa y estructurada, necesaria para una futura escalabilidad del aplicativo. En la implementación del portafolio se hará uso de las herramientas y tecnologías establecidas por el Departamento de informática de la UTN:

- Base de datos Oracle 11G.
- Oracle Application Express (APEX).
- Oracle Business Intelligence (Minería de Datos).

#### <span id="page-27-0"></span>**1.5.1. Arquitectura Tecnológica del Software:**

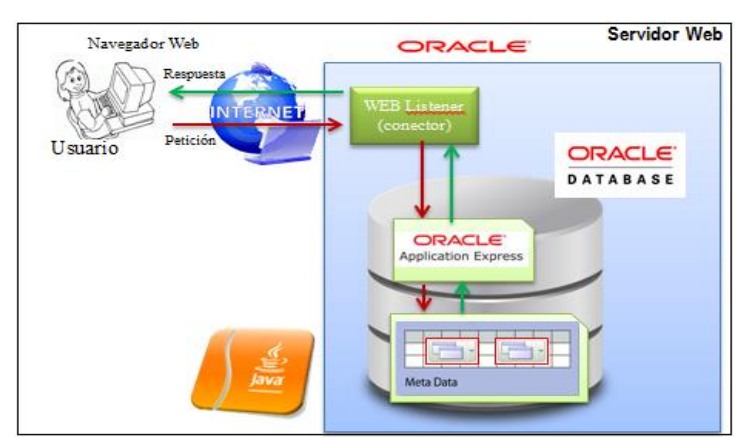

**Gráfica 1:** Arquitectura Tecnológica del Software

#### <span id="page-27-1"></span>**Fuente:** Propia

Es importante mencionar que APEX es un componente más de la base de datos Oracle, es decir se encuentra instalado dentro de ella.

**<sup>.</sup>** <sup>6</sup> RUP (Rational Unified Process), Proceso de desarrollo de software.

APEX consiste en un meta-repositorio, en donde además de encontrarse todo el motor de APEX, definido como meta data, se encuentran las aplicaciones desarrolladas. Además, se requiere de un Listener, el cual proporciona la conexión necesaria para ejecutar las aplicaciones APEX.

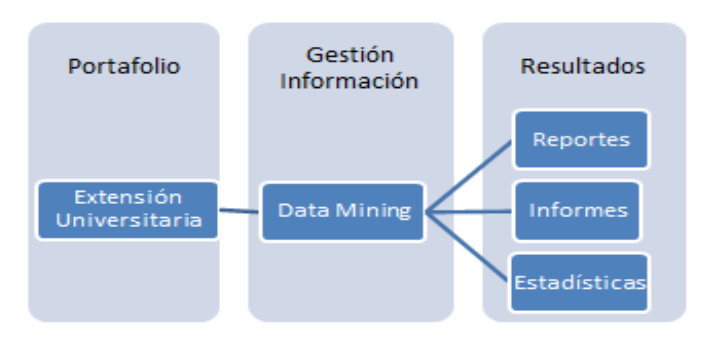

#### <span id="page-28-0"></span>**1.5.2. Arquitectura del Portafolio de Extensión Universitaria**

**Gráfica 2:** Arquitectura del Portafolio de Extensión Universitaria

#### <span id="page-28-2"></span>**Fuente:** Propia

En el portafolio de Extensión Universitaria se utilizará los conceptos de minería de datos que permitirán procesar los datos que posteriormente servirán para la generación de resultados claros, precisos y concisos.

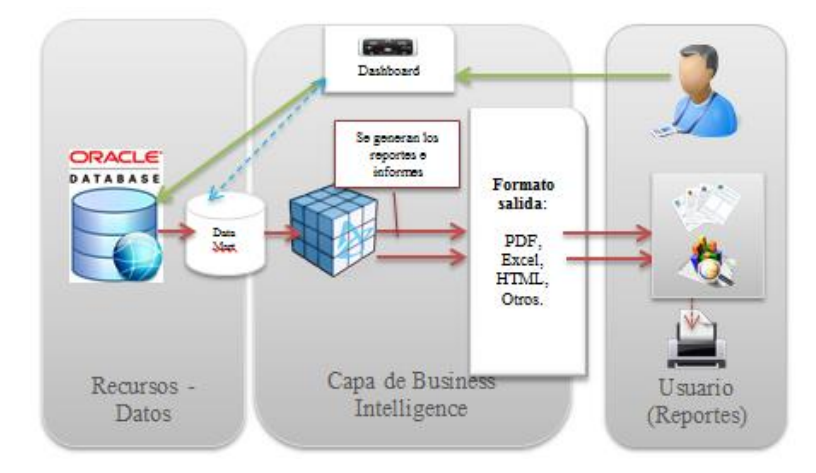

#### <span id="page-28-1"></span>**1.5.3. Arquitectura de Business Intelligence**

**Gráfica 3:** Arquitectura de Business Intelligence

<span id="page-28-3"></span>**Fuente:** Propia.

En la figura 3, Arquitectura de Business Intelligence se muestra la proceso para la generación de reportes personalizados: inicialmente el usuario formula un reporte en el panel de administración, esto implica una petición de datos de la base de datos los cuales son procesados en la capa de Business Intelligence con el uso de varias herramientas y plantillas lo que genera informes en diferentes formatos que el usuario puede observar y analizar.

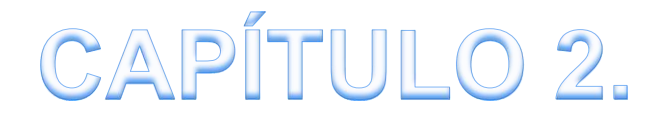

# MARCO TEÓRICO.

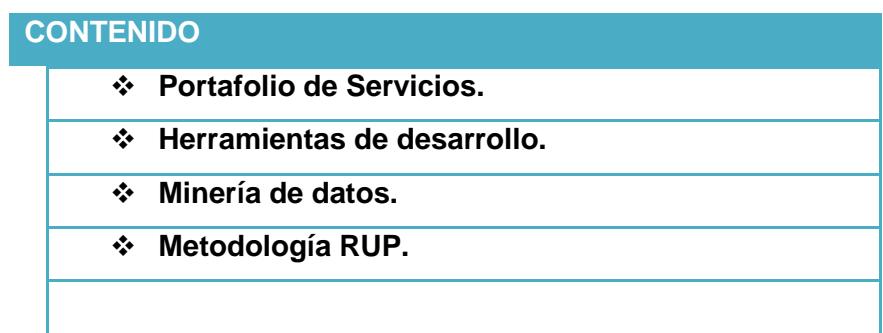

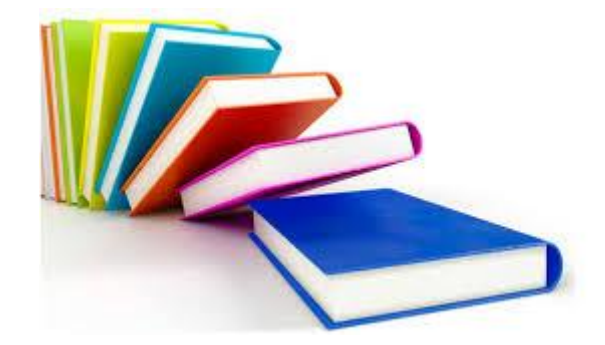

## **2. CAPÍTULO 2: MARCO TEÓRICO**

#### <span id="page-31-1"></span><span id="page-31-0"></span>**2.1. Portafolio de Servicios.**

La palabra portafolio es un término que puede ser interpretado de distintas formas, tales como, una maleta en donde una persona guarda y transporta todo tipo de documentos importantes. En la actualidad este término ha evolucionado y se lo emplea a la forma de agrupar, estructurar y mostrar electrónicamente los datos e información relevante ya sea de una empresa, un científico, un artista, entre otros. Últimamente se emplea en el área educativa ya que no es nada extraño contar con el portafolio del estudiante, portafolio del docente, en donde regularmente se encuentran los datos informativos de todo el proceso de formación del alumnado y los instrumentos de seguimiento, formación, evaluación que emplea el profesor.

Por otra parte la palabra servicio va relacionado con todas las actividades, productos que una entidad ofrece, presta, provee, vende a los usuarios o clientes.

La unión de los dos términos antes mencionados forma el término portafolio de servicio que tiene un significado más amplio, entre los cuales se destaca los siguientes

Según (Definicion.DE) el portafolio de servicio es: "un documento o una presentación donde una compañía detalla las características de su oferta comercial. Este tipo de portafolio puede dirigirse a potenciales clientes, posibles socios comerciales, proveedores."

La (UNAL, 2011)<sup>7</sup> manifiesta que el portafolio de servicios "es una herramienta que permite fortalecer la comunicación con el usuario al facilitarle el conocimiento de los servicios que presta la Institución y la forma de acceder a los mismos."

Toda la información que se muestre debe ser clara y concisa, es decir, que en pocas palabras las personas que observen la información del portafolio queden totalmente conformes y bien informadas.

El objetivo principal de un portafolio de servicio según la docente de la Universidad de Córdoba (Galvan Lafonth, 2009) es:

Brindar al cliente externo datos precisos sobre la organización, tales como el tipo de productos o servicios que ofrece para que el cliente distinga e identifique la

<sup>7</sup> UNAL.- Universidad Nacional de Colombia.

compañía de su competencia. También cumple la función publicitaria porque es una forma de promocionar a la empresa.

#### <span id="page-32-0"></span>**2.2. Herramientas de Desarrollo**

En la implementación de todo software se emplean diversas tecnologías y herramientas informáticas, en los siguientes párrafos se describen las diversas herramientas que se usan en el desarrollo del proyecto.

#### <span id="page-32-1"></span>**2.2.1. Base de datos Oracle**

La base de datos Oracle es un completo SGBD<sup>8</sup> objeto-relacional que tiene su arquitectura tipo cliente-servidor y es desarrollada por la empresa Oracle Corporation<sup>9</sup>. Además es considerada como la mejor base de datos debido a sus características como: escalabilidad, multiplataforma, estabilidad, transaccional, soporte, entre otros.

(Roldán Martínez & Valderas Aranda, 2013) mencionan que la base de datos Oracle es:

Uno de los sistemas de gestión de bases de datos del mercado más populares debido a su robustez, flexibilidad, fiabilidad y a la gran cantidad de aplicaciones que soporta. No en vano, resulta habitual encontrar algún producto de Oracle en empresas y administraciones públicas.

#### **Arquitectura del servidor Oracle**

El servidor Oracle es un programa que facilita el diseño, desarrollo, implementación y administración de las bases de datos. Este servidor puede ejecutarse en tres formas:

*Local o establecida en host*. Para este tipo de servidor se emplea la versión personal de Oracle, debido a que los servicios se ejecutarán en la misma máquina a la que se conecta el cliente.

*Cliente-Servidor.* Esta clase de servidor se caracteriza ya que la base de datos Oracle se ejecuta en un equipo y los clientes acceden a este con las cuentas de usuario desde otros equipos.

<sup>1</sup> **<sup>8</sup> SGBD.** Sistema Gestor de Base de Datos.

**<sup>9</sup> Oracle Corporation.** Empresa Estado Unidense de desarrollo de software.

*Cliente-Servidor de Aplicaciones-Servidor*. Esta clase de servidor tiene un funcionamiento singular, ya que todos los usuarios o clientes acceden a un programa que se encuentra alojado en un servidor de aplicaciones, y este accede a los datos del servidor de base de datos Oracle. En definitiva el cliente estará en un equipo, el servidor de aplicaciones en otro equipo y el servidor Oracle en otro.

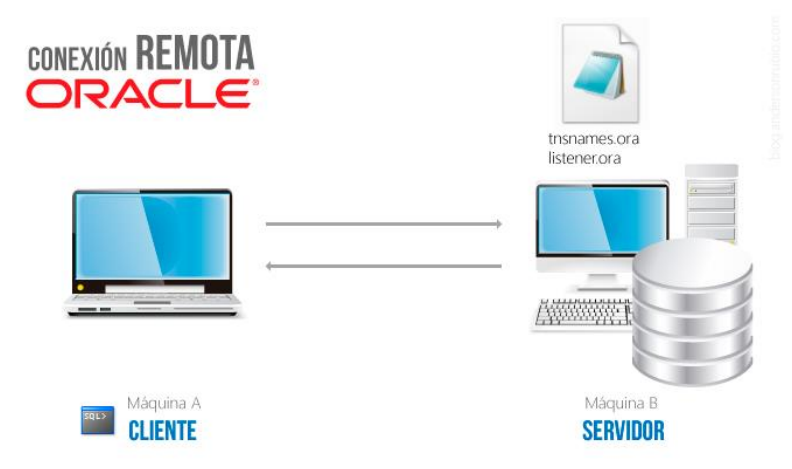

**Gráfica 4:** Arquitectura cliente-servidor de Oracle.

<span id="page-33-0"></span>**Fuente:** Conexión remota de Oracle, Recuperado de: http://blog.andersonrubio.com/2012/08/conexion-remota-oracle-xe.html, 2015.

#### **ORACLE 11G**

Oracle 11G salió al mercado en Julio del año 2012, es un sistema de gestión de base de datos relacional totalmente multiplataforma, es decir, se puede instalar en los diferentes sistemas operativos, posee una gran capacidad de almacenamiento de hasta 4 peta bytes de datos. Además es la primera BDD implementada para Grid computing.

(Oracle Corporation, Oracle para las medianas empresas) manifiesta que Oracle 11G ofrece:

Un rendimiento y una escalabilidad excepcionales en servidores Windows, Linux y UNIX, y aporta un rápido rendimiento de la inversión porque permite pasar de un solo servidor a Grid Computing<sup>10</sup> sin modificar ni una sola línea de código.

Oracle 11g fue diseñada para solventar las necesidades empresariales de los centros de datos en constante evolución y cambio. Además permite que las empresas puedan adaptarse a nuevas tecnologías con el menor riesgo.

**<sup>.</sup> <sup>10</sup> Grid Computing.** Computación grid, tecnología que utiliza de forma coordinada todo tipo de recurso.

#### **Características de Oracle 11g**

La versión 11g de Oracle fue implementada con la mayor capacidad de recursos de ingeniería para las bases de datos de la nueva generación, ya que posee una mejor seguridad, mayor desempeño y la administración es automatizada. Esta base de datos incorpora las siguientes características adicionales:

<span id="page-34-0"></span>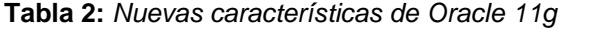

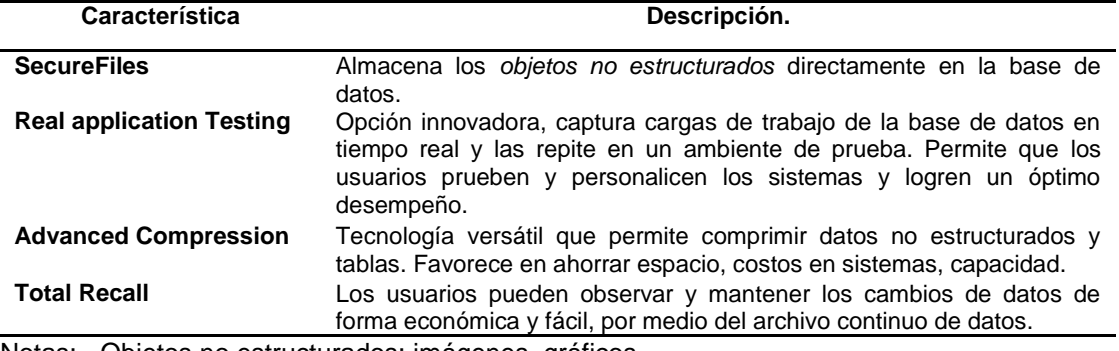

Notas: - Objetos no estructurados: imágenes, gráficos. **Fuente**: Propia.

#### **Requerimientos de instalación en Windows.**

Para la instalación de esta base de datos es necesario cumplir con los siguientes requerimientos:

<span id="page-34-1"></span>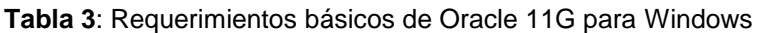

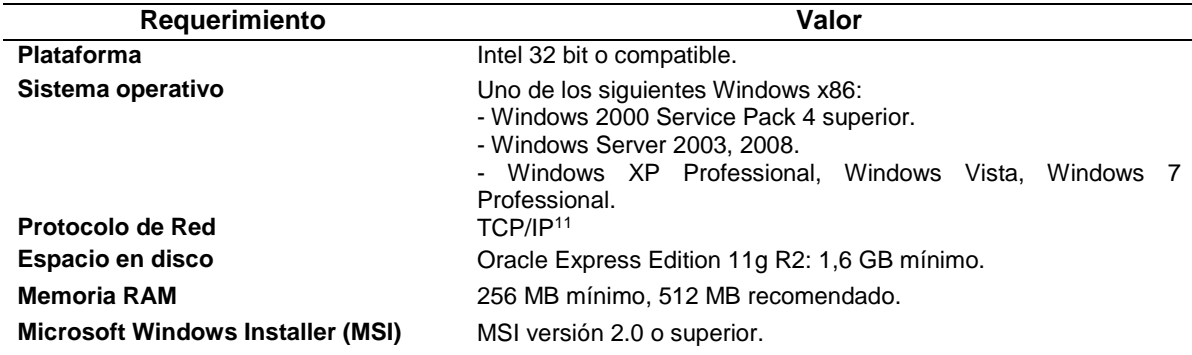

**Fuente**: *Optimiza tu manejo de las bases de datos con Oracle DataBase 11g* , recuperado de http://www.tuinformaticafacil.com/oracle-11g/descarga-oracle-database-express-edition-11grelease-2-para-windows, 2015

#### **Arquitectura de Oracle 11G**

La base de datos Oracle 11G tiene una arquitectura peculiar y es debido a los elementos que la conforman: *la instancia y la base de datos*.

**<sup>.</sup>** <sup>11</sup> **TCP/IP**. (Transmission Control Protocol / Internet Protocol.) Protocolo de Control de Transmisión/ Protocolo de Internet.

La *instancia* es un concepto amplio que abarca el conjunto de procesos y la memoria compartida de Oracle, mientras que la *base de datos* es la parte física-lógica que permite el almacenamiento, recuperación y acceso a los datos. Dicho en otras palabras la arquitectura básica de Oracle está compuesta por tres estructuras: procesos, almacenamiento y memoria.

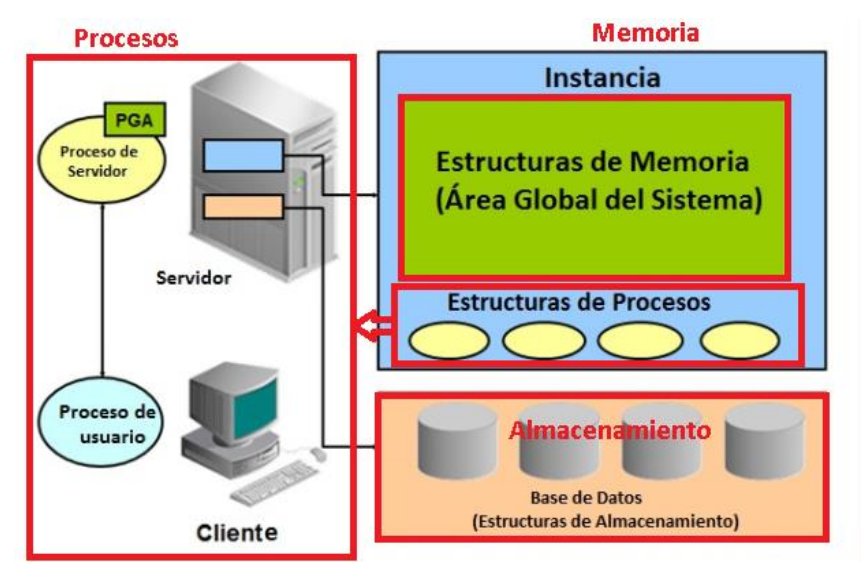

**Gráfica 5:** Arquitectura general de Oracle

<span id="page-35-1"></span>**Fuente:** *Arquitectura del Servidor de Oracle Database: Visión General*, Recuperado de: https://oracle11gdesenmascarado.wordpress.com/2013/08/23/1-3-arquitectura-del-servidor-deoracle-database-vision-general/, 2015.

En la siguiente tabla se muestra de forma detallada cada una de las estructuras que forman la base de datos Oracle:

| Estructura de<br><b>Procesos</b> | Estructura de<br><b>Memoria</b>        | <b>Estructura</b><br><b>Almacenamiento</b><br>física) | de.<br>(lógica- |
|----------------------------------|----------------------------------------|-------------------------------------------------------|-----------------|
| Procesos de usuario              | Memoria compartida SGA <sup>12</sup>   | <b>Tablespaces</b>                                    |                 |
| Procesos del servidor            | Memoria de Programas PGA <sup>13</sup> | <b>Ficheros</b>                                       |                 |
| Procesos background              |                                        | Segmentos, entre otros.                               |                 |

<span id="page-35-0"></span>**Tabla 4:** *Elementos de la arquitectura general de la base de datos Oracle.*

Nota: Esta tabla ilustra en forma general las tres estructuras de Oracle **Fuente**: Propia.

#### **Ediciones de Oracle 11g**

La base de datos Oracle 11g está disponible en el mercado en varias versiones, que comparten la misma arquitectura funcional, pero se distinguen una de la otra por sus características y funciones. A continuación se describen cada una de ellas:

<sup>1</sup> **<sup>12</sup> SGA** (System Global Area), Área Global del Sistema, memoria para almacenar información de control y de la instancia.

**<sup>13</sup> PGA** (Programs Global Area), Área Global de Programas, memoria para ejecutar procesos.
**Tabla 5:** *Ediciones de Oracle 11g*

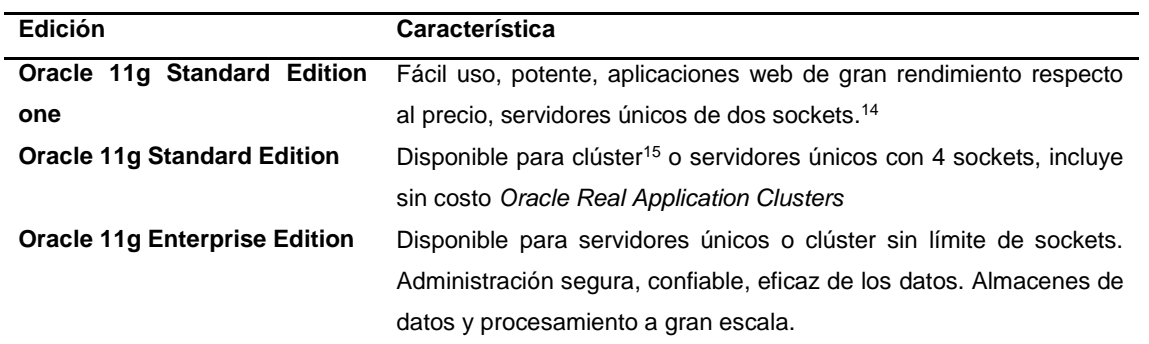

Notas: - Oracle Real Application Clusters, versión en clúster de la base de datos Oracle utilizado como base de un sistema de base de datos en la nube. **Fuente**: Propia

En la siguiente tabla se muestra un extracto de las funcionalidades de rendimiento, escalabilidad, seguridad de cada edición:

**Tabla 6:** *Disponibilidad de funciones y opciones de las ediciones de Oracle (rendimiento escalabilidad, seguridad).*

| <b>FUNCIÓN/OPCIÓN</b>                            | SE <sub>1</sub> | <b>SE</b> | EE | <b>NOTAS</b>              |
|--------------------------------------------------|-----------------|-----------|----|---------------------------|
| <b>RENDIMIENTO Y ESCALABILIDAD</b>               |                 |           |    |                           |
| <b>Oracle Real Application Clusters</b>          | N               | S         | S  | Opción EE,<br>incluida SE |
| Oracle Clusterware                               | S               | S         | S  |                           |
| Administración automática de cargas de trabajo   | N               | S         | S  | Requiere de RAC           |
| Compatibilidad con Oracle Exadata Storage Server | N               | N         | S  |                           |
| In-Memory Database Cache                         | N               | N         | S  | Opción EE                 |
| <b>SEGURIDAD</b>                                 |                 |           |    |                           |
| <b>Oracle Advanced Security</b>                  | N               | N         | S  | Opción EE                 |
| <b>Oracle Label Security</b>                     | N               | N         | S  | Opción EE                 |
| Data Masking Pack                                | N               | N         | S  | Opción EE                 |
| Kit de herramientas de cifrado                   | S               | S         | S  |                           |
| Auditoría detallada                              | N               | N         | S  |                           |
| Roles de aplicación seguros                      | N               | N         | S  |                           |
|                                                  |                 |           |    |                           |

Notas: SE1 (Standard Edition one), SE (Standard Edition), EE (Enterprise Edition).

**Fuente**: *Familia de Productos Oracle 11g,* Recuperado de: http://www.oracle.com/technetwork/es/database/enterprise-edition/documentation/productosoracle-database-11g-2247590-esa.pdf, 2015.

#### **Lenguaje de programación de Oracle.**

Oracle se caracteriza por tener embebido su propia lenguaje de programación SQL el cual se denomina como PL/SQL<sup>16</sup>. Este lenguaje se distingue del SQL debido a que además de soportar todas los tipos de consultas adiciona estructuras y objetos.

1

<sup>14</sup> **Socket**. Puerta de enlace de comunicación entre computadoras

<sup>15</sup> **Clúster**. En base de datos es la arquitectura de los equipos que almacenan los datos.

## o **Lenguaje PL/SQL**

(Muñoz Chaparron, 2012) Manifiesta que PL/SQL es:

Un sofisticado lenguaje de programación que se utiliza para acceder a bases de datos Oracle desde distintos entornos. PL/SQL está integrado con el servidor de bases de datos, de modo que el código puede ser procesado de forma rápida y eficiente. También se encuentra disponible en varias de las herramientas de cliente que posee Oracle, entre ellas SQL\*PLUS, Developer Suite 10g, JDeveloper.

En la siguiente tabla se muestra los objetos y estructuras que forman parte de la estructura de PL/SQL:

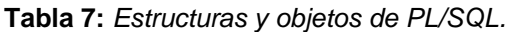

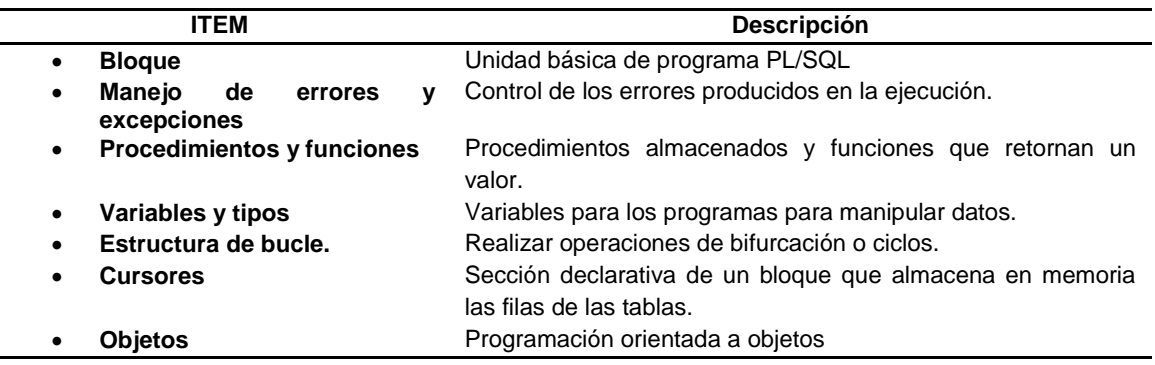

**Fuente**: Propia.

**.** 

## **2.2.2. Oracle Aplication Express (APEX).**

Oracle Application Express según (Naranjo García, 2013) es:

Es una herramienta de desarrollo web que permite compartir datos y crear aplicaciones personalizadas de forma rápida. Con ayuda de un explorador web y sin necesidad de contar con conocimientos avanzados de programación, se podrán desarrollar y desplegar potentes aplicaciones, rápidas y seguras.

APEX es considerado como un framework de desarrollo rápido de aplicaciones web seguras que se basan sobre un explorador web.

<sup>&</sup>lt;sup>16</sup> PL/SQL, (Procedural Language/Structured Query Language), lenguaje procedimental SQL

## **Historia de APEX.**

En el 2003 se le conocía como HTML DB 1.5, durante los años posteriores surgieron nuevas versiones hasta que en el año 2006 salió al mercado otra versión con el nombre de APEX 2.2 que se puede instalar sobre la base de datos Oracle 9.2 o en sus versiones posteriores. APEX viene preinstalado desde la versión 11g de la base de datos Oracle. La última versión de APEX es la 5.0 y fue lanzada al mercado en Abril del 2015.

**Tabla 8:** *Versiones de Oracle APEX.*

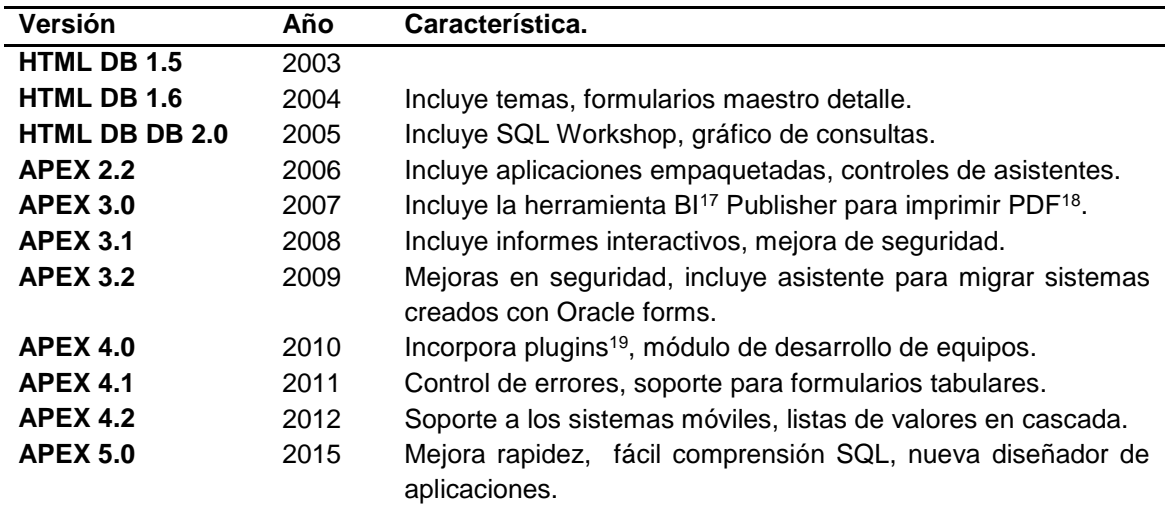

**Fuente**: Propia.

### **Ventajas y desventajas de Oracle APEX.**

Apex como todo programa tiene sus propias ventajas y desventajas, las cuales se describen en la siguiente tabla:

**Tabla 9:** *Ventajas y desventajas de APEX.*

|           | Ventajas                                                                                               | <b>Desventajas</b>                                                                                                    |
|-----------|----------------------------------------------------------------------------------------------------|----------------------------------------------------------------------------------------------------|
| $\bullet$ | No hace falta una licencia para usarlo.                                                                | • Componentes de la interfaz de usuario<br>limitado.                                                                              |
| $\bullet$ | Posee asistentes que ayudan para la<br>creación de todo tipo de aplicación.                            | Necesario<br>manipular<br>conocer<br>$\bullet$<br>totalmente la plataforma para dar una<br>mejor funcionalidad a los aplicativos. |
|           | PL/SQL<br>EI<br>lenguaje<br>facilita<br>la<br>programación y lógica del negocio de los<br>aplicativos. | El desempeño de las aplicaciones puede<br>$\bullet$<br>ser pobre, para ello se necesita escalar<br>los servidores                 |
| $\bullet$ | Excelente<br>desempeño<br>de<br>las<br>aplicaciones que se ejecutan en Oracle.                         |                                                                                                    |

**Fuente**: Propia.

**.** 

<sup>17</sup> **BI**. (Business Intelligence), Inteligencia de negocios.

<sup>18</sup> **PDF**(Portable Document Format), Formato de Documento Portátil, es un formato de almacenamiento en archivo.

<sup>19</sup> **Plugins**, es un programa que sirve de complemento para dar una funcionalidad extra a otro programa.

## **Características de APEX.**

APEX ha ido evolucionando en cada una de sus versiones ya que en cada una de ellas se les ha incorporado nuevas funcionalidades o se han mejorado las existentes. En la siguiente tabla se describen las características globales de la versión 4.2 de Oracle APEX:

## **Tabla 10:** *Características globales de APEX 4.2*

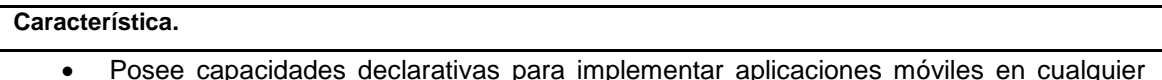

- Posee capacidades declarativas para implementar aplicaciones móviles en cualquier plataforma.
- Facilita la creación de aplicaciones web con HTML<sup>20</sup> 5.
- No tiene costo extra para su uso.
- **Incorpora temas y plantillas para aplicaciones móviles al emplear JQuery mobile**<sup>21</sup>.
- Permite generar gráficos con HTML 5.
- Incorpora nuevos tipos de elementos HTML 5.
- Incorpora la transición entre páginas.
- Provee de aplicaciones empaquetas que aumentan la productividad de los usuarios.
- Tiene grandes asistentes que permiten crear aplicaciones completas de forma fácil.
- Incorpora la tecnología Cloud.
- Entre otras.

**Fuente**: Propia.

## **Arquitectura de Oracle APEX**

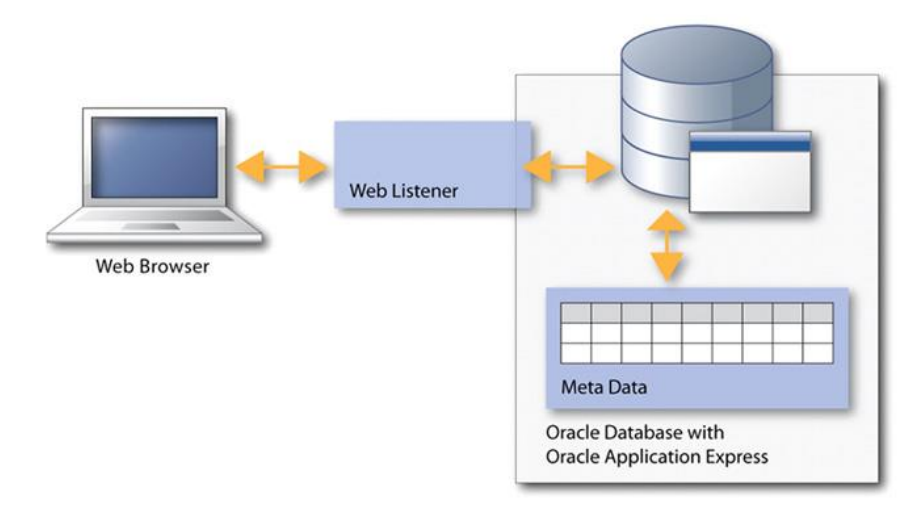

**Gráfica 6:** Arquitectura de Oracle APEX.

**Fuente**: *Aplicaciones APEX en Internet,* Recuperado de: http://www.oracle.com/technetwork/es/articles/apex/tutorial-aplicaciones-apex-1678827-esa.html, 2015.

<sup>1</sup> <sup>20</sup> **HTML**,(HyperText Markup Language), Lenguaje de marcado de hipertexto.

<sup>21</sup> **JQuery mobile,** es un framework para la creación de aplicaciones web móviles.

La gráfica anterior muestra la arquitectura funcional de APEX, pero antes de describirla es importante recordar que APEX es un meta repositorio que se encuentra integrado dentro de la base de datos Oracle. El proceso inicia desde las peticiones o solicitudes que hace el usuario desde un navegador web, la cual es atendida por la base de datos a través del listener web, de donde se obtiene la respuesta desde el meta data que contiene la aplicación desarrollada.

## **Roles de los usuarios de APEX.**

Apex dispone de varios tipos de usuarios, los cuales se describen en la siguiente tabla:

**Tabla 11:** *Roles de los usuarios de APEX.*

| <b>Usuario</b>                                 | Rol                                                                                                    |
|------------------------------------------------|----------------------------------------------------------------------------------------------------|
| Usuario Final.                                 | Usuario o cliente que solo utiliza el<br>$\bullet$<br>aplicativo, sin acceso a la parte de<br>administración y desarrollo    |
| Desarrollador.                                 | Pueden crear, editar las aplicaciones y<br>$\bullet$<br>base de datos.                                                       |
| Administrador de área de trabajo.<br>$\bullet$ | Realizar actividades de administración<br>$\bullet$<br>de un espacio de trabajo (cuentas de<br>usuario, espacio de trabajo). |
| Administrador de instancia.                    | administra<br>Súper<br>usuario,<br>$\bullet$<br>completamente la instancia de Apex.                                          |

**Fuente**: Propia.

## **Entorno de desarrollo de APEX.**

El entorno de desarrollo de APEX está compuesto por dos aplicaciones: el administrador de la instancia y el desarrollador de aplicaciones.

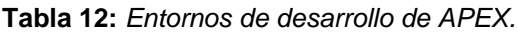

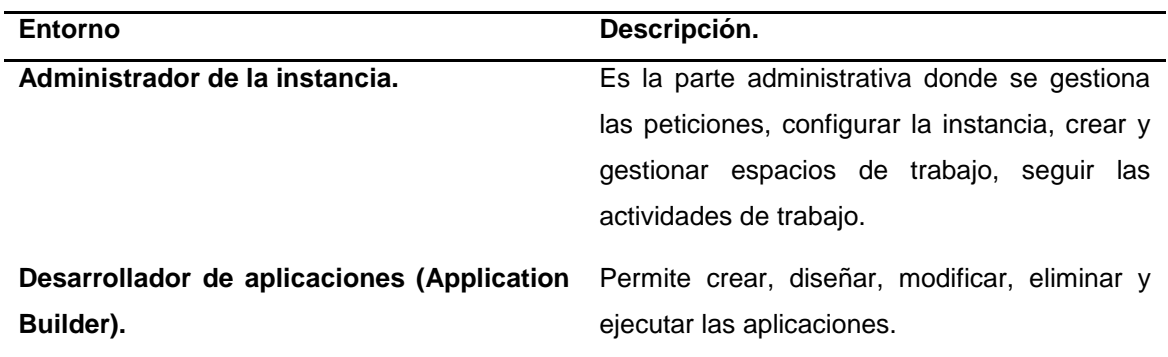

**Fuente:** Propia.

## **2.2.3. Business Intelligence**

## **La inteligencia de Negocios o BI.**

Las empresas siempre han ido evolucionando y con ello surgen nuevas necesidades para el análisis, seguimiento, modelado y presentación de su información, que permitan optimizar el rendimiento de la misma y tomar las mejores decisiones. La solución a esta problemática empresarial nace por los años 60 y ha ido evolucionando a la par con las empresas. En la siguiente gráfica se muestra dicha evolución:

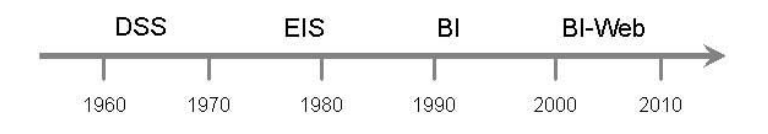

**Gráfica 7:** Evolución de la Inteligencia de Negocios

**Fuente**: *Qué es Inteligencia de Negocios,* Recuperado de: http://www.itmadrid.com/blog/que-esinteligencia-de-negocios-business-intelligence/, 2015.

La gráfica anterior muestra la aparición y evolución de la Inteligencia de negocios. Este término fue concebido como un nuevo campo de estudio y aplicación por el Dr. Ralph Timbal y Bill Inmon. En 1960 surgió el primer concepto conocido como DSS<sup>22</sup> para luego en 1980 cambiar a EIS<sup>23</sup>, que posteriormente en 1990 paso a ser BI y a partir del año 2000 hasta la actualidad como BI-Web<sup>24</sup>.

Las necesidades de implantar la inteligencia de negocios dentro de una empresa pueden ser variadas de acuerdo al flujo de información que se necesite procesar y presentar, en la siguiente tabla se muestra varios puntos a tomar en cuenta:

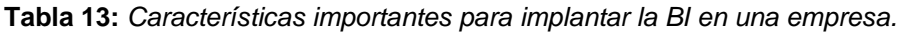

| <b>Descripción</b>                                                                                                    |  |  |  |
|----------------------------------------------------------------------------------------------------|--|--|--|
| Necesidad de contar con la información en cualquier lugar y momento, lo cual da una<br>$\bullet$<br>mayor capacidad para la toma de decisiones gerenciales. |  |  |  |
| • La información empleada por los ejecutivos de una empresa está alineada a las metas<br>organizacionales.                                                  |  |  |  |
| Proporciona mayor ventaja competitiva frente a organizaciones que carecen de Bl.<br>$\bullet$                                                               |  |  |  |
| Reducción de costos, mejor eficiencia<br>$\bullet$                                                                                                    |  |  |  |
| Capacidad de respuesta optimizada frente a los problemas<br>$\bullet$                                                                                       |  |  |  |
| Comprensión absoluta de la operación de la empresa a través de informes gráficos.<br>$\bullet$                                                              |  |  |  |
| Fuente: propia.                                                                                                    |  |  |  |

**<sup>.</sup>** <sup>22</sup> **DSS.** Decision Support Systems. Sistema de soporte para la toma de decisiones.

<sup>&</sup>lt;sup>23</sup> EIS. Executive Information Systems. Sistema de información ejecutiva, orientado a los usuarios gerenciales.

<sup>24</sup> **BI-Web**. Business Intelligence Web.

La Inteligencia de Negocios es considerada como una metodología para la recopilación de datos que facilitarán la toma de decisiones de una empresa, esto permite reducir de costos en su operación y la optimización de procesos.

(Pérez Marqués, 2015) dice que la inteligencia de negocios:

Se refiere al uso de datos en una empresa para facilitar la toma de decisiones. Abarca tanto la comprensión del funcionamiento actual de la empresa, como la anticipación de acontecimientos futuros, con el objetivo de ofrecer conocimientos para respaldar las decisiones empresariales.

La empresa (Oracle Corporation) define a la inteligencia de negocios o BI como:

La combinación de tecnología, herramientas y procesos que me permiten transformar mis datos almacenados en información, esta información en conocimiento y este conocimiento dirigido a un plan o una estrategia comercial. La inteligencia de negocios debe ser parte de la estrategia empresarial, esta le permite optimizar la utilización de recursos, monitorear el cumplimiento de los objetivos de la empresa y la capacidad de tomar buenas decisiones para así obtener mejores resultados.

## **Oracle Business Intelligence**

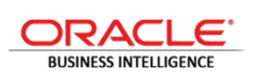

1

Oracle BI es un portafolio completo de tecnología y aplicaciones basadas en la web que proporciona la integración industrial, así como también proporciona el conjunto más robusto de informes

de consulta y análisis en tiempo real, análisis OLAP<sup>25</sup> , tablero de mando o interfaz de administración interactivo, tarjeta de puntuación, análisis predictivo, análisis móvil, colaboración, alertas, informes empresariales. Además Oracle BI en sus ediciones más actuales proporciona una infraestructura común para la producción y la entrega de informes empresariales, visualización avanzada y detallada de la información, una amplia gama de opciones de gráficos animados, búsqueda avanzada, integración con Microsoft Office<sup>26</sup>, reduce el costo de una arquitectura orientada a servicios web y la asistencia

<sup>25</sup> **OLAP**. On-Line Analytical Processing. Procesamiento analítico en línea.

<sup>26</sup> **Microsoft Office.** Paquete de programas de ofimática o de la oficina, desarrollado por la empresa Microsoft.

automática en acciones concretas para aumentar el gusto y adopción de esta herramienta por parte del usuario.

## **Características y beneficios de Oracle BI**

Esta plataforma cuenta con varias características muy importantes que brindan grandes beneficios a las empresas que la implantan.

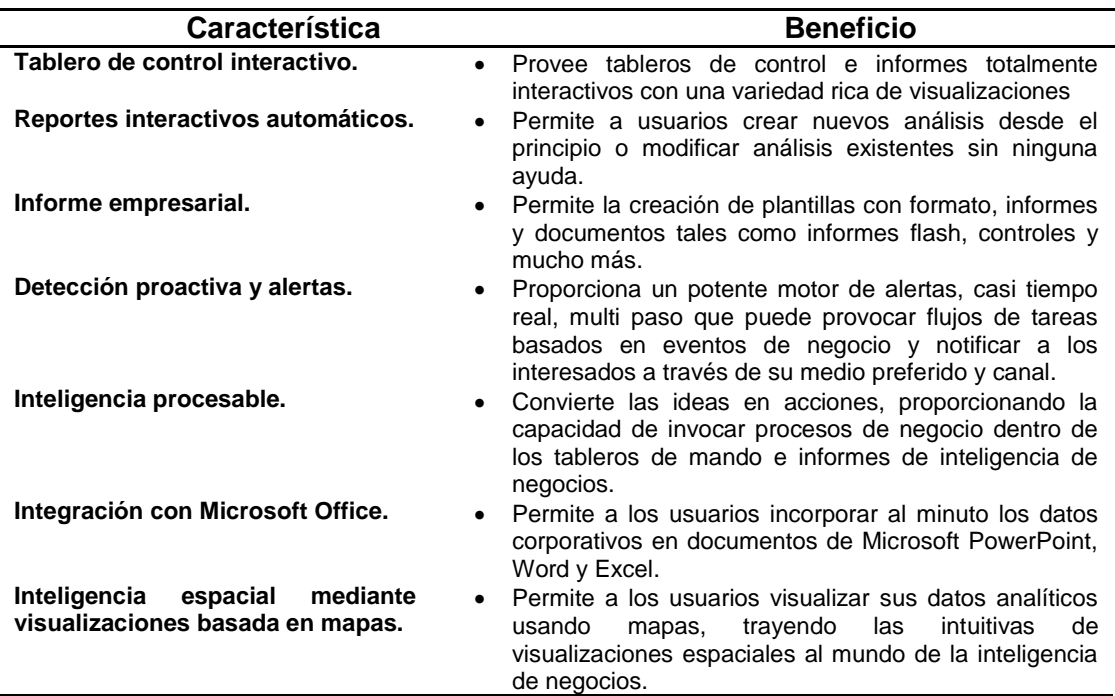

**Tabla 14:** *Características de Oracle BI.*

**Fuente**: Propia.

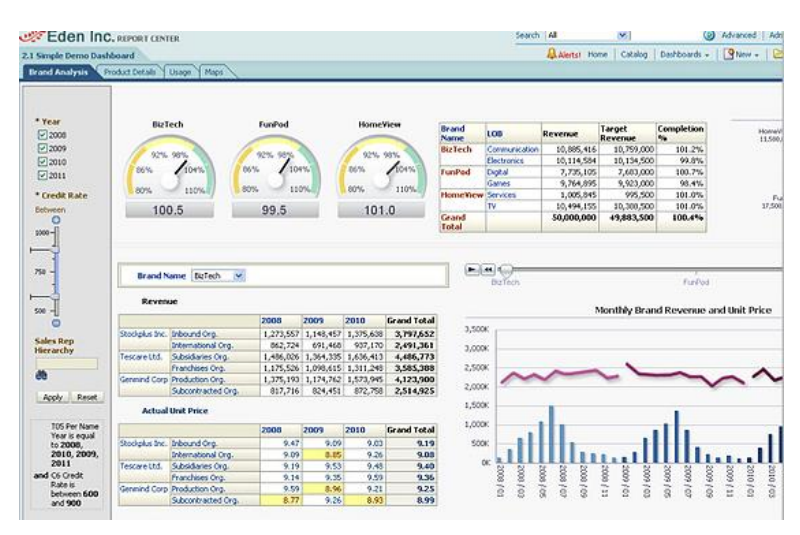

**Gráfica 8:** Característica de Oracle BI - Tablero de control interactivo y rico en datos visuales.

**Fuente**: *Oracle Business Intelligence Enterprise Edition 11g,* Recuperado de: http://www.oracle.com/us/assets/im04t0-bi-ee-1-1844292.jpg, 2015.

## **Arquitectura de Oracle BI.**

Oracle BI tiene una arquitectura de inteligencia de negocios especial. En la siguiente gráfica se muestra dicha arquitectura, el flujo va desde la izquierda a la derecha de la imagen, empieza con las diversas fuentes de datos que pueden existir, tales como: cubos, bases de datos, archivos planos XML, documentos de Excel, mainframe, entre otros, seguidamente se muestra el proceso conocido como ETL<sup>27</sup> que realiza la extracción de los datos necesarios, de ser imprescindible la transforma o modifica y finalmente la carga en el lugar de almacenamiento o conocido como el repositorio, en dicho repositorio se obtiene visualmente los datos en tablas o en modelos dimensionales y multidimensionales, finalmente se encuentra la interfaz de acceso, la cual permite que los usuarios puedan extraer, interactuar, mostrar y observar con los datos en reportes interactivos.

Es importante mencionar que para que esta arquitectura sea funcional debe contar con el motor de la inteligencia de negocios que permite realizar cálculos, métricas, activar componentes, monitoreo y seguimiento de procesos, administrar consultas, entre otros, este proceso se encuentra entre el repositorio y la interfaz de acceso.

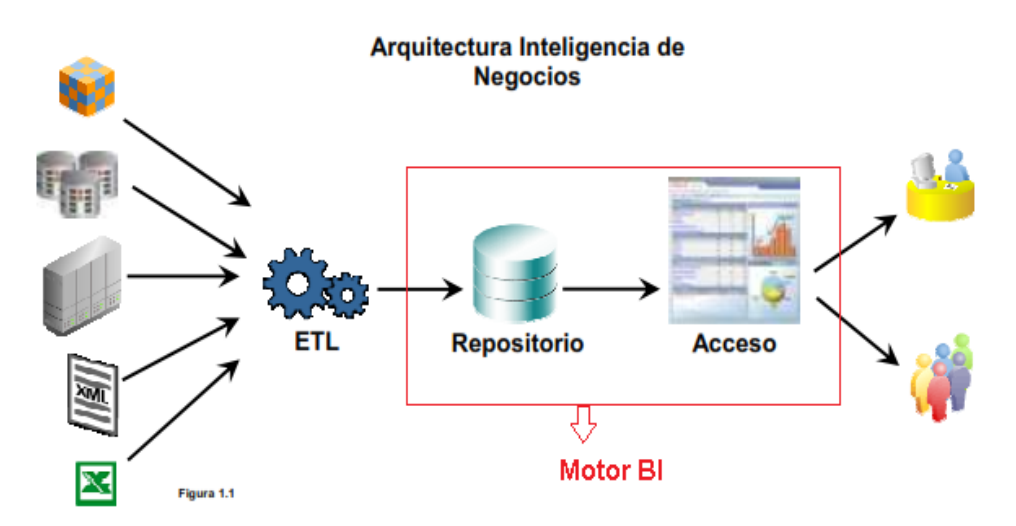

**Gráfica 9:** Arquitectura de la Inteligencia de Negocios – Oracle

**Fuente:** *Oracle ¿Qué es la inteligencia de negocios?,* Recuperado de: http://www.oracle.com/ocom/groups/public/@otn/documents/webcontent/317529\_esa.pdf, 2015.

## **2.3. Minería de Datos.**

**.** 

La minería de datos es un concepto amplio y complicado, se destaca las siguientes definiciones:

<sup>27</sup> **ETL.** Extract, Transform and Load. Proceso de extraer, transformar y cargar.

(Microsoft) define a la minería de datos como el:

Proceso de detectar la información adicional de grandes conjuntos de datos. Utiliza el análisis matemático para deducir los patrones y tendencias que existen en los datos. Normalmente, estos patrones no se pueden detectar mediante la exploración tradicional de los datos porque las relaciones son demasiado complejas o porque hay demasiado datos.

La (Wikipedia) menciona que la minería de datos "es un campo de las ciencias de la computación referido al proceso que intenta descubrir patrones en grandes volúmenes de conjuntos de datos. Utiliza los métodos de la inteligencia artificial, aprendizaje automático, estadística y sistemas de bases de datos."

## **Técnicas de la minería de datos.**

Existen tres tipos de técnicas de la minería de datos:

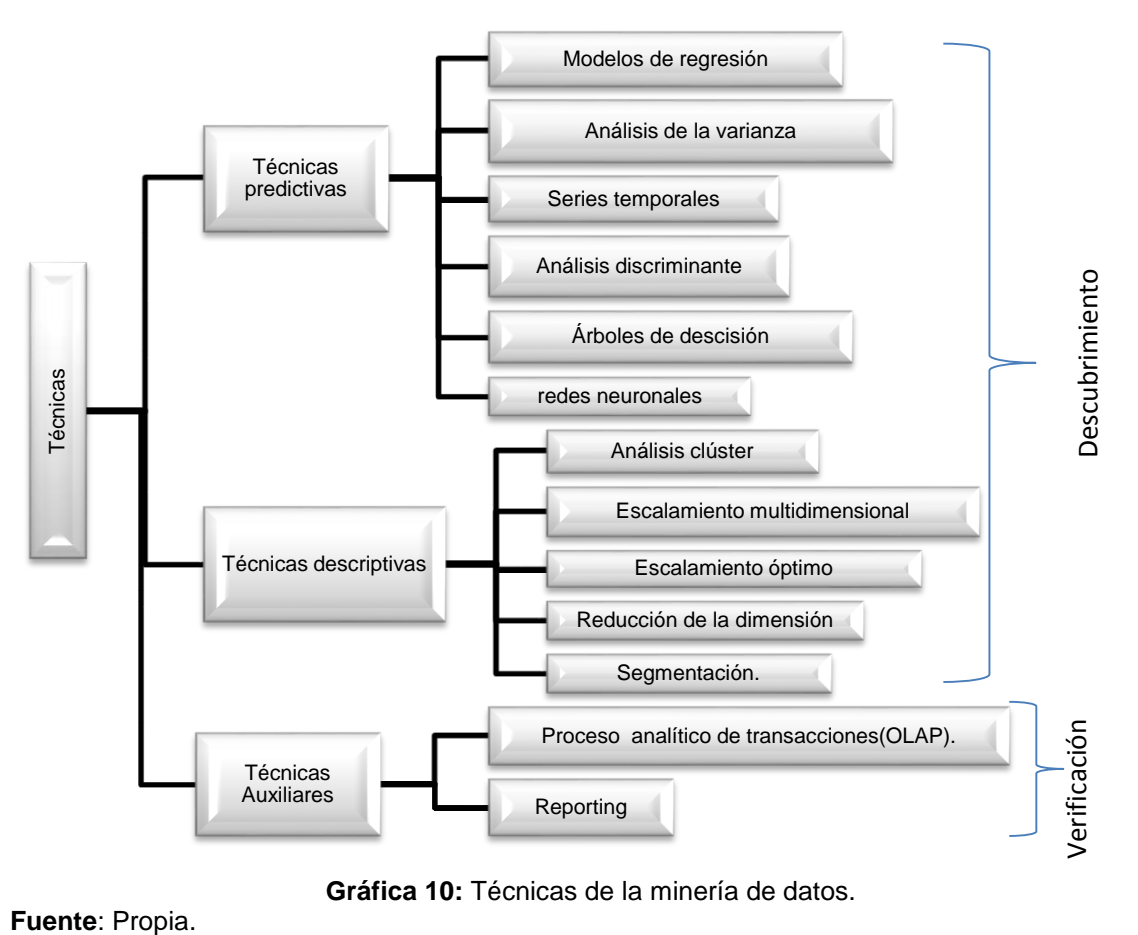

**Gráfica 10:** Técnicas de la minería de datos.

## **Técnicas predictivas o modelado originado por la teoría.**

Este tipo de técnicas se basan en los modelos de conocimientos previos, (Pérez López & Santín Gonzáles, 2008) dicen que "el modelo supuesto para los datos debe contrastarse después del proceso de minería de datos antes de aceptarlo como válido".

Esta técnica depende del método seleccionado lo cual permite predecir el valor de una variable. Estas variables pueden ser independientes y dependientes, en la siguiente gráfica se expone de mejor manera estas variables dependiendo de su naturaleza: métrica y no métrica.

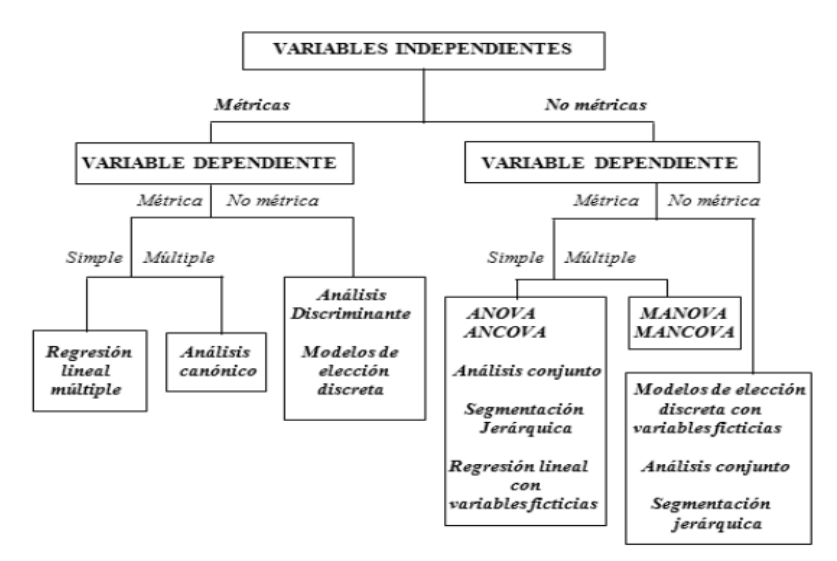

**Gráfica 11:** Técnicas predictivas

**Fuente**: Propia.

## **Técnicas descriptivas o modelado originado por los datos.**

En esta técnica no se establece ningún tipo de papel predeterminado a las variables, por lo tanto no se supone la existencia de las variables ni de un modelo previo. El modelo se genera automáticamente a partir de patrones.

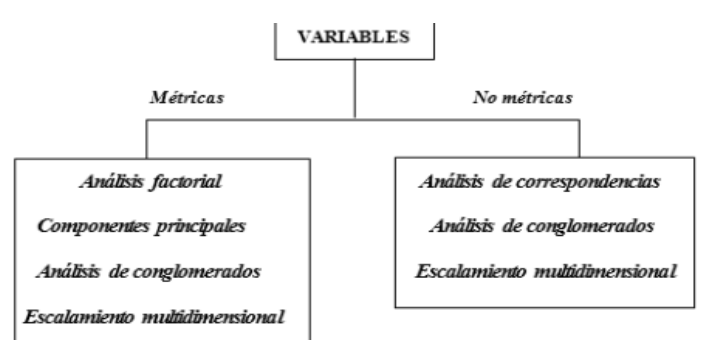

**Gráfica 12:** Técnicas descriptivas.

**Fuente**: Propia.

## **Técnicas auxiliares.**

Se caracterizan de las anteriores ya que utilizan nuevos métodos que se basan en las estadísticas descriptivas, informes, reportes, lo cual muestra que son herramientas limitadas y superficiales.

## **Etapas de la minería de datos.**

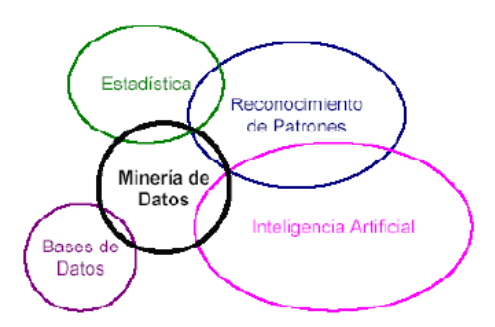

**Gráfica 13:** La Minería de Datos es un campo multidisciplinario

**Fuente**: *Etapas del proceso de minería de datos,* Recuperado de: http://www.dataprix.com/411 etapas-proceso-miner-datos, 2015.

## **Proceso de la minería de datos.**

El proceso de la minería de datos parte de la selección de los datos desde las fuentes, luego estos datos se pre procesan lo cual permite filtrar únicamente los datos válidos, correctos y útiles, seguidamente se realiza la selección de características influyentes lo cual permite reducir el tamaño de los datos, luego se debe emplear algoritmos de extracción del conocimiento que permitirá contar con un modelo de conocimiento basado en los patrones de comportamiento de los valores, y finalmente con el modelo obtenido se deben realizar las validaciones que arrojen resultados válidos y satisfactorios.

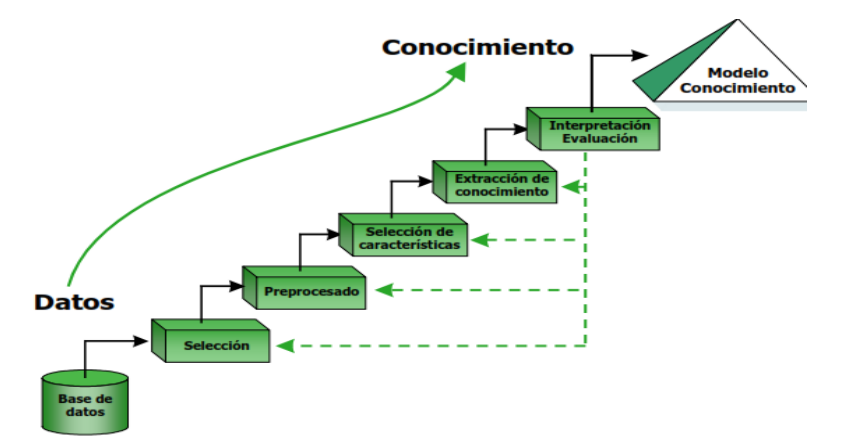

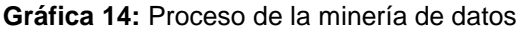

**Fuente**: Propia.

## **2.4. Metodología Rup**

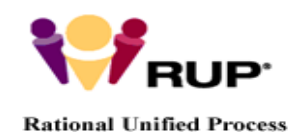

RUP es una metodología de desarrollo de software empleado por la empresa Rational software. Esta metodología se adapta a las necesidades informáticas de cada empresa.

Para (Ecured) RUP es una "metodología de desarrollo de software que está basado en componentes e interfaces bien definidas, y junto con el Lenguaje Unificado de Modelado (UML<sup>28</sup>), constituye la metodología estándar más utilizada para el análisis, implementación y documentación de sistemas orientados a objetos."

Para (Kruchten, 2004) RUP es "un proceso de ingeniería del software desarrollado y comercializado originalmente por Rational Software, y ahora IBM. Es un enfoque disciplinado para la asignación y la gestión de tareas y responsabilidades en una organización de desarrollo."

**UML**

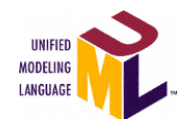

**.** 

Es un lenguaje visual que permite la especificación, construcción y documentación de los artefactos o documentos de diseño de un software o sistema. Este lenguaje permite describir y transmitir textualmente el

diseño del software más complejo a través de los diagramas UML.

UML está compuesto por una infinidad de símbolos gráficos que tienen una semántica definida, de tal forma que, cualquier desarrollador o herramienta puede interpretar el modelo sin ningún problema.

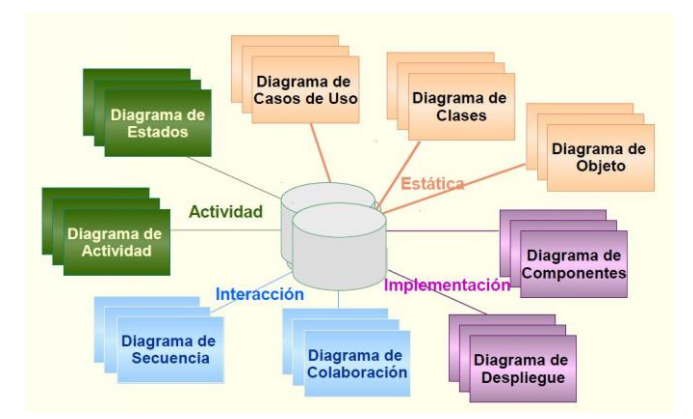

**Gráfica 15:** Diagramas de UML.

**Fuente**: Lenguaje de Modelado Unificado – UML, Recuperado de: http://goldeneyecriollo.blogspot.com/2011/05/lenguaje-de-modelado-unificado-uml.html, 2015.

<sup>28</sup> **UML**. Unified Modeling Language. Lenguaje unificado de modelado.

## **Historia de RUP.**

La empresa Rational Software desde sus inicios se caracterizó por tener las mejores prácticas en el desarrollo de sus aplicaciones. En el año de 1995 esta empresa absorbe a la compañía Objectory AB la cual tenía su propia metodología orientada a objetos basada en los casos de usos. Luego de esta fusión empresarial y a través de las investigaciones de Barry Boehm y Ken Hartman nace la primera versión de RUP en 1998 denominada Rational Objectory Process.

RUP en sí como metodología surge de la unión de la metodología Rational Approach de Rational Software y de Objectory de la compañía Objectory AB.

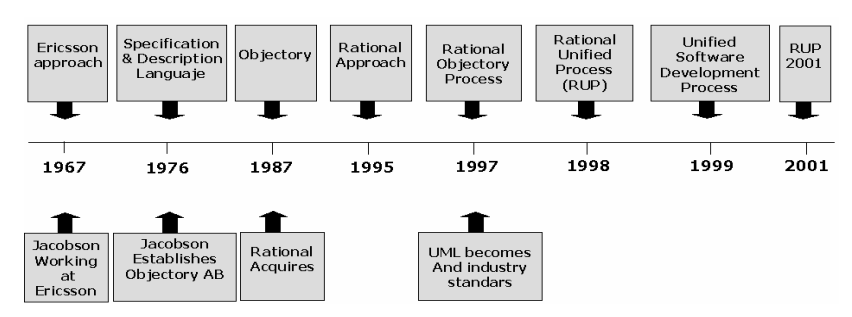

**Gráfica 16**: Historia de RUP.

**Fuente**: *Rational Unified Process,* Recuperado de: http://ima.udg.edu/~sellares/EINF-ES2/Present1011/MetodoPesadesRUP.pdf, 2015.

## **Principios de desarrollo**

Rup se fundamenta en siguientes principios de desarrollo:

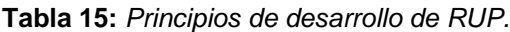

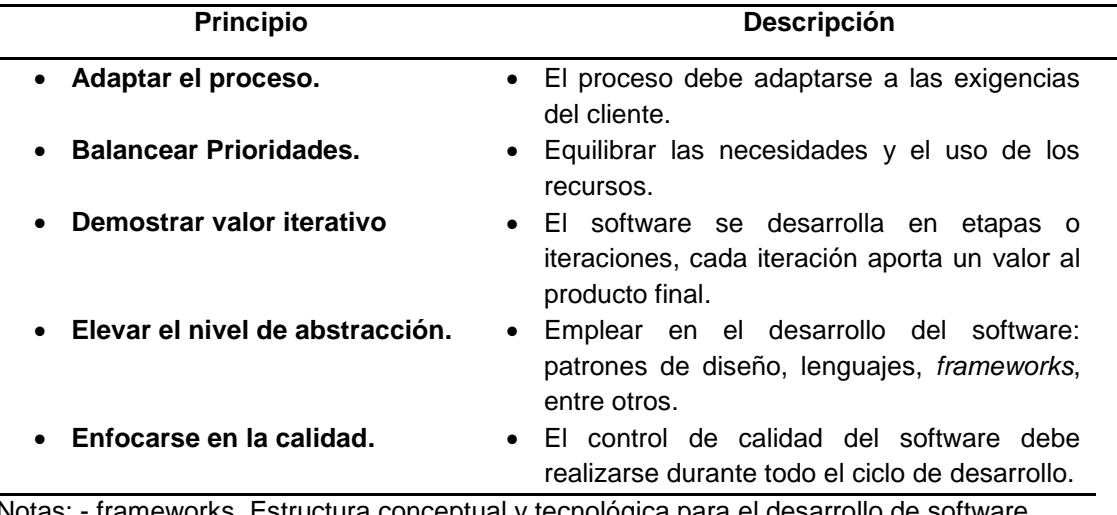

Notas: - frameworks. Estructura conceptual y tecnológica para el desarrollo de software. **Fuente**: Propia.

## **Ciclo de vida de RUP.**

El ciclo de vida de RUP se basa en el modelo espiral de Barry Boehm Este ciclo se centra en implementar las tareas por fases e iteraciones.

RUP divide sus tareas en cuatro fases, las cuales pueden tener varias iteraciones, todo de acuerdo a la amplitud del proyecto de software a construir.

## **Fases de RUP**

Las fases de RUP son: inicio, elaboración, construcción y transición en cada una de ellas se realizan tareas para garantizar la calidad del software.

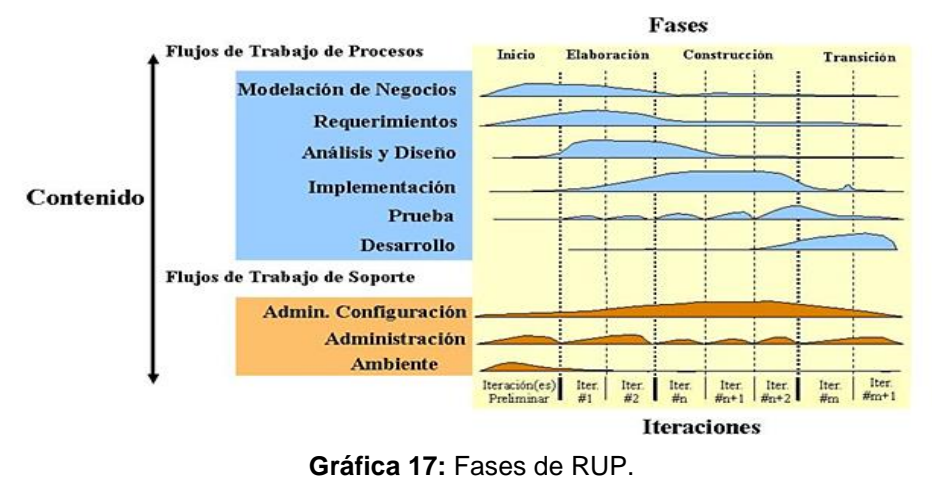

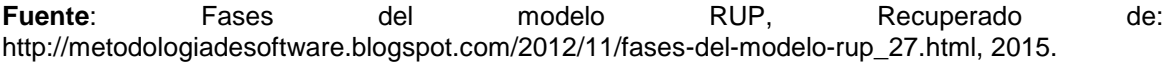

## **Inicio.**

Es la fase inicial o de concepción en la cual se define el objetivo, alcance, riesgos, visión, arquitectura, fases, iteraciones, plan del proyecto.

## **Elaboración.**

En esta fase se realiza un análisis profundo del problema con todo el equipo de desarrollo con la finalidad de tener bien en claro el producto a elaborar, es aquí donde se define la arquitectura del sistema y los diagramas de UML(Casos de uso).

## **Construcción.**

En esta fase el equipo de desarrollo a través de etapas o iteraciones agrega funcionalidad al sistema y al final de la misma entregan el sistema totalmente operativo y funcional con toda la documentación correspondiente.

## **Transición.**

Esta es la última fase de desarrollo ya que en esta se transporta del entorno de desarrollo al entorno de producción en donde el usuario final hará uso de él. Debe verificarse que el sistema tenga el funcionamiento solicitado por el usuario.

Las cuatro fases de RUP proporcionan un software de calidad, no obstante existe otra fase por decirlo de esa manera en la cual se realiza el soporte o mantenimiento al software.

## **Mantenimiento.**

Con el paso del tiempo y el surgimiento de nuevas necesidades o problemas, todo software desarrollado debe someterse a un mantenimiento ya sea para corregir su funcionalidad, agregar nuevas características o hasta para quitar funcionalidades, lo cual permitirá que el software mantenga su calidad siendo estable y escalable.

#### **Elementos de RUP.**

Esta metodología emplea varios elementos para su desarrollo: actividades, trabajadores y artefactos.

Las *actividades* son todas las tareas que se realizan en la implementación de un software, los *trabajadores* son todo el equipo que trabaja en el desarrollo de la solución y los *artefactos* son todas aquellas herramientas, documentos (casos de uso, visión, diagrama de clases, modelo entidad-relación, entre otros), modelos (modelo de dominio), elementos de un modelo, entre otros, que se elaboran y recopilan durante todo el ciclo de desarrollo de un proyecto.

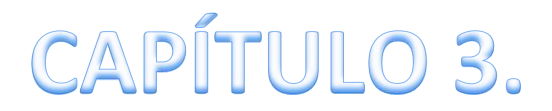

# UNIDAD DE EXTENSIÓN UNIVERSITARIA

## PROCESOS Y

## PROCEDIMIENTOS

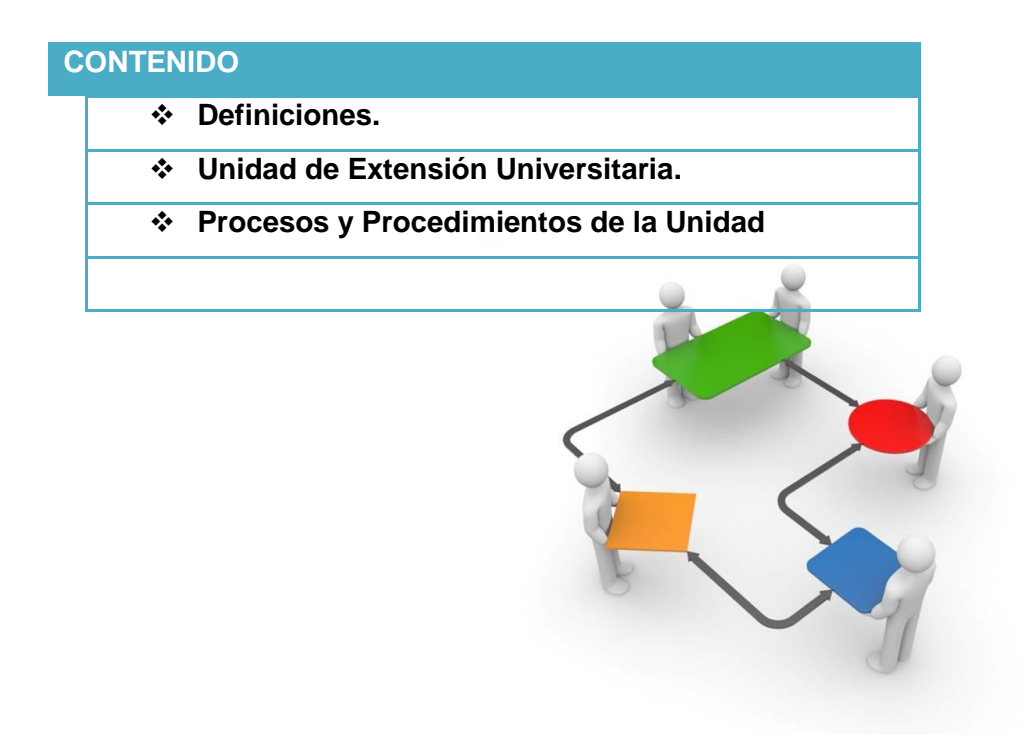

## **3. CAPÍTULO 3: UNIDAD DE EXTENSIÓN UNIVERSITARIA – PROCESOS Y PROCEDIMIENTOS**

## **3.1. Definiciones.**

## **3.1.1. El proceso.**

Según (Bravo Carrasco, Gestión de procesos, 2011) el proceso es "un conjunto de actividades, interacciones y recursos con una finalidad común: transformar las entradas en salidas que agreguen valor a los clientes" (p. 27).

(Pérez Fernández de Velasco, 2007) define al proceso como una "secuencia ordenada de actividades repetitivas cuyo producto tiene valor intrínseco para su usuario o cliente" (p. 49).

En definitiva el proceso puede ser considerado como las actividades que emplean una entidad o empresa para entregar un producto o servicio con valor agregado a sus clientes.

## **3.1.2. El procedimiento.**

El Procedimiento "recoge la manera precisa y sistemática en la que se realizan un conjunto de actividades de un proceso, bien por su complejidad, bien por su reiteración. Los procedimientos se integran en un proceso." (Universidad Politécnica de Valencia UPV, 2011).

(Bravo Carrasco, 2011) "un procedimiento se aplica a las tareas o actividades y las documenta en detalle. Por ejemplo: el procedimiento de contestar una llamada telefónica, atender un cliente, levantar un muro o qué hacer cuando "se cae" el sistema computacional." (p. 29).

El procedimiento es un "conjunto de acciones u operaciones que tienen que realizarse de la misma forma, para obtener siempre el mismo resultado bajo las mismas circunstancias" (Wikipedia)

## **3.1.3. La Actividad.**

(Pérez Fernández de Velasco, 2007) manifiesta que la actividad es "el conjunto de tareas necesarias para la obtención de un resultado" (p. 50).

Las actividades son "las acciones necesarias para producir resultados. Cada actividad está constituida por tareas ejercitadas por las personas". (Asociación de bibliotecarios graduados de la república de Argentina ABGRA, p. 8).

(Bravo Carrasco, 2011) dice que la actividad "tiene sentido al interior del proceso y está asociada a un cargo específico. Individualmente es irrelevante para el cliente del proceso. No tiene un objetivo por sí misma. Por ejemplo: vender, cobrar o cotizar. Se escriben en modo verbal infinitivo" (p. 28).

### **3.1.4. La tarea.**

"La tarea es el desarrollo de la actividad en acciones muy específicas (poner en funcionamiento un equipo, ingresar cada dato de un documento o realizar una llamada telefónica). Generalmente están incluidas en los procedimientos". (Bravo Carrasco, Gestión de procesos, 2011, p. 29).

(ABGRA) define a la tarea como "el trabajo que debe realizarse en un tiempo determinado" (p. 8).

## **3.2. Unidad de Extensión universitaria.**

## **3.2.1. Objetivos de la Unidad.**

- Generar y validar nexos de cooperación entre la universidad y la comunidad.
- Relacionar a la universidad con las necesidades de la sociedad, que precisa de conocimientos especializados para superar el estancamiento y alcanzar grados superiores de bienestar.
- Democratizar el acceso a los conocimientos, transfiriéndolos a la comunidad para alcanzar mejoras en la calidad de vida de todos, entendiendo este proceso como una retroalimentación que genere otra manera de construcción de saberes.
- Generar espacios de participación y decisión que procure alcanzar mejoras en la calidad de vida de la población.

El presente proyecto busca integrar y recopilar información para mejorar la calidad, eficiencia y rapidez del manejo de la información del proceso de extensión universitaria, mediante un portafolio de servicios el cual obtendrá toda la información acerca de la unidad y de los estudiantes que semestre a semestre realizan la extensión universitaria.

## **3.2.2. Base legal de la Unidad.**

La Ley Orgánica de Educación Superior establece en su Art. 13 que "*Son funciones del Sistema de Educación Superior a) Garantizar el derecho a la educación superior mediante la docencia, la investigación y su vinculación con la sociedad, y asegurar crecientes niveles de calidad, excelencia académica y pertinencia*".

Una de las funciones esenciales de la Universidad Técnica del Norte es la Vinculación con la Colectividad; siendo todo un proceso de actividades y acciones emprendidas por las unidades académicas y administrativas, visualizando como uno de los programas con mayor aporte social.

De igual manera la Ley Orgánica de Educación Superior menciona en el Art. 125 referente a Programas y cursos de vinculación con la sociedad menciona: "*Las instituciones del Sistema de Educación Superior realizarán programas y cursos de vinculación con la sociedad guiados por el personal académico. Para ser estudiante de los mismos no hará falta cumplir los requisitos del estudiante regular*".

Además es importante mencionar que la Unidad de Extensión Universitaria de la Dirección de la Colectividad fue constituida de acuerdo a las siguientes normas:

- Ley orgánica de la Educación Superior en el artículo 87, 105, 106.
- Reglamento de la LOES en el artículo 7
- Reglamento de Régimen Académico del Sistema Nacional de Educación Superior en los artículos 29, 31, 95, 104.5.
- Reglamento de Régimen Académico en el artículo 2, literales a, b, d, h, en el artículo 65, 77.
- Estatuto Orgánico de la Universidad Técnica del Norte, De los Principios: artículo 4 literales d, e, De los Fines: literal j, De los Objetivos: literal d, artículo 18 literal g, h artículo 59 literal c, d, e.

## **3.2.3. Participantes del programa de Extensión Universitaria.**

El programa de extensión universitaria contempla a los siguientes participantes

 Los estudiantes que estén previamente matriculados y que cursen el quinto semestre en licenciaturas, séptimo semestre en ingenierías y los que hayan aprobado el 70% de créditos si fuera el caso, de todas las carreras de pregrado presenciales, semi-presenciales, y estudiantes de postgrado.

- Los Docentes a nombramiento o a contrato.
- Empleados y trabajadores a nombramiento o a contrato.

Los estudiantes, docentes y personal administrativo que participen en actividades de vinculación deben presentar al coordinador administrativo del Departamento de Vinculación con la Colectividad, la planificación correspondiente y el informe final de actividades cumplidas para acreditar su participación.

El extensionista que se cambie de sitio por cualquier circunstancia, tiene que comunicar oportunamente al Coordinador Docente y Administrativo, para que tramite su cambio respectivo caso contrario se invalidará su actividad.

## **3.2.4. Perfil del extensionista.**

Los estudiantes extensionistas de la Universidad Técnica del Norte deben tener el siguiente perfil:

- Puntual
- Organizado/a
- Solidario/a, respetuoso/a de las costumbres, tradiciones y condiciones locales
- Emprendedor/a, proactivo/a y propositivo/a para plantear soluciones a los problemas y necesidades detectadas y contribuir en su implementación.
- Comunicativo/a y predispuesto para compartir sus ideas y convencer para desarrollar un trabajo conjunto.
- Alegre y con autoestima elevada para persistir ante las adversidades y conseguir las metas planteadas.
- Consciente que la sociedad y la comunidad con sus niño/a, adolescentes y adultos; hombres y mujeres, esperan mucho de la capacidad de los y las estudiantes, docentes y personal administrativo de la Universidad Técnica del Norte.

## **3.2.5. Planificación, Seguimiento, Evaluación y Sistematización.**

*La planificación* se realiza en base a las necesidades de la colectividad de la Zona 1 del país, desarrollando programas, proyectos y actividades de vinculación con la colectividad diseñadas desde la carreras existentes en la universidad, mencionados documentos serán elaborados en base al formato de SENPLADES<sup>29</sup> y la sistematización se lo realizará en la "Matriz de Programas y Proyectos de Vinculación" bajo la responsabilidad del Departamento de Vinculación con la Colectividad.

*El seguimiento y monitoreo* se realiza de manera permanente entre los coordinadores docentes y administrativos, con participación de los y las estudiantes extensionistas y los beneficiarios de las comunidades o instituciones.

Como estrategia de supervisión, se difunde el trabajo de extensión universitaria y se presenta la rendición de cuentas a la sociedad, mediante programas en la Radio Universitaria y UTV<sup>30</sup>, en la que participan los estudiantes, docentes y coordinadores para dar a conocer a la sociedad los avances y logros alcanzados, lo que a su vez servirá de motivación para mejorar la actitud personal y permitirá el desarrollo de capacidades individuales y colectivas, y la apropiación de competencias profesionales.

*La evaluación* se realiza en función de los resultados logrados y los impactos generados en los ámbitos: social, productivo, educativo, cultural, capacitación, deportivos, medio ambiental, entre otros. Los resultados determinan el grado de incidencia del trabajo desarrollado en el mejoramiento de la calidad de vida de la población y los aportes técnicos-científicos influenciados para optimizar los procesos productivos, de gestión y servicios en las instituciones beneficiadas. De igual forma se realizará una evaluación a mediados del tiempo de duración del proyecto, con la finalidad de conocer y apoyar el proceso de extensión que cada uno realiza en su centro de atención.

Del informe final, del monitoreo y la evaluación final se *sistematizan* los datos para registrarlos en el sistema de información del Departamento de Vinculación con la Colectividad y posterior publicación en el portal web de la Universidad.

1

<sup>29</sup> **SENPLADES**. Secretaría Nacional de Planificación y Desarrollo del Ecuador.

<sup>30</sup> **UTV**. Canal de televisión de la Universidad Técnica del Norte.

## **3.2.6. Formatos de programas, proyectos y planificación e informe de actividades.**

Para la elaboración de los programas y proyectos de vinculación se elaborará en los formatos de SENPLADES y para la planificación de actividades del proyecto a ejecutar se lo realizará en los formatos elaborados por el Departamento de Vinculación con la Colectividad (Planificación e informe del extensionista).

## **3.2.7. Parámetros de Evaluación.**

El proceso de extensión universitaria se califica en base a tres parámetros, sobre 10 puntos, con la finalidad de cualificar la participación de los estudiantes en sus lugares de ejecución del Programa de Extensión Universitaria. Con el promedio inferior a 7 puntos, el estudiante no aprueba el programa.

Las actividades de planificación, seguimiento, evaluación y aprobación de los extensionistas participantes del programa estarán a cargo de los Coordinadores docentes y administrativos.

## **Participación: (10 puntos)**

- Taller de socialización del Programa de Extensión Universitaria.
- Convocatoria de beneficiarios a actividades de la Universidad.
- Actividades de integración de los beneficiarios en los lugares de extensión.
- Encuentros de extensionistas y beneficiarios.
- Actividades realizadas por grupos de estudiantes.

## **Entrega de documentos: (10 puntos)**

- Planificación de la Extensión.
- Informe de la Extensión.
- Encuesta de beneficiarios.
- Certificado institucional del lugar de extensión.

## **Seguimiento: (10 puntos)**

- Informe de visita realizada por los Coordinadores Docentes y Administrativos al lugar de Extensión. (ficha de seguimiento)
- Ficha de evaluación por el coordinador local.

 La difusión de su actividad a través de los medios de comunicación de la universidad.

## **3.3. Proceso y procedimiento de la Unidad de Extensión Universitaria.**

La Unidad de Extensión Universitaria de la Universidad Técnica del Norte ha realizado el levantamiento del proceso de sus actividades. En los párrafos siguientes se muestra un resumen del mismo.

## **3.3.1. Proceso: Vinculación.**

El proceso de Vinculación nace del macro proceso "Generación de valor" y Extensión Universitaria es un subproceso de Vinculación, y tiene por finalidad automatizar las actividades y tareas que en dicha unidad se realizan.

## **3.3.2. Diagrama de bloque del proceso.**

A continuación se ilustra un diagrama de este proceso:

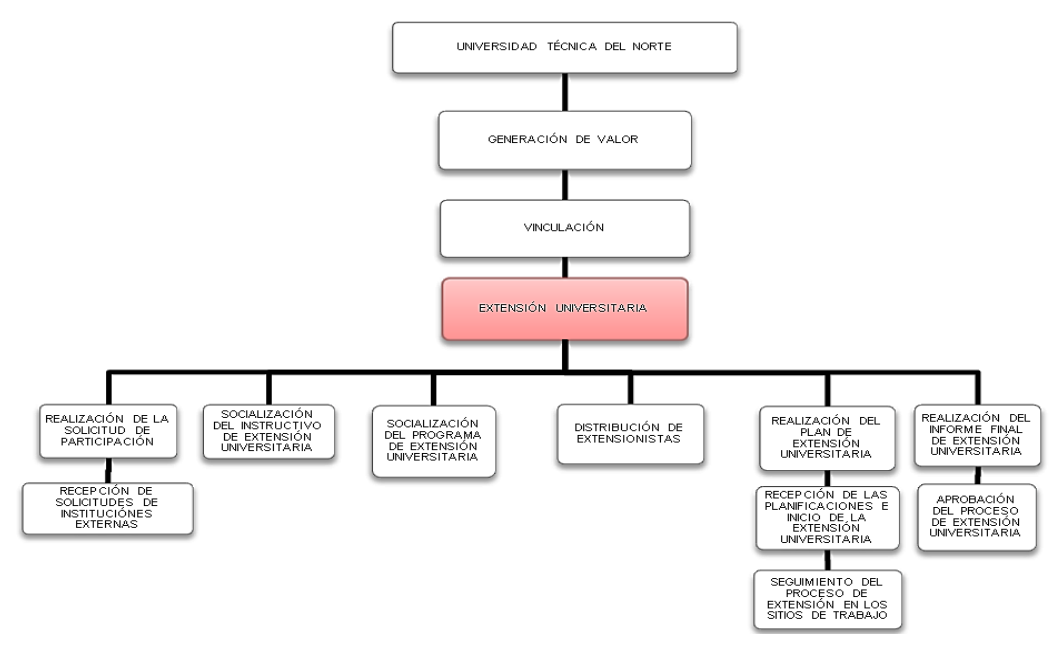

**Gráfica 18:** Diagrama de bloque – Sub Proceso: Extensión Universitaria. **Fuente**: Propia.

## **3.3.3. Sub proceso: Extensión Universitaria.**

## **3.3.4. Diagrama de actividades del sub proceso de Extensión Universitaria.**

En la siguiente gráfica se muestra un diagrama sobre las actividades a realizar dentro del proceso "Extensión Universitaria".

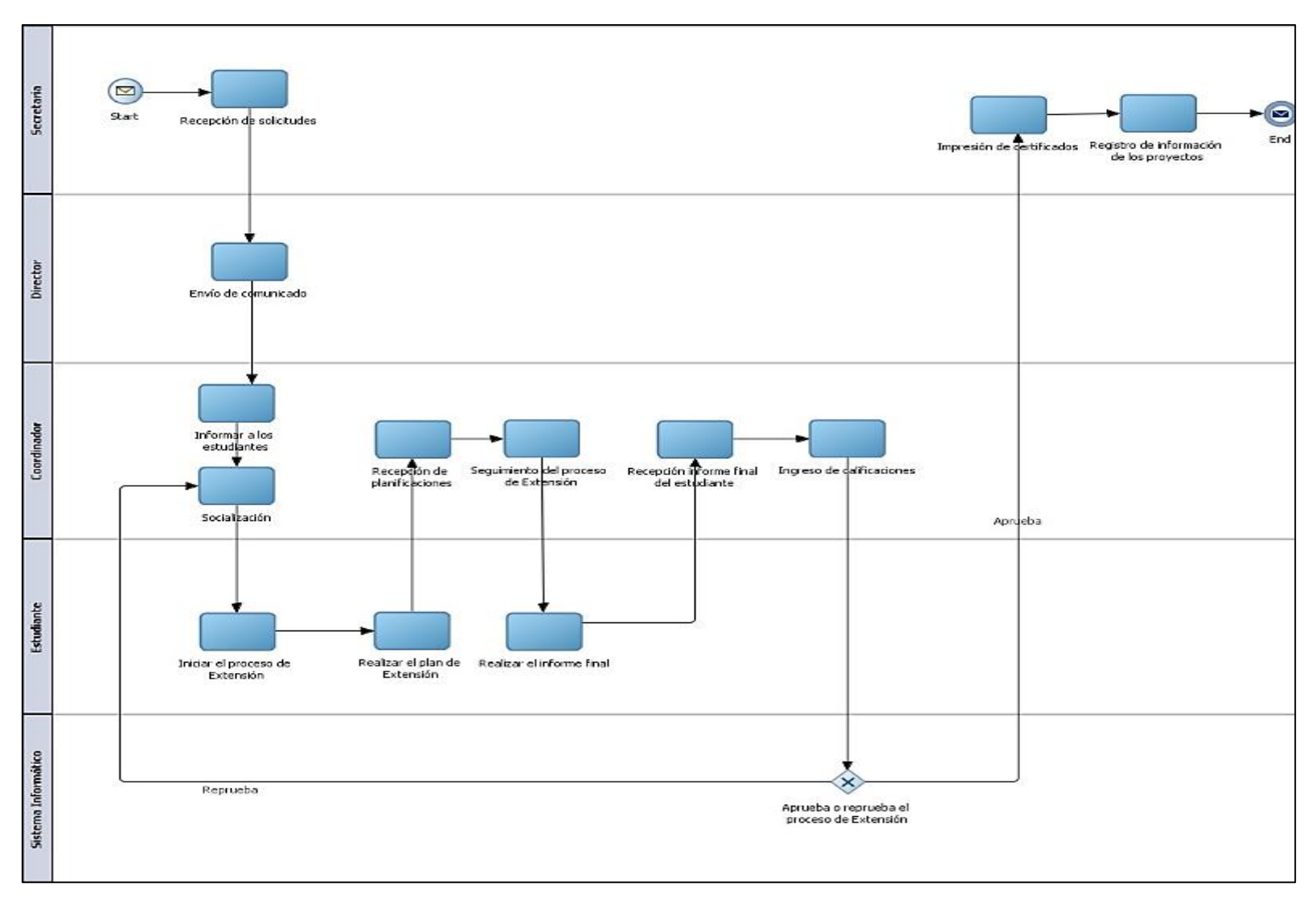

**Gráfica 19 :** Diagrama de actividades del sub proceso "Extensión Universitaria" .

**Fuente**: Propia.

## **3.3.5. Actividades y Tareas.**

El subproceso de Extensión Universitaria está formado por once actividades con sus respectivas tareas. A continuación se describen todas ellas.

## **3.3.6. Actividad 1: Realización de la solicitud de participación.**

- **Descripción:** Las instituciones y organizaciones realizan una solicitud dirigida a los directivos de la universidad en donde expresan sus requerimientos de extensión universitaria.
- **Objetivo:** Redactar solicitud de requerimientos institucionales de extensión universitaria.

## **Tareas.**

En la siguiente tabla se muestran las tareas correspondientes a la actividad 1.

**Tabla 16**: *Tareas de la actividad 1.*

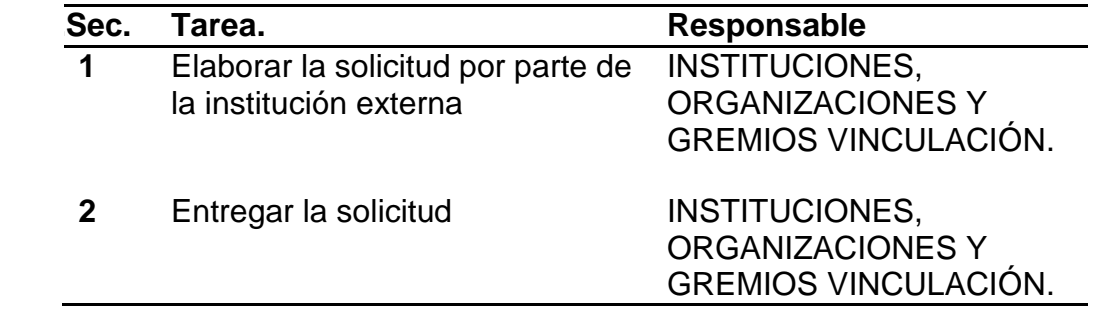

**Fuente:** *Manual de procedimiento de Extensión Universitaria. 2015*

## **3.3.7. Actividad 2: Recepción de solicitudes de instituciones externas.**

- **Descripción**: En secretaria se recepta las solicitudes de extensión universitaria requeridas por las instituciones beneficiarias del programa y recepción de documentación varia interna y externa.
- **Objetivo:** Receptar y sistematizar solicitudes de instituciones externas.
- **Tareas.**

En la siguiente tabla se muestran las tareas correspondientes a la actividad 2.

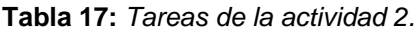

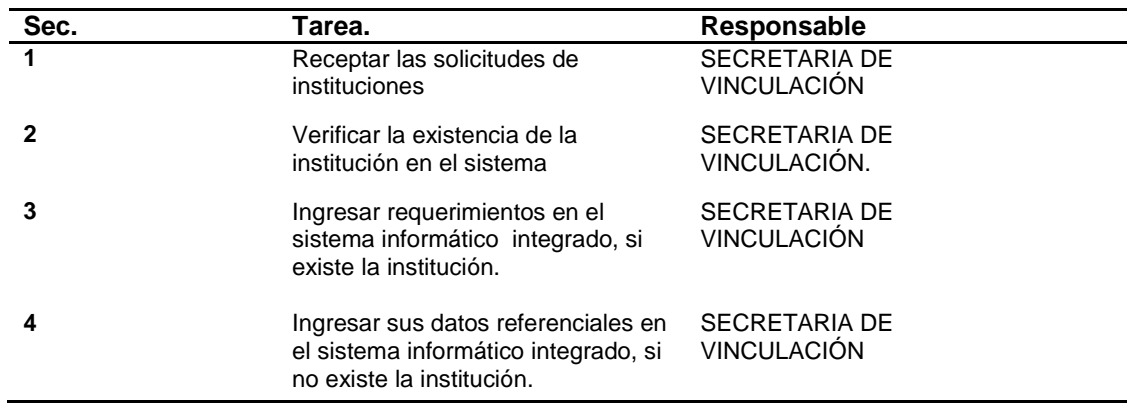

**Fuente:** *Manual de procedimiento de Extensión Universitaria. 2015*

## **3.3.8. Actividad 3: Socialización del instructivo de Extensión Universitaria.**

- **Descripción**: Se elabora para cada periodo académico el instructivo de Extensión Universitaria por parte de los funcionarios del Departamento de Vinculación con la Colectividad, para luego hacer conocer a la Comisión de Vinculación de la universidad y a las autoridades de las facultades
- **Objetivo:** Dar a conocer el instructivo de Extensión Universitaria.
- **Tareas:** En la siguiente tabla se muestran las tareas correspondientes a la actividad 3.

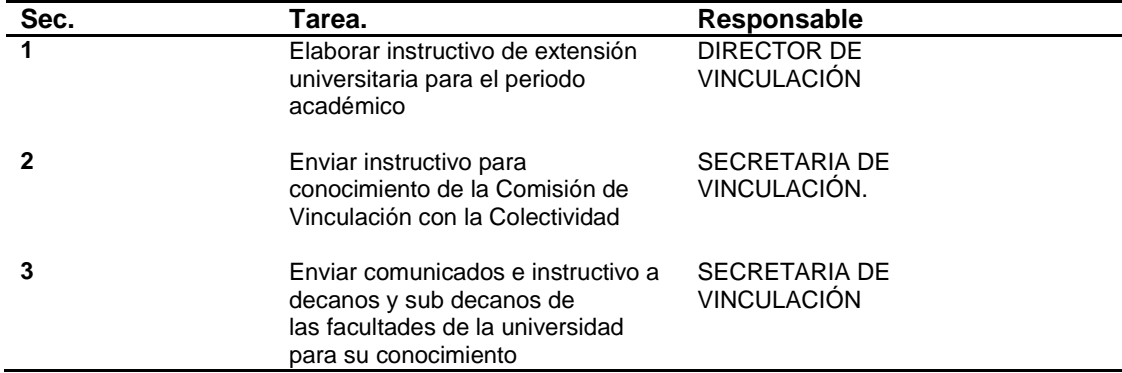

**Tabla 18:** *Tareas de la actividad 3.*

**Fuente:** *Manual de procedimiento de Extensión Universitaria. 2015*

## **3.3.9. Actividad 4: Socialización del programa de Extensión Universitaria**

 **Descripción:** Los Coordinadores Administrativos del Departamento de Vinculación recopilan listas de los estudiantes de los séptimos semestres de las carreras de ingenierías y quintos semestres de las carreras de licenciaturas,

elaboran cronogramas y realizan la capacitación del programa de Extensión Universitaria.

- **Objetivo:** Capacitar a los estudiantes que van a realizar Extensión Universitaria.
- **Tareas:** En la siguiente tabla se muestran las tareas correspondientes a la actividad 4.

**Tabla 19:** *Tareas de la actividad 4.*

| Sec. | Tarea.                                                                                                    | Responsable                                               |
|------|----------------------------------------------------------------------------------------------------|-----------------------------------------------------------|
|      | Recopilar listados de extensionistas de los<br>séptimos semestres de las carreras de<br>ingeniera y quintos semestres para carreras<br>de licenciatura. | COORDINADOR ADMINISTRATIVO DE<br>EXTENSIÓN UNIVERSITARIA. |
|      | Establecer cronogramas de capacitación a<br>extensionistas                                                                                              | COORDINADOR ADMINISTRATIVO DE<br>EXTENSIÓN UNIVERSITARIA. |
|      | Desarrollar la capacitación.                                                                                                    | COORDINADOR ADMINISTRATIVO DE<br>EXTENSIÓN UNIVERSITARIA. |

**Fuente:** *Manual de procedimiento de Extensión Universitaria. 2015*

## **3.3.10. Actividad 5: Distribución de extensionistas.**

- **Descripción:** Los Coordinadores Administrativos del Departamento de Vinculación realizan la distribución de los estudiantes extensionistas según las solicitudes de requerimientos presentadas por las instituciones y organizaciones y de acuerdo a los programas que ejecuta el Departamento de Vinculación.
- **Objetivo:** Cubrir los requerimientos de extensión universitaria de instituciones y organizaciones.

## **Tareas:**

En la siguiente tabla se muestran las tareas correspondientes a la actividad 5.

**Tabla 20:** *Tareas de la actividad 5.*

| Sec. | Tarea.                                                                                  | Responsable                                                   |
|------|-----------------------------------------------------------------------------------------|---------------------------------------------------------------|
| 1    | Revisar las instituciones requirentes de<br>extensionistas                              | COORDINADOR ADMINISTRATIVO DE<br>EXTENSIÓN UNIVERSITARIA.     |
| 2    | Asignar los lugares donde realizaran la<br>extensión<br>universitaria<br>extensionistas | COORDINADOR ADMINISTRATIVO DE<br>los EXTENSIÓN UNIVERSITARIA. |
|      | Emplazar a los extensionistas a sus<br>lugares de extensión.                            | COORDINADOR ADMINISTRATIVO DE<br>EXTENSIÓN UNIVERSITARIA.     |
|      | Elaborar el diagnostico situacional en<br>los lugares asignados                         | EXTENSIÓN UNIVERSITARIA.                                      |

## **3.3.11. Actividad 6: Realización del plan de Extensión Universitaria.**

- **Descripción:** El extensionista conoce el formato del plan de Extensión Universitaria, de igual manera conoce el lugar donde va a realizar la Extensión Universitaria, realiza un diagnóstico de la institución u organización y elabora el plan para posteriormente entregar al coordinador respectivo en el Departamento de Vinculación.
- **Objetivo:** Elaborar el Plan de Extensión universitaria por parte de los extensionistas
- **Tareas:** En la siguiente tabla se muestran las tareas correspondientes a la actividad 6.

**Tabla 21:** *Tareas de la actividad 6.*

| Sec. | Tarea.                                                                                                    | Responsable |
|------|----------------------------------------------------------------------------------------------------|-------------|
|      | Elaborar el plan de extensión universitaria EXTENSIÓN UNIVERSITARIA.<br>con el formato establecido.                          |             |
|      | Entregar el plan en el Departamento de EXTENSIÓN UNIVERSITARIA.<br>Vinculación a su coordinador administrativo<br>respectivo |             |

**Fuente:** *Manual de procedimiento de Extensión Universitaria. 2015*

- **3.3.12. Actividad 7: Recepción de las planificaciones e inicio de la extensión universitaria.**
	- **Descripción**: Una vez recibida la planificación del extensionista, el coordinador administrativo revisa, aprueba y califica, ingresa la nota parcial al sistema informático integrado y el estudiante procede a ejecutar el plan.
	- **Objetivo**: Ejecutar el Plan de Extensión universitaria
	- **Tareas**: En la siguiente tabla se muestran las tareas correspondientes.

**Tabla 22:** *Tareas de la actividad 7.*

| Sec. | Tarea.                                                                                                    | Responsable                                                                      |
|------|----------------------------------------------------------------------------------------------------|----------------------------------------------------------------------------------|
| 1    | Receptar las<br>extensionistas.                                                                                                    | planificaciones de los COORDINADOR ADMINISTRATIVO DE<br>EXTENSIÓN UNIVERSITARIA. |
|      | calificar<br>Revisar,<br>aprobar<br>v<br>planificaciones                                                                                                    | las COORDINADOR ADMINISTRATIVO DE<br>EXTENSIÓN UNIVERSITARIA.                    |
|      | Ingresar la información del extensionista,<br>datos de la institución beneficiaria y nota EXTENSIÓN UNIVERSITARIA.<br>parcial de la planificación al Sistema<br>Informático Integrado. |                                                                                  |
|      | Ejecutar el plan de Extensión Universitaria EXTENSIÓN UNIVERSITARIA.<br>presentado por el extensionista                                                                                |                                                                                  |

## **3.3.13. Actividad 8: Seguimiento del proceso de extensión en los sitios de trabajo.**

- **Descripción**: El coordinador administrativo realiza un plan de visitas y acude a las instituciones para verificar el cumplimiento de los objetivos descritos en el plan, y registrar la nota parcial de seguimiento.
- **Objetivo**: Verificar cumplimiento del programa de extensión universitaria.
- **Tareas**: En la siguiente tabla se muestran las tareas correspondientes.

**Tabla 23:** *Tareas de la actividad 8.*

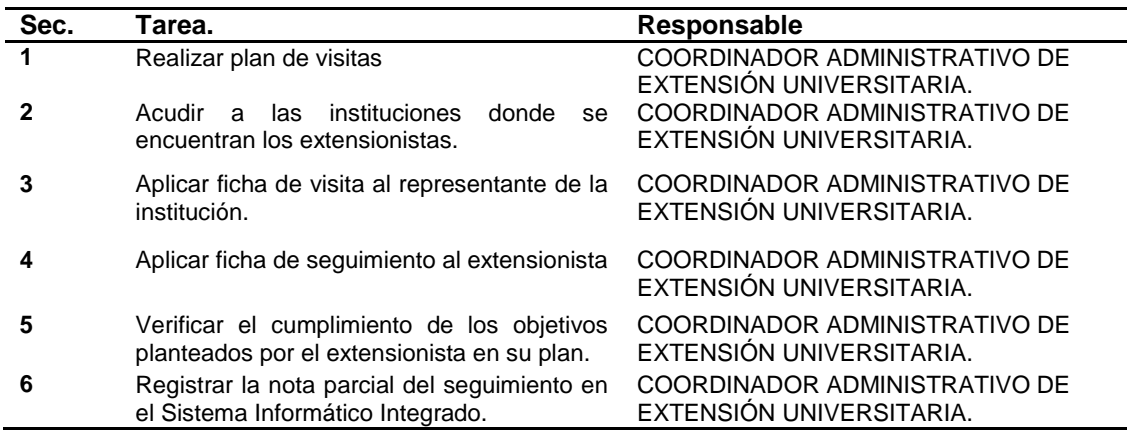

**Fuente:** *Manual de procedimiento de Extensión Universitaria. 2015*

## **3.3.14. Actividad 9: Realización del Informe final de extensión universitaria.**

- **Descripción**: Socializado el formato del informe final de extensión, es entregado al coordinador administrativo por parte de los extensionistas.
- **Objetivo**: Elaborar el informe final de extensión universitaria
- **Tareas**: En la siguiente tabla se muestran las tareas correspondientes de esta actividad.

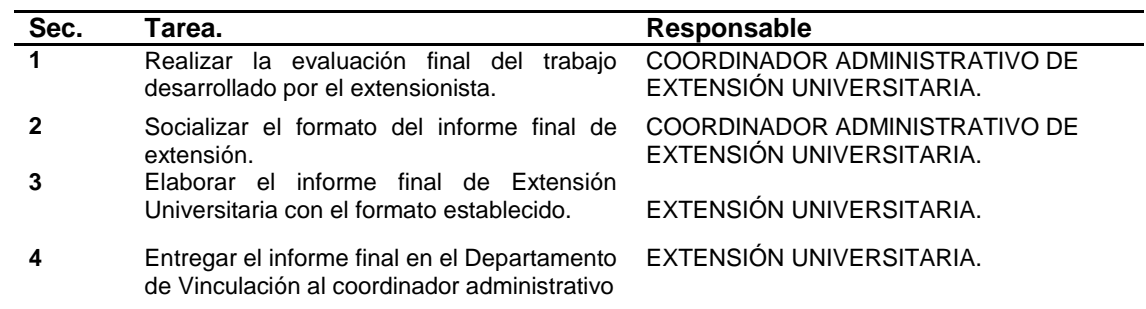

**Tabla 24:** *Tareas de la actividad 9.*

## **3.3.15. Actividad 10: Recepción del informe final de Extensión Universitaria.**

- **Descripción**: El coordinador administrativo recepta, revisa, evalúa y califica el informe final de extensión para luego registrar la nota parcial en el Sistema Informático Integrado.
- **Objetivo**: Evaluar el informe final de extensión universitaria.
- **Tareas**: En la siguiente tabla se muestran las tareas correspondientes.

**Tabla 25:** *Tareas de la actividad 10.*

| Sec. | Tarea.                                                                                                    | Responsable                                               |
|------|----------------------------------------------------------------------------------------------------|-----------------------------------------------------------|
| 1    | Receptar los informes finales de los<br>extensionistas.                                                                      | COORDINADOR ADMINISTRATIVO DE<br>EXTENSIÓN UNIVERSITARIA. |
|      | Revisar el Informe y evaluar el cumplimiento<br>de objetivos propuestos en el plan de EXTENSIÓN UNIVERSITARIA.<br>extensión. | COORDINADOR ADMINISTRATIVO DE                             |
|      | Evaluar y calificar el informe final.                                                                                        | COORDINADOR ADMINISTRATIVO DE<br>EXTENSIÓN UNIVERSITARIA  |
| 4    | Registrar la nota parcial en el Sistema<br>Informático Integrado                                                             | COORDINADOR ADMINISTRATIVO DE<br>EXTENSIÓN UNIVERSITARIA  |

**Fuente:** *Manual de procedimiento de Extensión Universitaria. 2015*

## **3.3.16. Actividad 11: Aprobación del proceso de Extensión Universitaria.**

- **Descripción**: El extensionista entrega la solicitud de aprobación de la Extensión Universitaria en especie valorada a secretaria, se verificara si el extensionista aprueba para entregarle el certificado.
- **Objetivo**: Entregar certificado de aprobación de la Extensión Universitaria.
- **Tareas**: En la siguiente tabla se muestran las tareas correspondientes de la actividad 11.

**Tabla 26:** *Tareas de la actividad 11.*

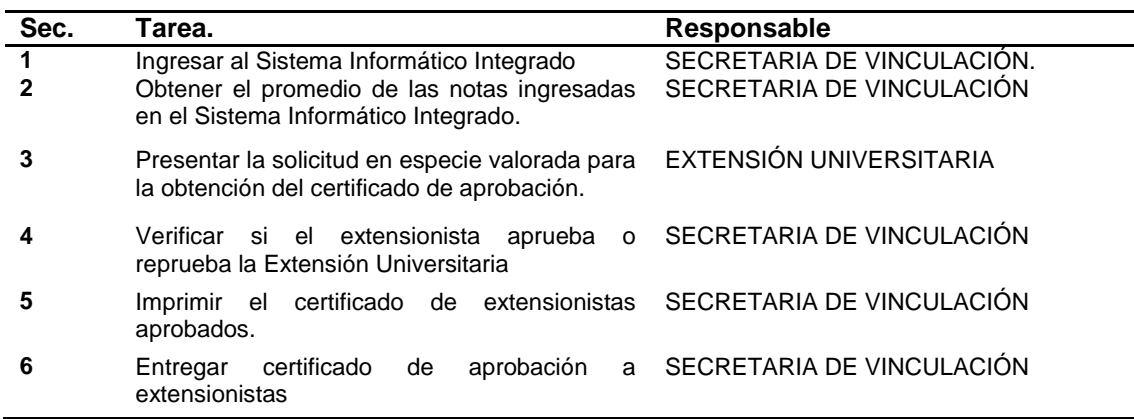

## CAPÍTULO 4.

## IMPLEMENTACIÓN

## **CONTENIDO**

- **Fase de Inicio.**
- **Fase de Elaboración.**
- **Fase de Construcción**

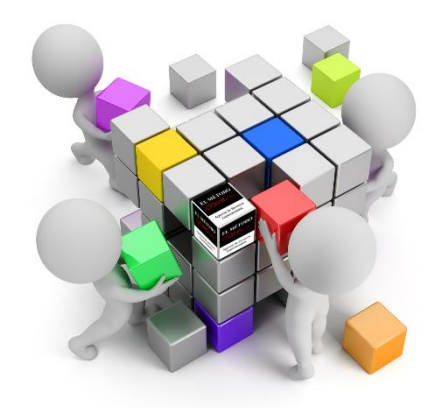

## **4. CAPÍTULO 4: IMPLEMENTACIÓN**

## **4.1. Fase de Inicio**

### **4.1.1. Visión**

#### **Propósito.**

Esta documentación tiene por propósito, realizar un análisis profundo de las necesidades y las funcionalidades a implementar en el Portafolio de la Extensión Universitaria del DVC de la Universidad Técnica del Norte.

## **Alcance.**

La documentación sobre la visión del proyecto muestra en forma global la solución que el sistema va a brindar, es decir, la amplitud, funcionamiento, área de ejecución, interesados, involucrados, entre otros.

El portafolio es una herramienta tecnológica en auge en todo tipo de entidad pública o privada. La Universidad Técnica del Norte y sus dependencias y en especial la Dirección de Vinculación con la Colectividad han unido esfuerzos para dar una solución al proceso de gestión y seguimiento de la extensión universitaria que todo estudiante debe realizar en su proceso de formación profesional.

Este software brinda un mejor control y seguimiento de todo lo que abarca el proceso de Extensión Universitaria, es decir, permite mostrar datos sobre los coordinadores de todas las facultades, reportes de los proyectos, reportes de los extensionistas por fecha, semestre, localidad, entre otros. Con este aplicativo se busca unificar todo el seguimiento del proceso en un solo sitio.

## **Posicionamiento.**

## **Oportunidad de negocio**

A partir del proceso de Extensión Universitaria establecido por la Dirección de Vinculación con la Colectividad de la Universidad Técnica del Norte, se determina el diseño y desarrollo del SISTEMA PORTAFOLIO DE SERVICIOS PARA LA UNIDAD DE EXTENSIÓN UNIVERSITARIA que permitirá automatizar y optimizar la ejecución y seguimiento de la actividad de extensión universitaria que todo estudiante debe realizar de forma obligatoria.

## **Definición del problema**

**Tabla 27:** *Definición del Problema*.

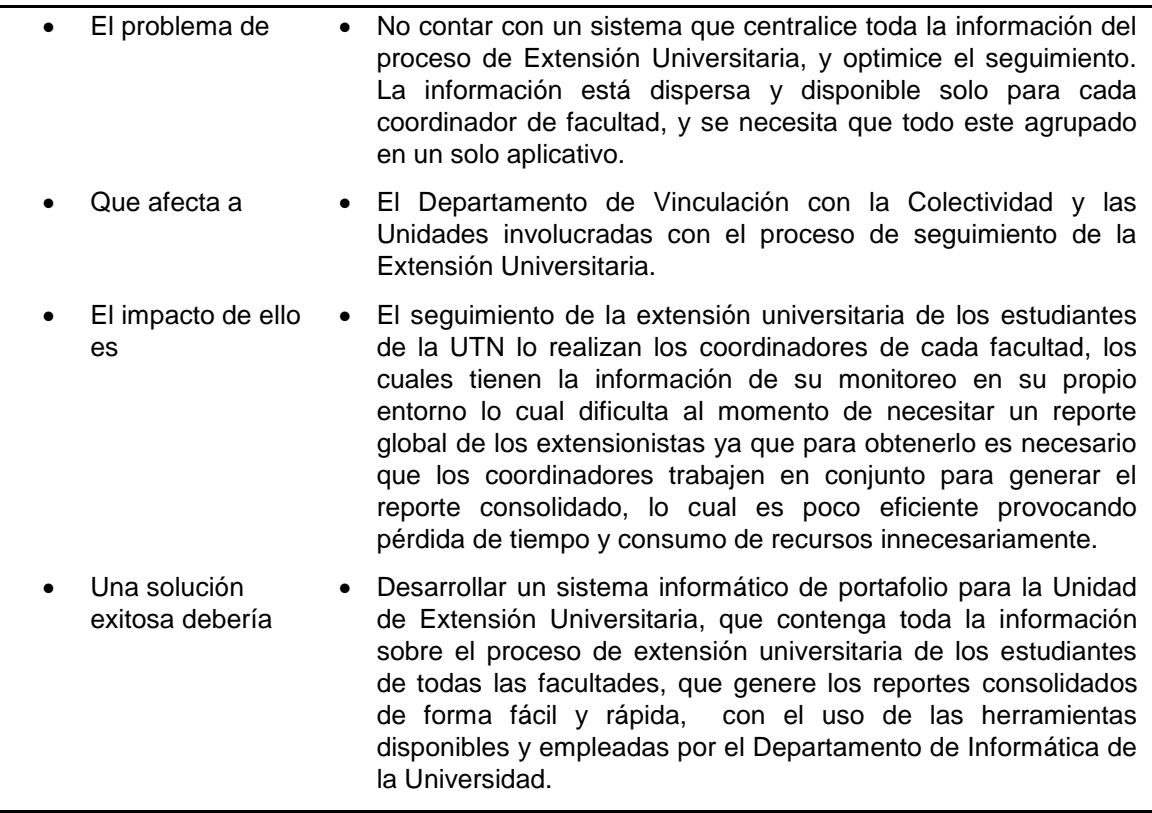

Fuente: **Propia.**

## **Descripción de los interesados y usuarios**

## **Resumen de los interesados**

Los interesados son todas aquellas personas directamente involucradas en la definición y alcance del proyecto. A continuación se presenta la lista de los interesados:

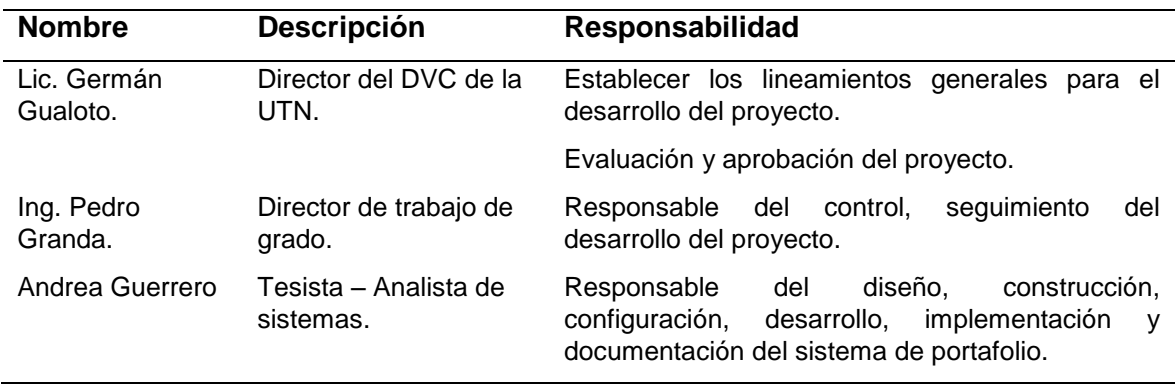

**Tabla 28:** *Resumen de los interesados.*

**Fuente:** Propia.

## **Resumen de los usuarios**

Los usuarios son todas aquellas personas involucradas directamente en el uso del SISTEMA PORTAFOLIO DE SERVICIOS PARA LA UNIDAD DE EXTENSIÓN UNIVERSITARIA. A continuación se presenta una lista de los usuarios:

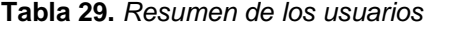

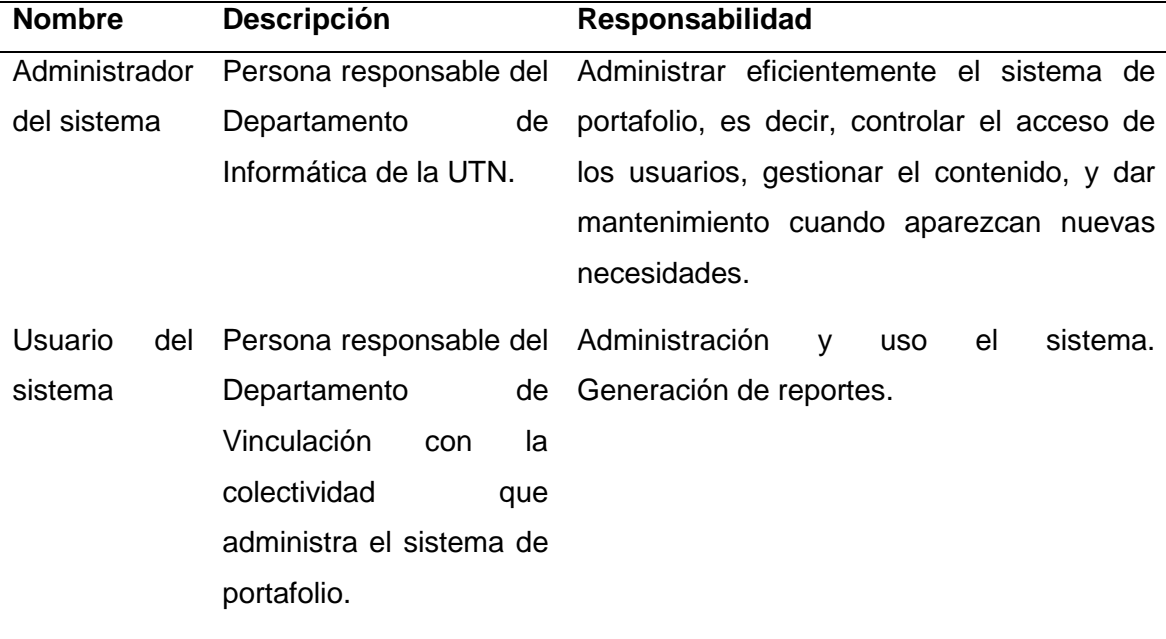

**Fuente:** Propia

## **Entorno de usuario**

El Director del Departamento de Vinculación con la Colectividad de la UTN y los Coordinadores del proceso de Extensión Universitaria de cada facultad serán los usuarios del SISTEMA PORTAFOLIO DE SERVICIOS PARA LA UNIDAD DE EXTENSIÓN UNIVERSITARIA, esto beneficiará a todos los involucrados en el proceso de Extensión Universitaria.

El sistema será implementado con las herramientas que posee el Departamento de Informática de la UTN, es decir, la base de datos Oracle 11g y APEX.

Los usuarios accederán al sistema previo la autenticación de su cuenta al validar su nombre de usuario y contraseña.

El sistema será una aplicación web por lo cual se podrá ingresar a través de un navegador web e internet o la intranet.

## **Perfiles de usuario**

*Administrador del sistema*

**Tabla 30***: Administrador del sistema.*

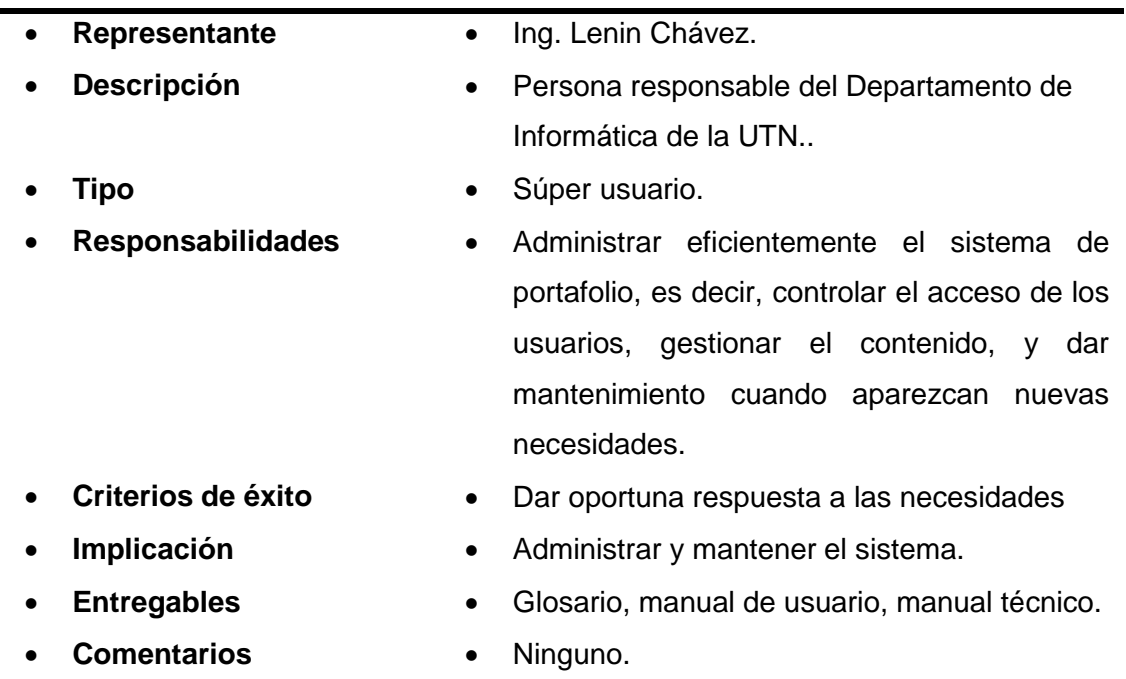

**Fuente**: Propia.

## *Usuario del sistema*

**Tabla 31:** *Usuario del sistema*

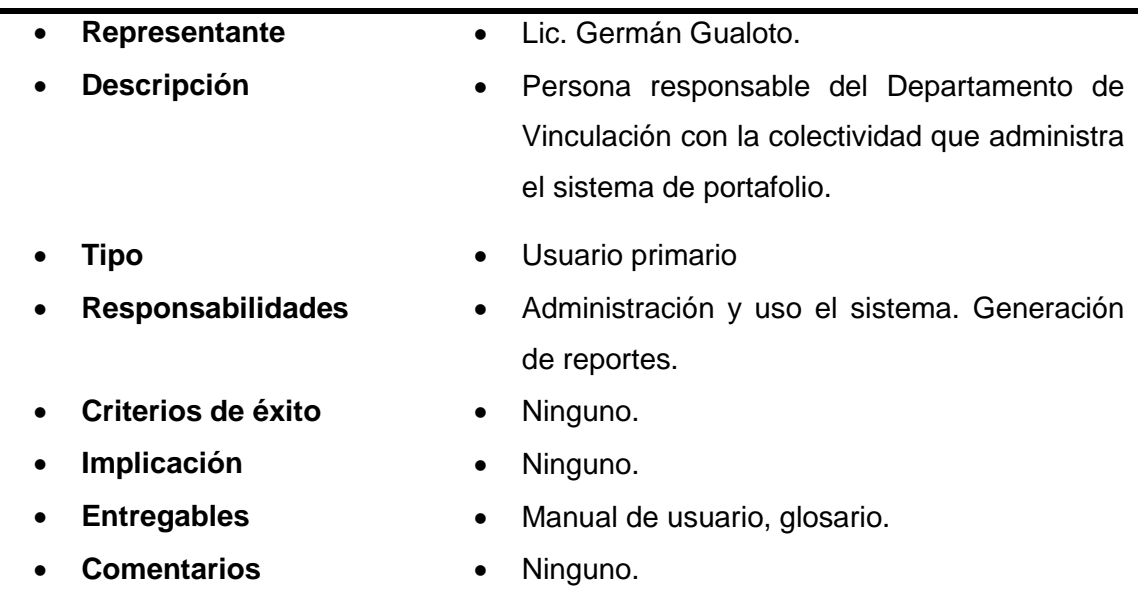

**Fuente**: Propia.
#### **Necesidades de los interesados y usuarios**

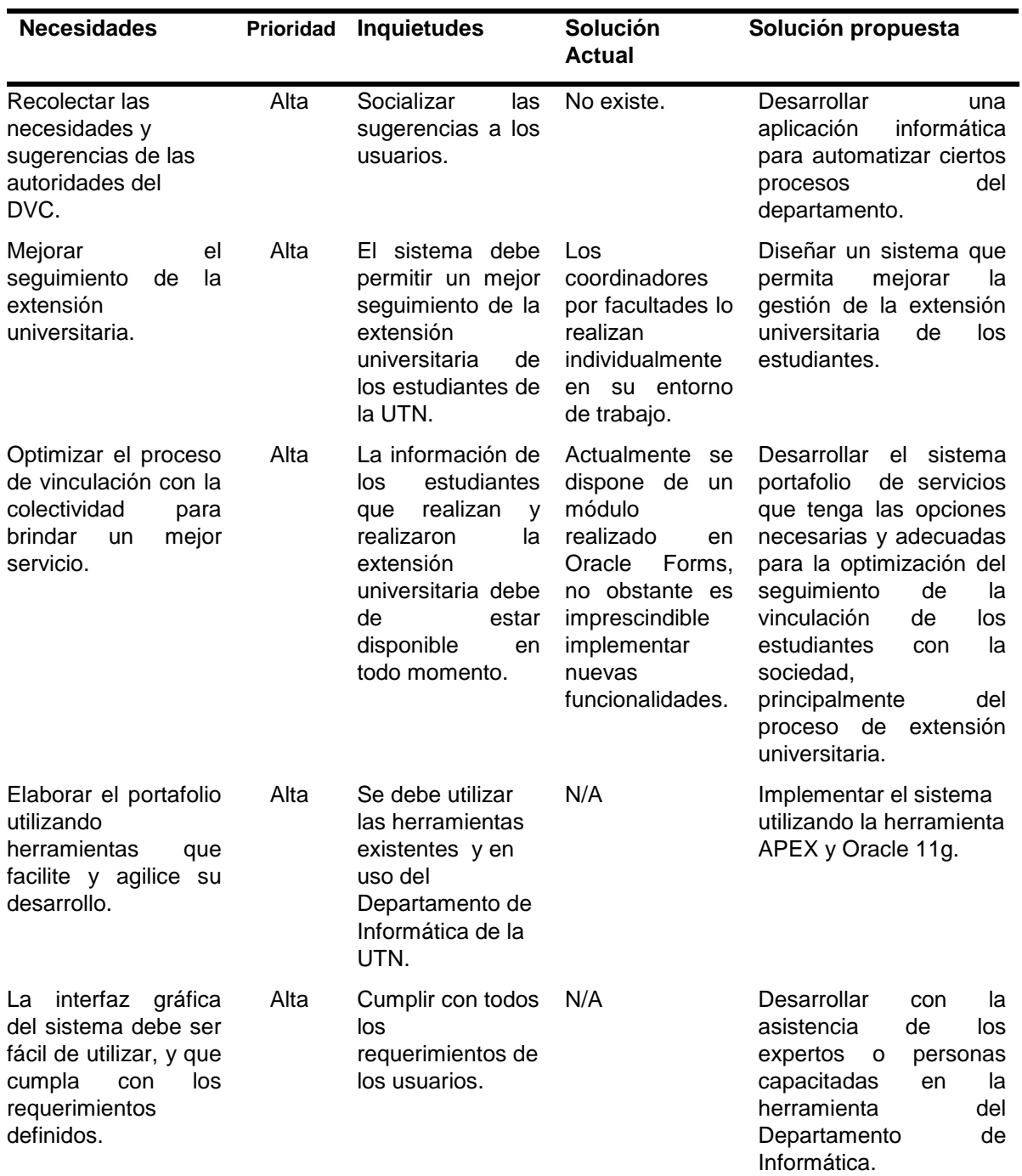

**Tabla 32:** *Necesidades de los interesados y usuarios.*

**Fuente:** Propia**.**

### **Vista General del Producto**

En esta sección se muestra información a alto nivel de las funciones del sistema a implantar y de la relación funcional con otras aplicaciones existentes.

El Sistema Portafolio de Servicios para la Unidad de Extensión Universitaria se desarrolla con la finalidad de optimizar tanto el proceso como el seguimiento de la Extensión Universitaria que realizan todos los estudiantes de la UTN, el cual interactuará con varios módulos del Sistema Integrado UTN.

# **Perspectiva del producto**

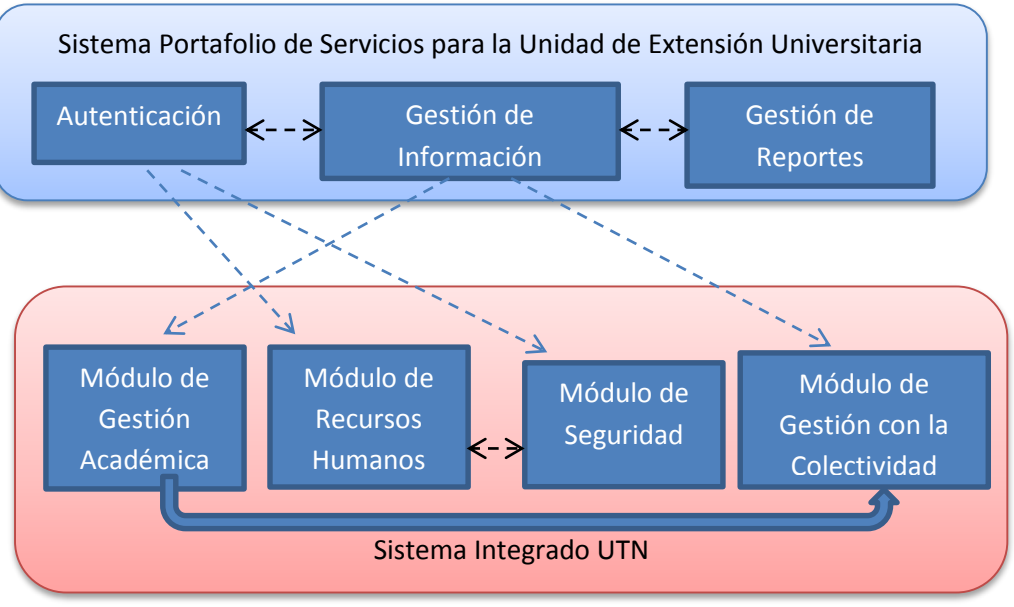

**Gráfica 20:** Perspectiva del Producto

**Fuente**: Propia

#### **Resumen de capacidades**

Tabla 33**:** *Resumen de capacidades.*

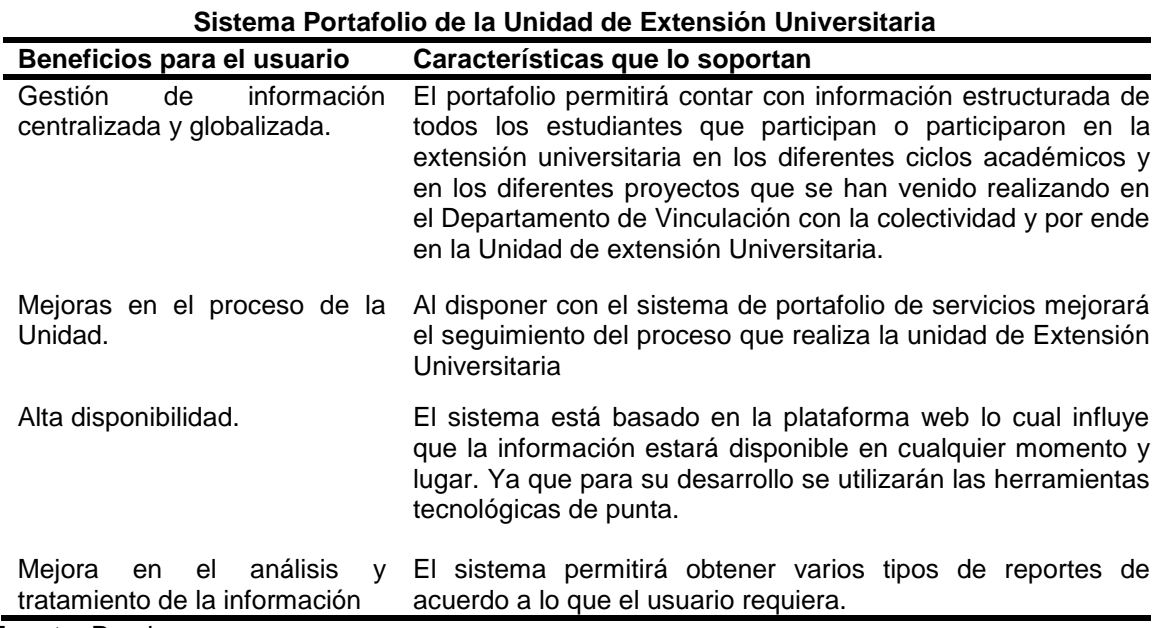

#### **Suposiciones y dependencias**

El sistema estará implementado en las plataformas y servidores de la UTN a cargo del departamento de informática.

#### **4.1.2. Plan de desarrollo del proyecto.**

En las siguientes líneas se muestran a detalle la versión preliminar del plan de desarrollo del proyecto.

#### **Propósito.**

El propósito del presente plan es mostrar en una forma global la información indispensable para la ejecución, seguimiento, control del proyecto. Este documento expone el proceso de desarrollo a seguir en la elaboración del aplicativo.

A continuación se muestran los usuarios para este plan:

- Coordinador del proyecto, es la persona encargada de organizar el trabajo, definir los requerimientos, las necesidades, los recursos, para ejecutar un óptimo seguimiento.
- Equipo de desarrollo, son las personas encargadas en implementar el sistema y utilizan este plan para comprender lo que se debe realizar en el sistema, cuándo hacer el trabajo y qué tareas son dependientes entre ellas.

#### **Alcance.**

Este plan ilustra en forma globalizada la planeación empleada para el desarrollo del SISTEMA PORTAFOLIO DE SERVICIOS PARA LA UNIDAD DE EXTENSIÓN UNIVERSITARIA de la Universidad Técnica del Norte.

El primer documento que surge en el proceso de desarrollo de software con la utilización de la metodología RUP es el documento de "Visión", el cual muestra los requerimientos y características que se desarrollaran dentro del sistema, del cual sirve de plataforma para la planificación del trabajo, las actividades y las iteraciones.

Los requerimientos para el desarrollo del sistema portafolio se obtienen a partir de las entrevistas con los profesionales que laboran en el Departamento de Informática de la Universidad Técnica del Norte. Con el desarrollo del sistema surgirán nuevos requerimientos y necesidades lo cual obligará a modificar dicho plan.

#### **Vista general del proyecto**

#### **Propósito, Alcance y Objetivos**

Toda la información que se muestra a continuación ha sido recopilada desde el planteamiento del proyecto en las reuniones que se han mantenido con el Director del DVC el Licdo. Germán Gualoto, el Director del DI el Ing. Juan Carlos García, la Coordinadora de la Oficina del Estudiante la Ing. Cathy Guevara y el Administrador de los Portafolios el Ing. Lenin Chávez.

La implementación de este proyecto nace de la necesidad de automatizar, centralizar y optimizar la información referente al proceso de extensión universitaria que la realizan todos los estudiantes de la UTN.

El sistema permitirá dar un manejo adecuado a los datos a través de la aplicación de la inteligencia de negocios que darán por resultado informes altamente confiables y globalizados de todo el proceso de extensión universitaria.

Para acceder al sistema se utilizada la plataforma de seguridad de APEX con lo cual será necesario realizar la autenticación de usuarios, seguidamente se presentará toda la información relevante sobre el proceso de extensión universitaria, y el valor agregado del sistema es la generación de reportes a media generados a través de la Inteligencia de negocios que se aplicarán a los mismos, lo cual favorece en la utilización de muchos recursos.

#### **Suposiciones y restricciones.**

Para el desarrollo del sistema los costos relacionados en las licencias es cubierto totalmente por la Universidad Técnica del Norte.

Los reportes generados deben cumplir con los indicadores establecidos por la CEAACES. La solución informática se basa en la web con los más altos estándares de calidad de desarrollo de software, para lo cual se utilizará RUP como metodología de desarrollo, Oracle 11g como base de datos, APEX como plataforma de desarrollo, Oracle BI para el tratamiento de los datos y generación de reportes.

#### **4.2. Fase de elaboración**

En esta fase se definen claramente las funcionalidades del sistema, para que los desarrolladores se basen en ellos para implementar el aplicativo sin ningún problema.

#### **4.2.1. Casos de Uso.**

#### **Modelo de caso de uso.**

En esta sección se describen a detalle los diagramas de casos de uso del sistema, los cuales son elaborados de acuerdo a los requerimientos del proyecto. Estos diagramas muestran claramente el funcionamiento central del Portafolio.

### **Actores**

En la siguiente tabla se muestran los actores del sistema portafolio:

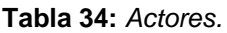

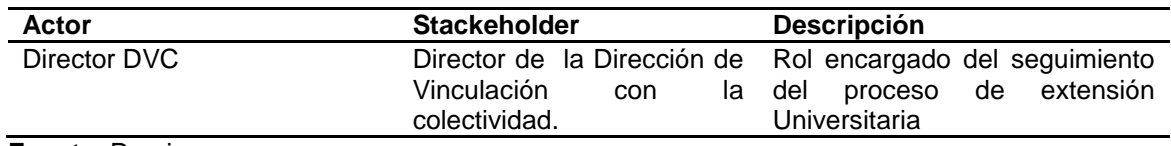

**Fuente**: Propia

### **Casos de Uso del Proyecto**

Los casos de uso identificados para el portafolio son los que a continuación se describen:

# **CASO DE USO DIRECTOR DVC.**

Este caso de uso es referente al principal usuario del sistema, el cual tiene la potestad de acceder a todas las funcionalidades del portafolio, y será el encargado de realizar el seguimiento de la extensión universitaria.

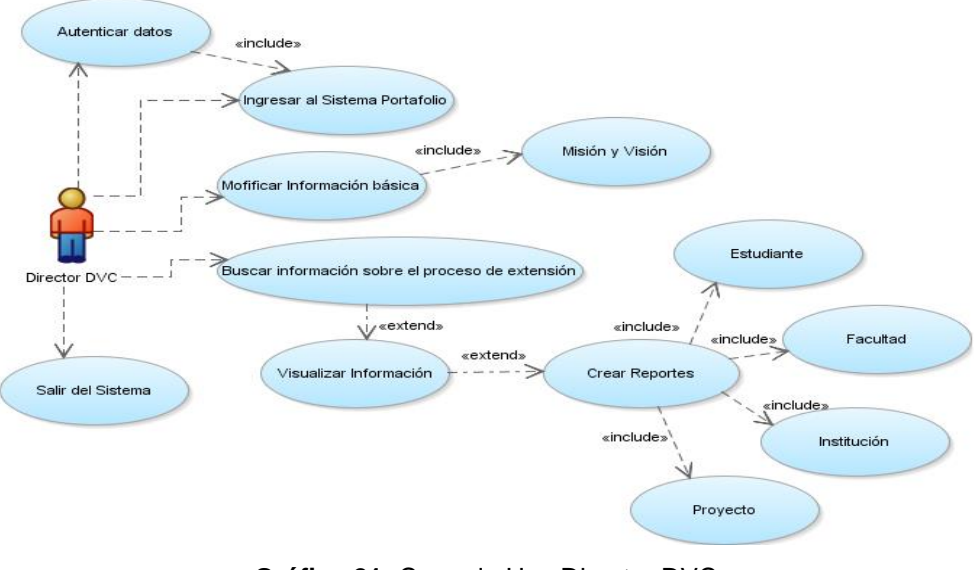

**Gráfica 21:** Caso de Uso Director DVC

**Tabla 35:** *Caso de Uso - Director DVC*

| Caso de Uso                           | <b>Descripción</b>                                                        |  |  |  |  |  |
|---------------------------------------|---------------------------------------------------------------------------|--|--|--|--|--|
| al<br><b>Sistema</b><br>Ingresar<br>٠ | El director tiene la capacidad de acceder al<br>$\bullet$                 |  |  |  |  |  |
| <b>Portafolio</b>                     | sistema portafolio.                                                       |  |  |  |  |  |
| <b>Autenticar datos</b>               | Para acceder al sistema el usuario debe                                   |  |  |  |  |  |
|                                       | introducir su cuenta de usuario y su                                      |  |  |  |  |  |
|                                       | contraseña, lo cual es validado para su                                   |  |  |  |  |  |
|                                       | ingreso.                                                                  |  |  |  |  |  |
| <b>Modificar</b><br>Información       | El objetivo es modificar cierta información                               |  |  |  |  |  |
| básica.                               | disponible en el sitio, tal como, la misión y<br>visión.                  |  |  |  |  |  |
| información<br><b>Buscar</b>          | El usuario busca la información sobre el                                  |  |  |  |  |  |
| sobre el proceso de                   | proceso de extensión universitaria en base                                |  |  |  |  |  |
| extensión.                            | a ciertos parámetros establecidos y con                                   |  |  |  |  |  |
|                                       | esto se procede a generar varios tipos de                                 |  |  |  |  |  |
|                                       | reportes                                                                  |  |  |  |  |  |
| Visualizar Información                | Cuando el usuario realiza una busqueda de<br>$\bullet$                    |  |  |  |  |  |
|                                       | información esta es procesada<br>V<br>se                                  |  |  |  |  |  |
|                                       | visualiza en pantalla, y que posteriormente                               |  |  |  |  |  |
|                                       | se convierte en un reporte.                                               |  |  |  |  |  |
| <b>Crear Reportes.</b>                | La principal función del portafolio es la                                 |  |  |  |  |  |
|                                       | generación dinámica de reportes a medida,                                 |  |  |  |  |  |
|                                       | para lo cual el usuario solamente debe                                    |  |  |  |  |  |
|                                       | seleccionar el tipo de reporte y el sistema                               |  |  |  |  |  |
|                                       | se encarga de entregarlo totalmente claro y                               |  |  |  |  |  |
|                                       | conciso.                                                                  |  |  |  |  |  |
| <b>Proyecto</b>                       | Es otro tipo de informe que clasifica de<br>$\bullet$                     |  |  |  |  |  |
| Institución.                          | acuerdo a los tipos de proyectos.<br>Reporte enfocado a las instituciones |  |  |  |  |  |
|                                       | ٠<br>beneficiarias,<br>tipo<br>de actividad                               |  |  |  |  |  |
|                                       | У<br>localización.                                                        |  |  |  |  |  |
| <b>Semestre</b>                       | Reporte de acuerdo al periodo académico                                   |  |  |  |  |  |
|                                       | en el que se realizó la extensión.                                        |  |  |  |  |  |

# **Especificaciones de Caso de uso.**

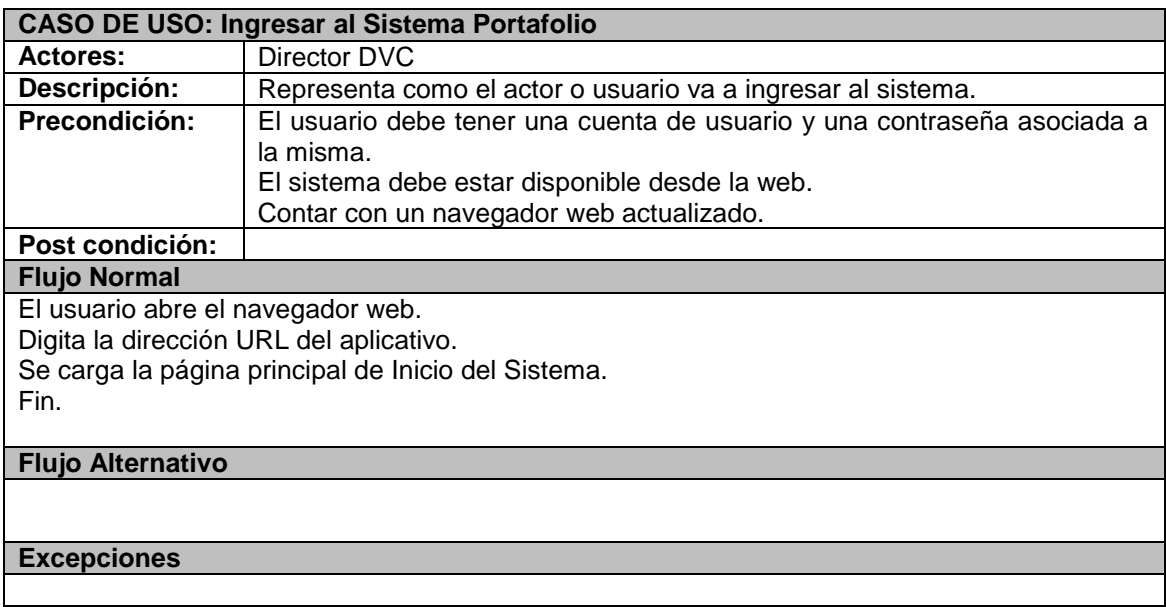

**Tabla 36:** *Especificación UC. Ingresar al Sistema Portafolio.*

**Fuente:** Propia.

### **Tabla 37:** *Especificación UC. Autenticar Datos.*

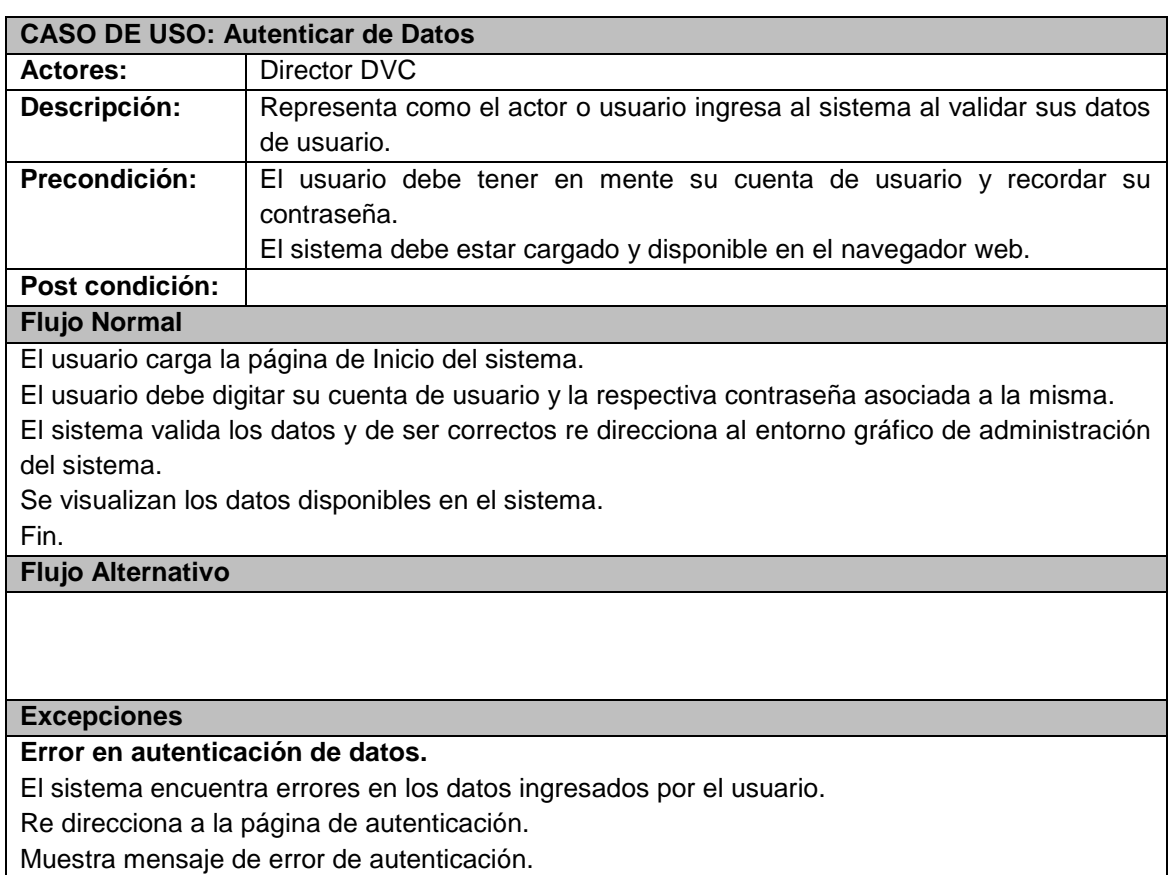

**Tabla 38:** *Especificación UC. Modificar Información Básica.*

| CASO DE USO: Modificar Información Básica.        |                                                                                  |  |  |  |  |  |  |  |
|---------------------------------------------------|----------------------------------------------------------------------------------|--|--|--|--|--|--|--|
| Actores:                                          | Director DVC                                                                     |  |  |  |  |  |  |  |
| Descripción:                                      | El objetivo es modificar cierta información disponible en el sitio, tal como, la |  |  |  |  |  |  |  |
|                                                   | misión y visión.                                                                 |  |  |  |  |  |  |  |
| Precondición:                                     | El usuario debe de estar autenticado dentro del sistema.                         |  |  |  |  |  |  |  |
|                                                   | El sistema debe mostrar toda la información sobre la extensión                   |  |  |  |  |  |  |  |
|                                                   | universitaria.                                                                   |  |  |  |  |  |  |  |
| Post condición:                                   |                                                                                  |  |  |  |  |  |  |  |
| <b>Flujo Normal</b>                               |                                                                                  |  |  |  |  |  |  |  |
|                                                   | El usuario selecciona la información a modificar.                                |  |  |  |  |  |  |  |
|                                                   | El usuario modifica y guarda la información.                                     |  |  |  |  |  |  |  |
| Fin.                                              |                                                                                  |  |  |  |  |  |  |  |
| <b>Flujo Alternativo</b>                          |                                                                                  |  |  |  |  |  |  |  |
| El usuario selecciona la información a modificar. |                                                                                  |  |  |  |  |  |  |  |
| El usuario cancela la modificación.               |                                                                                  |  |  |  |  |  |  |  |
| Fin.                                              |                                                                                  |  |  |  |  |  |  |  |
| <b>Excepciones</b>                                |                                                                                  |  |  |  |  |  |  |  |
|                                                   |                                                                                  |  |  |  |  |  |  |  |

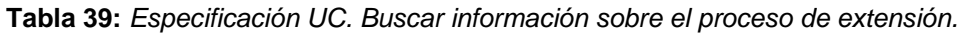

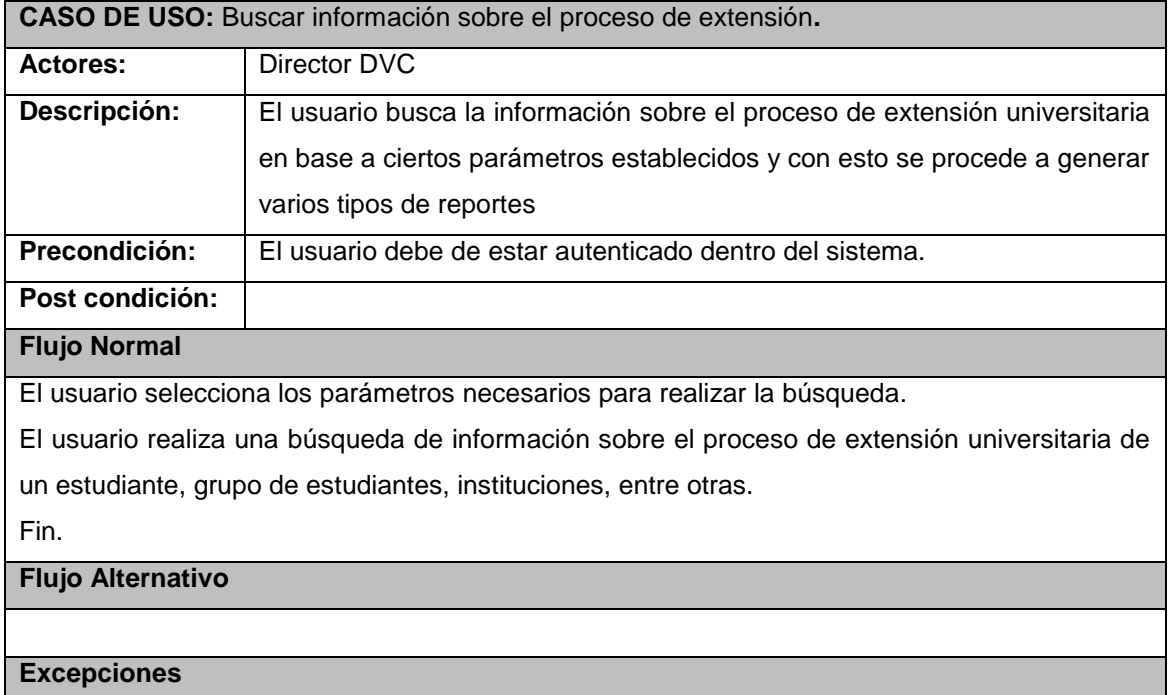

**Tabla 40:** *Especificación UC. Visualizar la información.*

| <b>CASO DE USO:</b> Visualizar la información.                                           |                                                                              |  |  |  |  |  |
|------------------------------------------------------------------------------------------|------------------------------------------------------------------------------|--|--|--|--|--|
| <b>Actores:</b>                                                                          | Director DVC                                                                 |  |  |  |  |  |
| Descripción:                                                                             | Cuando el usuario realiza una búsqueda de información esta es procesada      |  |  |  |  |  |
|                                                                                          | y se visualiza en pantalla, y que posteriormente se convierte en un reporte. |  |  |  |  |  |
| Precondición:                                                                            | El usuario debe de estar autenticado dentro del sistema.                     |  |  |  |  |  |
| Post condición:                                                                          |                                                                              |  |  |  |  |  |
| <b>Flujo Normal</b>                                                                      |                                                                              |  |  |  |  |  |
|                                                                                          | El usuario realizó la búsqueda de información de acuerdo a sus necesidades.  |  |  |  |  |  |
| El sistema muestra como resultado la información solicitada de una forma clara, concisa. |                                                                              |  |  |  |  |  |
| Fin.                                                                                     |                                                                              |  |  |  |  |  |
| <b>Flujo Alternativo</b>                                                                 |                                                                              |  |  |  |  |  |
|                                                                                          |                                                                              |  |  |  |  |  |
| <b>Excepciones</b>                                                                       |                                                                              |  |  |  |  |  |
|                                                                                          |                                                                              |  |  |  |  |  |

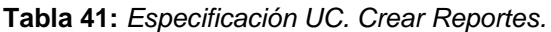

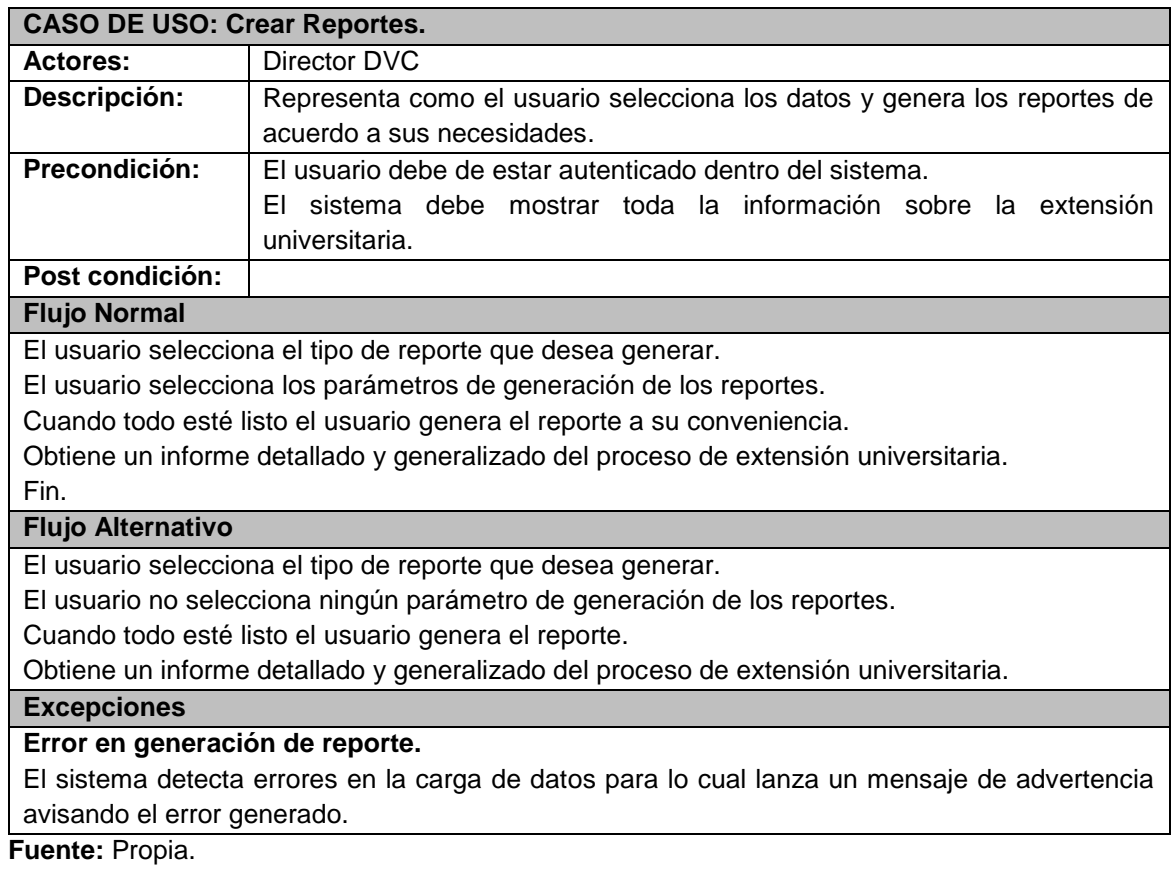

# **CASO DE USO PORTAFOLIO DE LA EXTENSIÓN UNIVERSITARIA.**

Este caso de uso muestra de forma detallada todas las funcionalidades, procesos, actividades que el Sistema Portafolio de servicios de la Extensión Universitaria ejecuta en su funcionamiento.

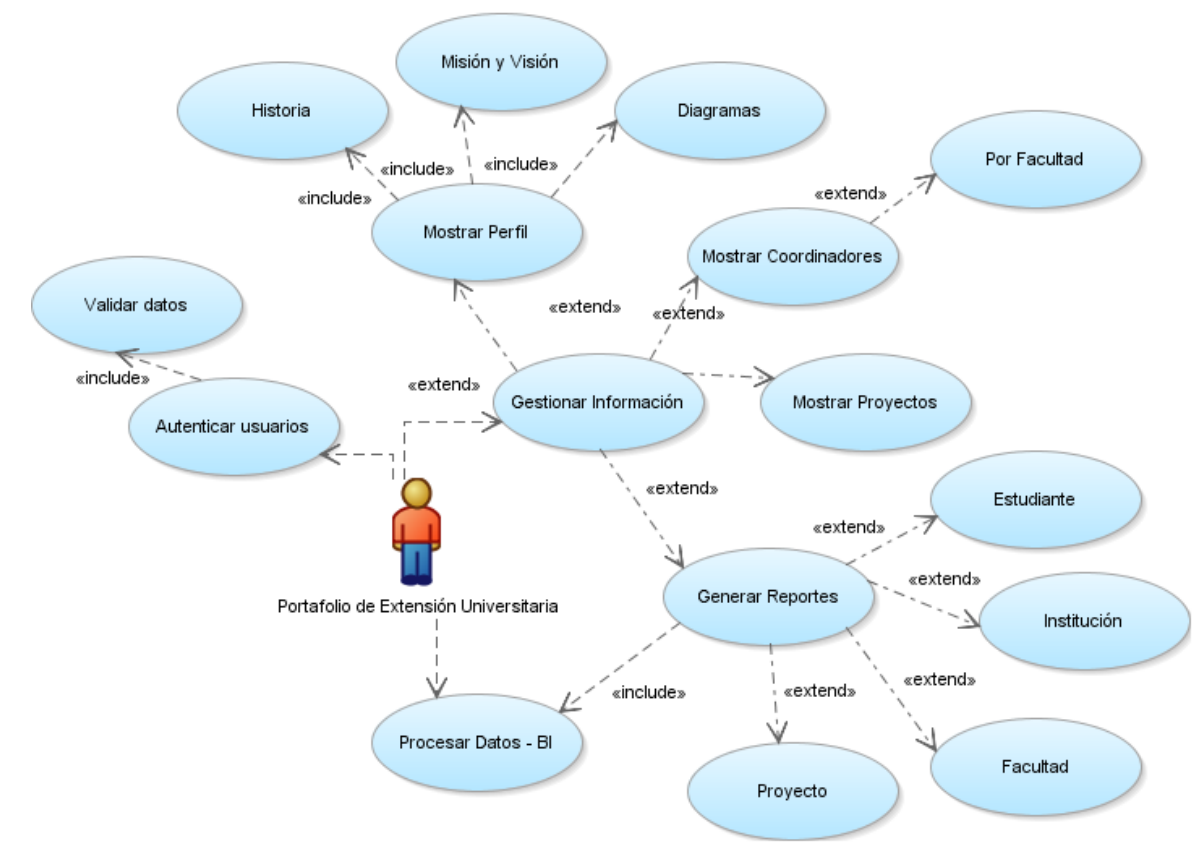

**Gráfica 22:** Caso de uso Portafolio de la Extensión Universitaria.

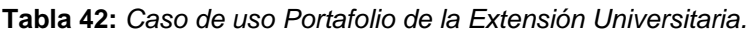

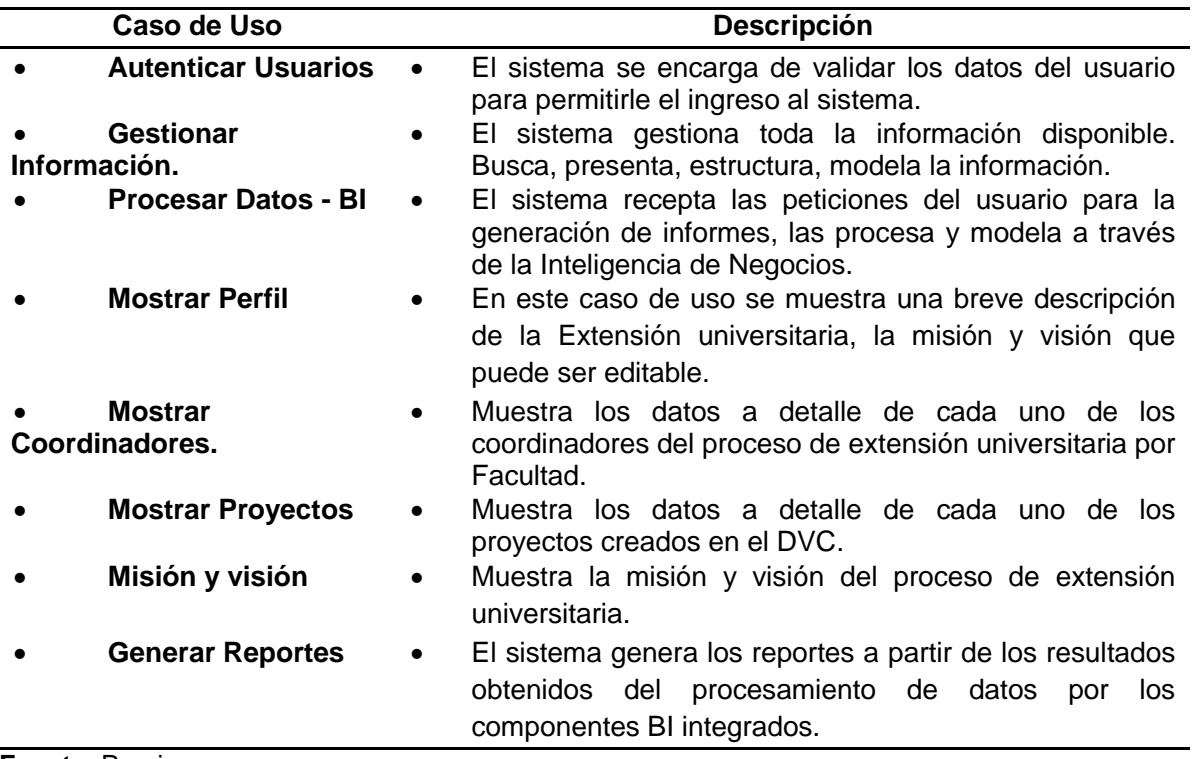

# **Especificaciones del caso de uso Portafolio de extensión Universitaria.**

En las siguientes tablas se especifican los casos de uso respectivos.

| <b>CASO DE USO: Autenticar Usuarios</b>                                       |                                                                           |  |  |  |  |  |
|-------------------------------------------------------------------------------|---------------------------------------------------------------------------|--|--|--|--|--|
| <b>Actores:</b>                                                               | Director DVC, Sistema Portafolio.                                         |  |  |  |  |  |
| Descripción:                                                                  | El sistema se encarga de validar los datos del usuario para permitirle el |  |  |  |  |  |
|                                                                               | ingreso al sistema.                                                       |  |  |  |  |  |
| Precondición:                                                                 | Datos de ingreso disponibles.                                             |  |  |  |  |  |
| Post condición:                                                               |                                                                           |  |  |  |  |  |
| <b>Flujo Normal</b>                                                           |                                                                           |  |  |  |  |  |
| El usuario abre el navegador y carga la página inicial del sistema.           |                                                                           |  |  |  |  |  |
|                                                                               | El usuario introduce sus datos en la ventana "LOGIN".                     |  |  |  |  |  |
|                                                                               | El sistema valida los datos ingresados.                                   |  |  |  |  |  |
| Datos ingresados correctos.                                                   |                                                                           |  |  |  |  |  |
| El sistema re direcciona a la página del panel de administración del sistema. |                                                                           |  |  |  |  |  |
| Fin.                                                                          |                                                                           |  |  |  |  |  |
| <b>Flujo Alternativo</b>                                                      |                                                                           |  |  |  |  |  |
|                                                                               |                                                                           |  |  |  |  |  |
| <b>Excepciones</b>                                                            |                                                                           |  |  |  |  |  |
| Error en ingreso de datos.                                                    |                                                                           |  |  |  |  |  |
| El usuario ingreso erróneamente sus datos de usuario.                         |                                                                           |  |  |  |  |  |
| El sistema muestra un mensaje de Error de autenticación.                      |                                                                           |  |  |  |  |  |
| El usuario intenta ingresar nuevamente                                        |                                                                           |  |  |  |  |  |

**Tabla 43:** *Especificación UC. Autenticar Usuarios.*

**Fuente:** Propia.

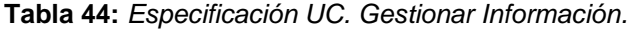

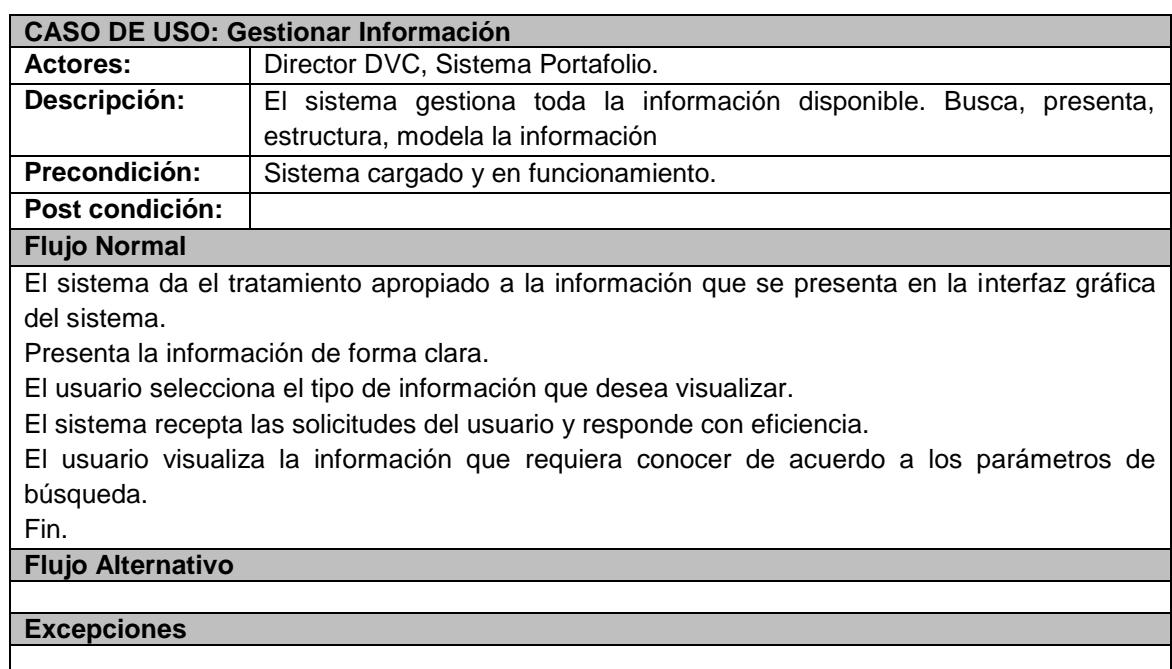

**Tabla 45:** *Especificación UC. Procesar Datos - BI.*

| <b>CASO DE USO: Procesar Datos - BI</b>                       |                                                                                              |  |  |  |  |  |
|---------------------------------------------------------------|----------------------------------------------------------------------------------------------|--|--|--|--|--|
| <b>Actores:</b>                                               | Director DVC, Sistema Portafolio.                                                            |  |  |  |  |  |
| Descripción:                                                  | El sistema recepta las peticiones del usuario para la generación de                          |  |  |  |  |  |
|                                                               | informes, las procesa y modela a través de la Inteligencia de Negocios.                      |  |  |  |  |  |
| Precondición:                                                 | Sistema cargado y en funcionamiento.                                                         |  |  |  |  |  |
|                                                               | Módulo BI disponible.                                                                        |  |  |  |  |  |
| Post condición:                                               |                                                                                              |  |  |  |  |  |
| <b>Flujo Normal</b>                                           |                                                                                              |  |  |  |  |  |
|                                                               | El usuario realiza una selección de datos con los parámetros establecidos.                   |  |  |  |  |  |
|                                                               | El usuario hace una petición para la generación de informes con los datos filtrados.         |  |  |  |  |  |
| El sistema atiende la petición.                               |                                                                                              |  |  |  |  |  |
|                                                               | El sistema realiza el procesamiento de la petición, modela la información con la utilización |  |  |  |  |  |
| de la infraestructura BI.                                     |                                                                                              |  |  |  |  |  |
| El sistema muestra el resultado para su tratamiento adecuado. |                                                                                              |  |  |  |  |  |
| Fin.                                                          |                                                                                              |  |  |  |  |  |
|                                                               |                                                                                              |  |  |  |  |  |
| <b>Flujo Alternativo</b>                                      |                                                                                              |  |  |  |  |  |
|                                                               |                                                                                              |  |  |  |  |  |
| <b>Excepciones</b>                                            |                                                                                              |  |  |  |  |  |
|                                                               |                                                                                              |  |  |  |  |  |

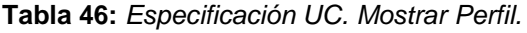

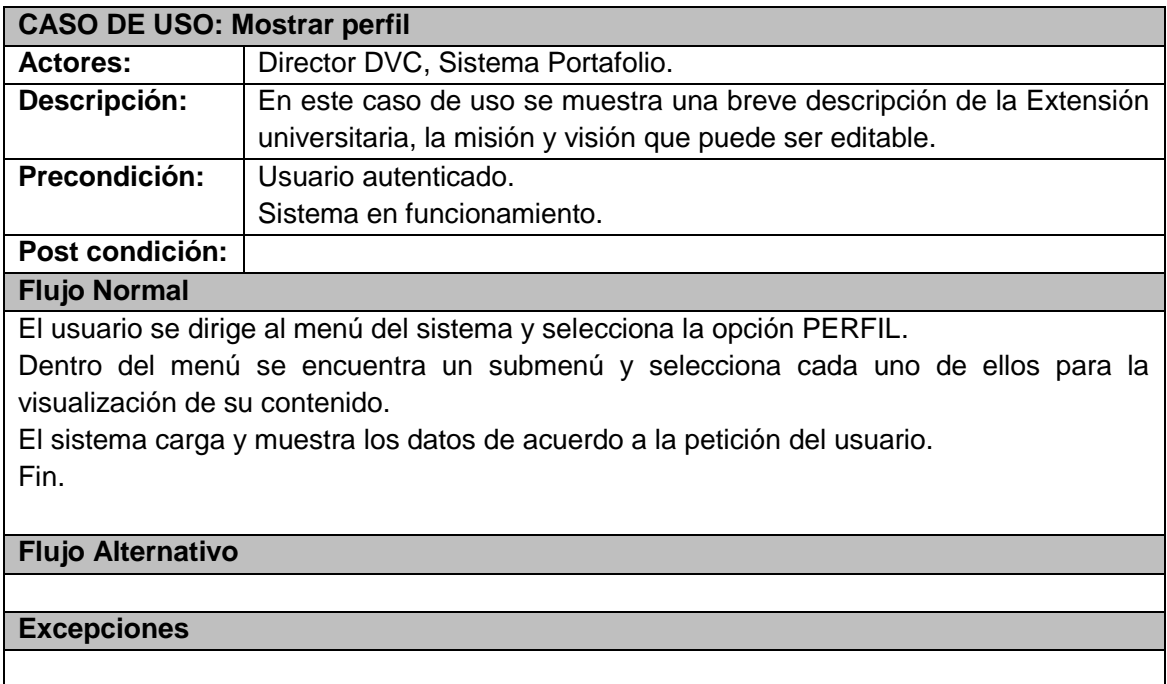

**Tabla 47:** *Especificación UC. Misión y visión.*

| <b>CASO DE USO: Misión y Visión</b>                                   |                                                                     |  |  |  |  |  |  |  |
|-----------------------------------------------------------------------|---------------------------------------------------------------------|--|--|--|--|--|--|--|
| <b>Actores:</b>                                                       | Director DVC, Sistema Portafolio.                                   |  |  |  |  |  |  |  |
| Descripción:                                                          | Representa como el actor o usuario visualiza la misión y visión del |  |  |  |  |  |  |  |
|                                                                       | Departamento y de la misma manera como modificarlos                 |  |  |  |  |  |  |  |
| Precondición:                                                         | Usuario autenticado.                                                |  |  |  |  |  |  |  |
|                                                                       | Estar dentro de la página Misión y visión.                          |  |  |  |  |  |  |  |
| Post condición:                                                       |                                                                     |  |  |  |  |  |  |  |
| <b>Flujo Normal</b>                                                   |                                                                     |  |  |  |  |  |  |  |
|                                                                       | El usuario ingresa a la página mencionada.                          |  |  |  |  |  |  |  |
| Visualiza los datos ahí disponibles.                                  |                                                                     |  |  |  |  |  |  |  |
| Fin.                                                                  |                                                                     |  |  |  |  |  |  |  |
| <b>Flujo Alternativo</b>                                              |                                                                     |  |  |  |  |  |  |  |
| El usuario ingresa a la página mencionada.                            |                                                                     |  |  |  |  |  |  |  |
| El sistema procesa la petición                                        |                                                                     |  |  |  |  |  |  |  |
| Visualiza los datos ahí disponibles.                                  |                                                                     |  |  |  |  |  |  |  |
| Edición de los datos.                                                 |                                                                     |  |  |  |  |  |  |  |
| El usuario puede editar los datos al dar clic en el icono del "lápiz" |                                                                     |  |  |  |  |  |  |  |
| Selecciona la misión o la visión para editar.                         |                                                                     |  |  |  |  |  |  |  |
| Modifica los datos y los Guarda.                                      |                                                                     |  |  |  |  |  |  |  |
| El sistema procesa la petición                                        |                                                                     |  |  |  |  |  |  |  |
| Fin.                                                                  |                                                                     |  |  |  |  |  |  |  |
| <b>Excepciones</b>                                                    |                                                                     |  |  |  |  |  |  |  |
|                                                                       |                                                                     |  |  |  |  |  |  |  |

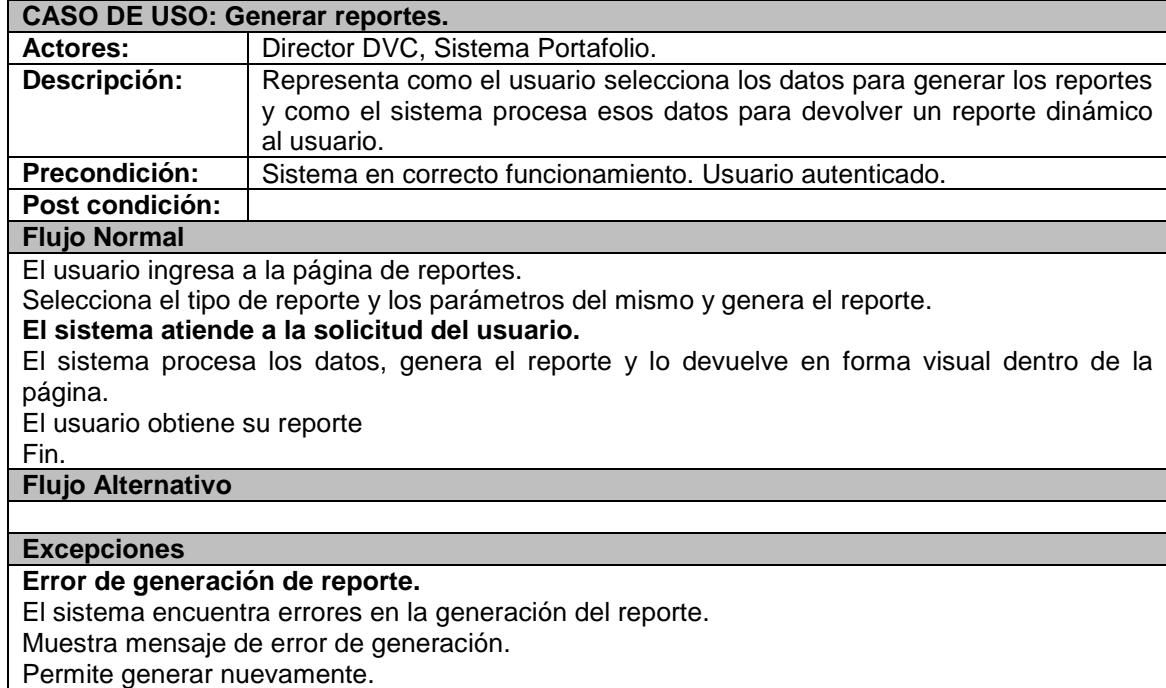

**Tabla 48:** *Especificación UC. Generar reportes.*

# **4.3. Fase de Construcción.**

La fase de construcción se desarrollan varios documentos para el modelamiento del sistema, tales como, el diagrama de paquetes, diagrama entidad relación, diagrama físico, entre otros.

# **4.3.1. Vista lógica.**

#### **Diagrama de paquetes.**

Muestra el funcionamiento del sistema y la relación entre los paquetes que lo integran.

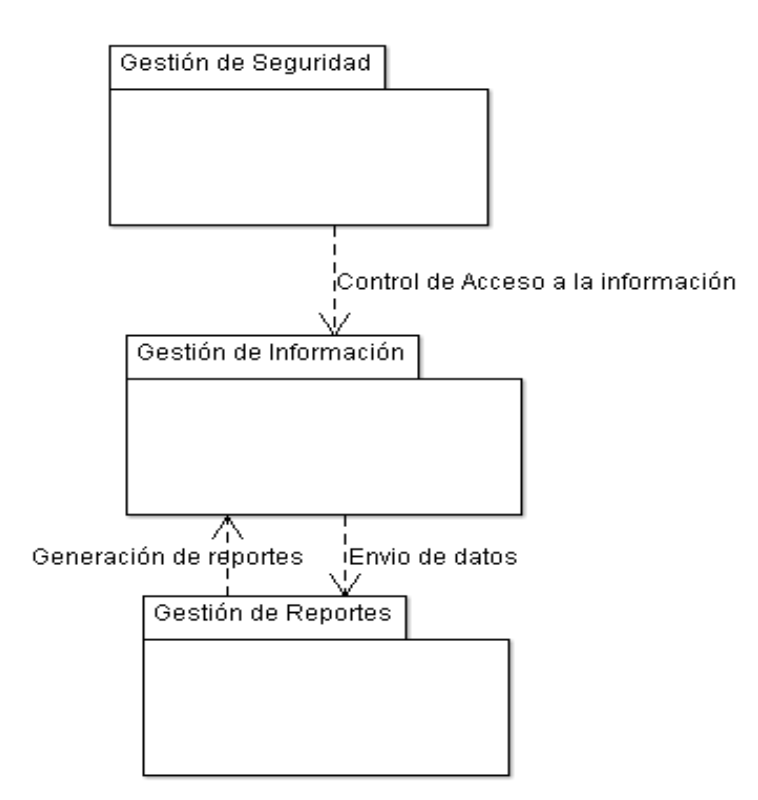

**Gráfica 23:** Diagrama General de paquetes del sistema portafolio

### **Fuente**: Propia

#### **Modelo entidad relación.**

El modelo entidad relación muestra la relación entre las tablas de la base de datos de la Universidad Técnica del Norte que fueron creadas años atrás.

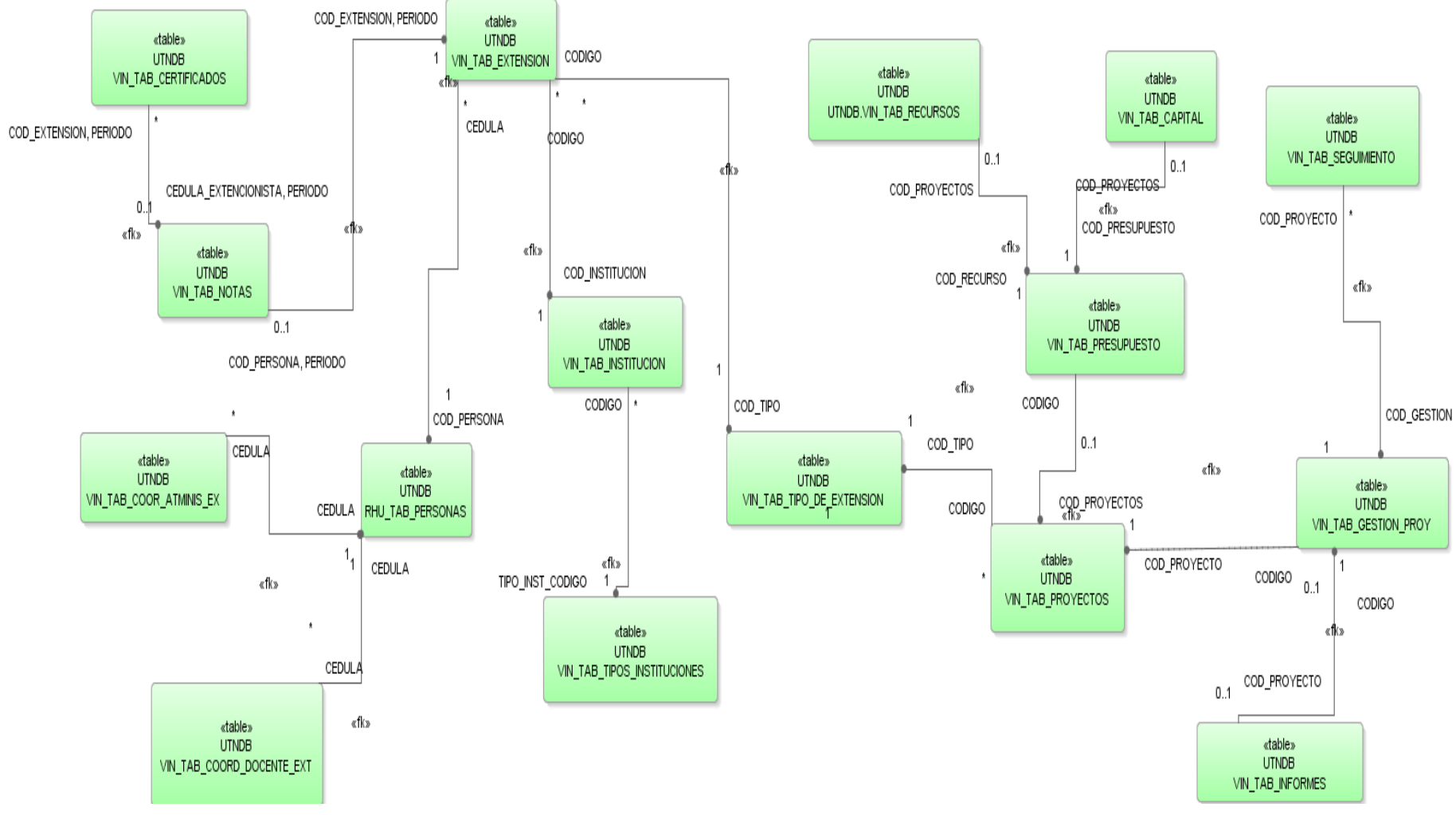

**Gráfica 24:** Modelo Entidad Relación

**Fuente:** Propia

#### **Modelo Físico.**

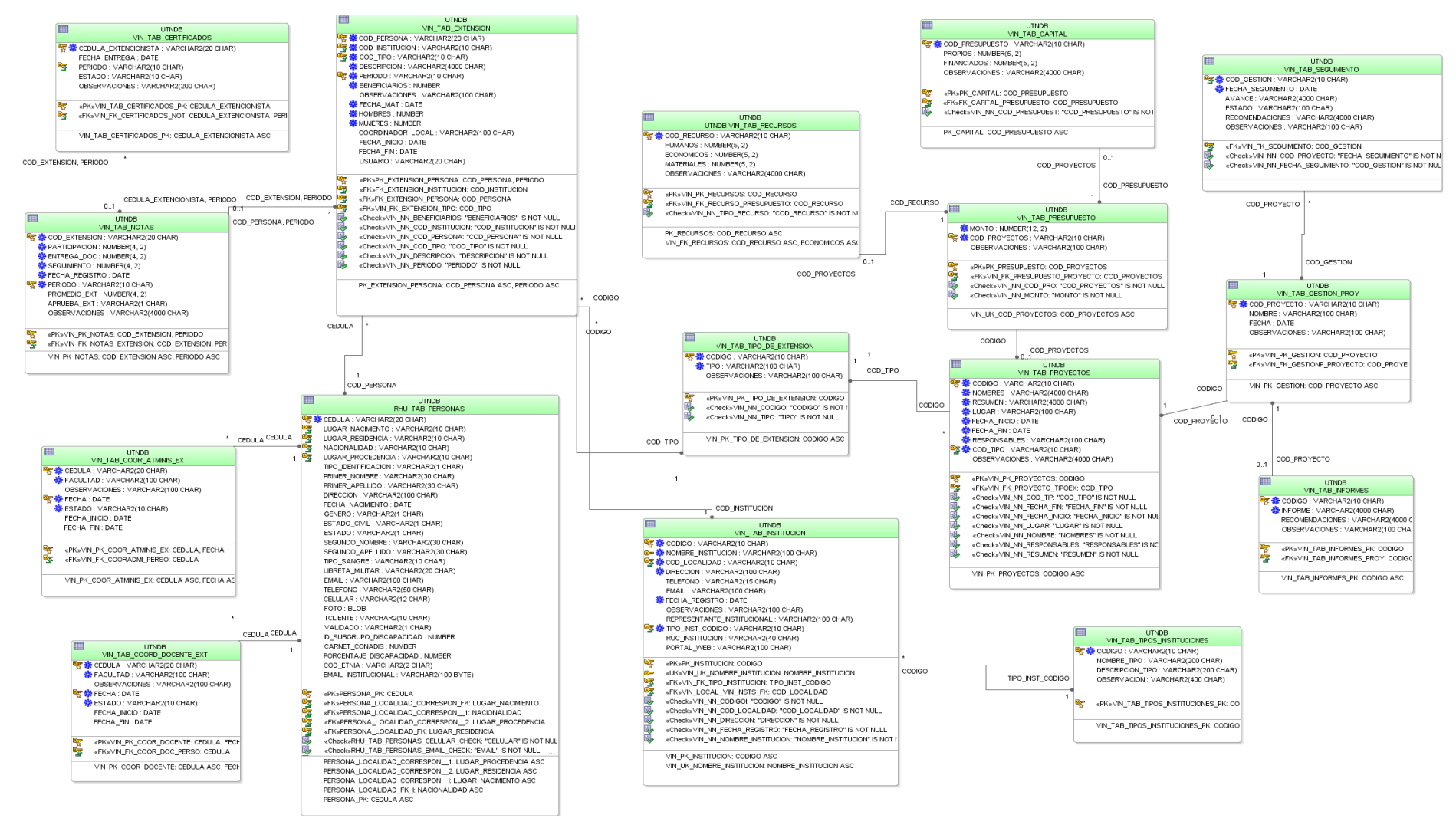

**Gráfica 25:** Modelo Físico de la base de datos

#### **Diagrama de clase.**

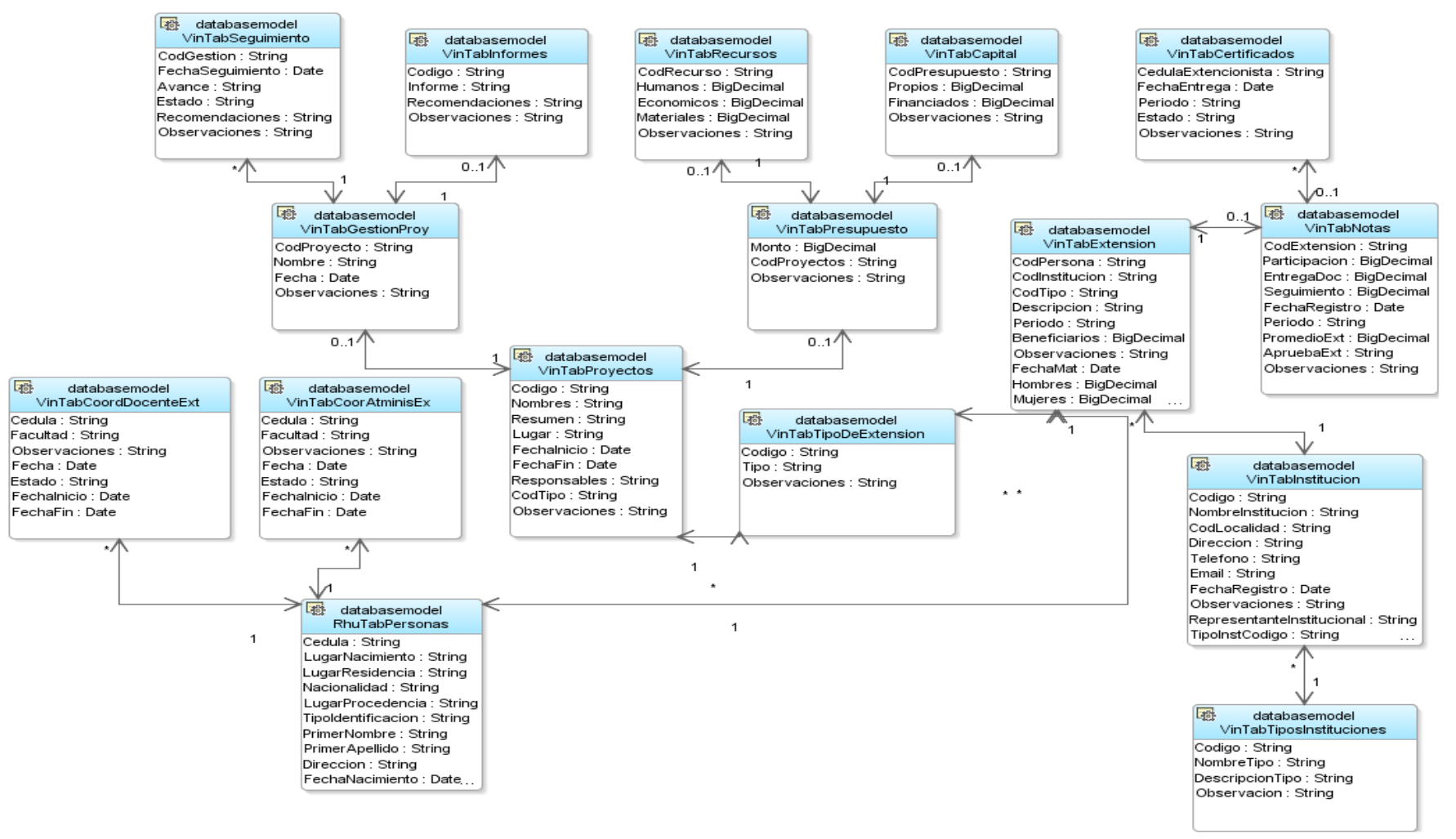

**Gráfica 26:** Diagrama de Clases.

### **4.3.2. Vista de implementación.**

En la siguiente gráfica se muestra la arquitectura tecnológica en la cual se implementa el sistema portafolio.

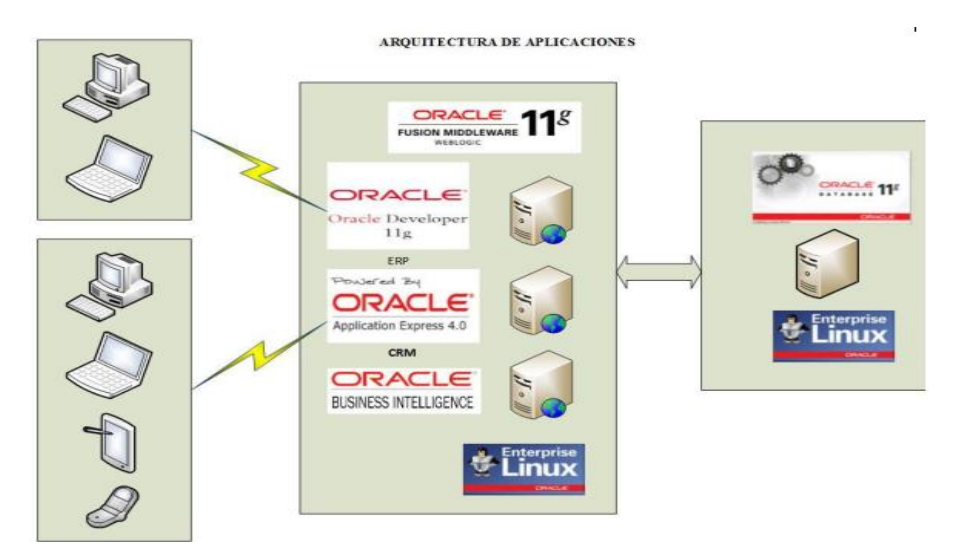

**Gráfica 27:** Arquitectura de software.

**Fuente**: Dirección de desarrollo Tecnológico e Informática UTN

### **Diagrama de actividades**

Los diagramas de actividades muestran el flujo de ejecución de las actividades a realizar con y dentro del sistema. A continuación se muestran las actividades importantes:

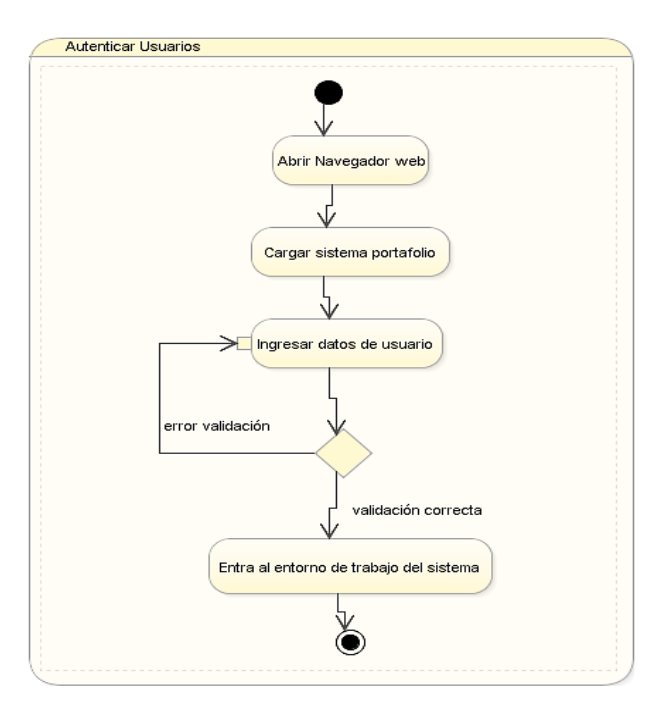

**Gráfica 28:** Diagrama de actividad - Autenticar Usuarios

# **DESCRIPCIÓN DE LA ACTIVIDAD AUTENTICAR USUARIOS.**

# **Actividades:**

1. **Actividad:** Abrir navegador web.

**Objetivo:** Ejecutar un programa para navegar en la web.

**Responsable:** Usuario (Director DVC)

#### **Tareas:**

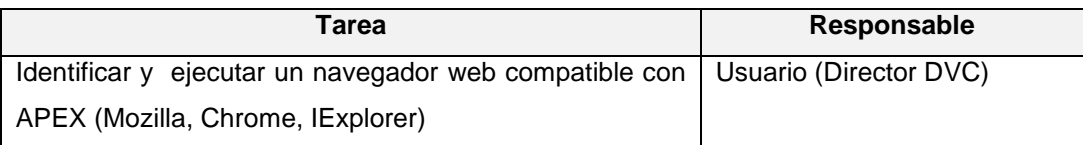

### 2. **Actividad:** Cargar sistema portafolio.

**Objetivo:** Entrar a la página principal de la universidad y re direccionar al sistema portafolio.

**Responsable:** Usuario (Director DVC)

### **Tareas:**

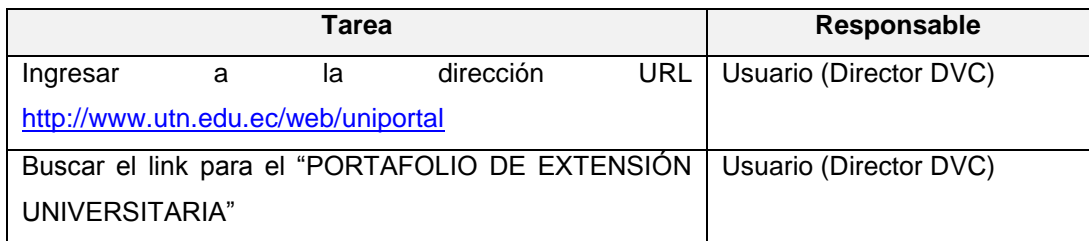

3. **Actividad:** Ingresar datos del usuario.

**Objetivo:** Proporcionar los datos de la cuenta de usuario para acceder al sistema.

**Responsable:** Usuario (Director DVC)

#### **Tareas:**

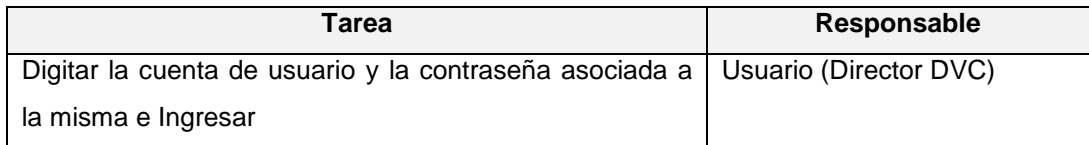

4. **Actividad:** Validación de Datos.

**Objetivo:** Validar los datos ingresados por el usuario.

**Responsable:** Sistema Portafolio

#### **Tareas:**

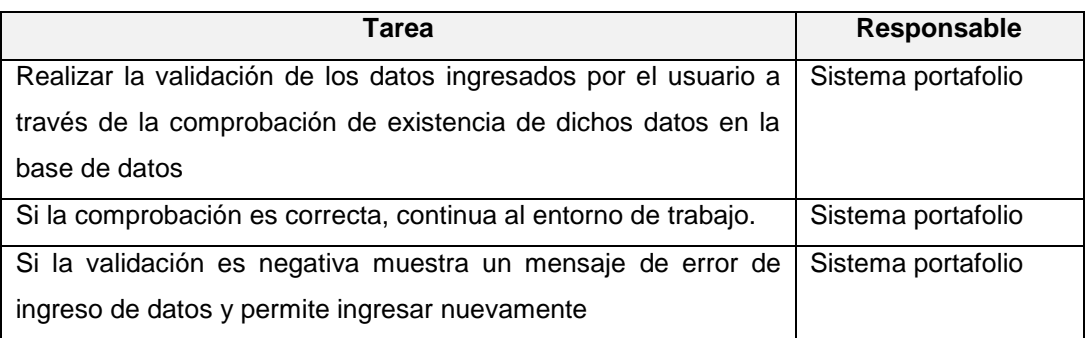

5. **Actividad:** Entra al entorno de trabajo del sistema.

**Objetivo:** Cargar y entrar al entorno de trabajo del sistema.

### **Responsable:** Sistema Portafolio

### **Tareas:**

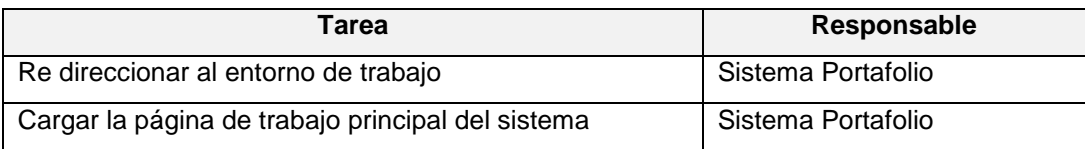

# **ACTIVIDAD MODIFICAR INFORMACIÓN BÁSICA.**

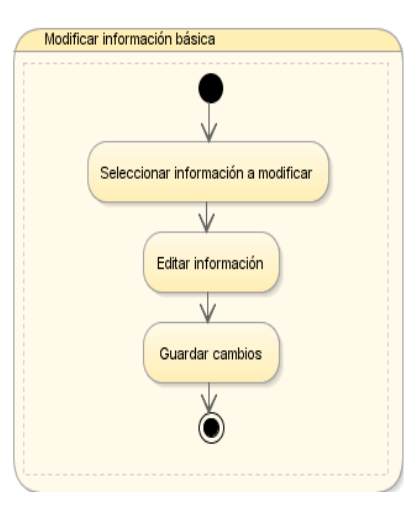

**Gráfica 29:** Diagrama de actividad - Modificar información básica

**1. Actividad:** Seleccionar Información y modificar.

**Objetivo:** Seleccionar la Información y realizar los cambios..

**Responsable:** Usuario (Director DVC)

**Tareas:**

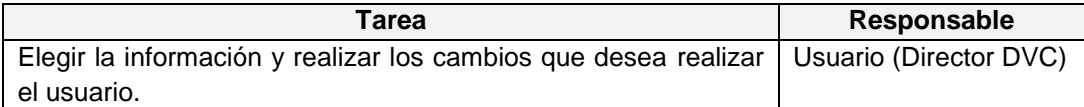

**2. Actividad:** Editar Información.

**Objetivo:** Modificar la Información.

**Responsable:** Usuario (Director DVC)

**Tareas:**

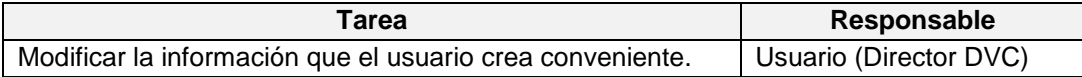

**3. Actividad:** Guardar Información.

**Objetivo:** Guardar la información Editada.

**Responsable:** Usuario (Director DVC)

#### **Tareas:**

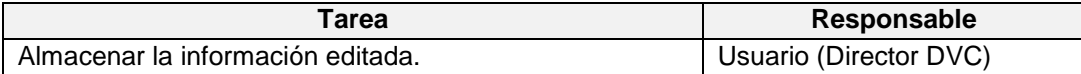

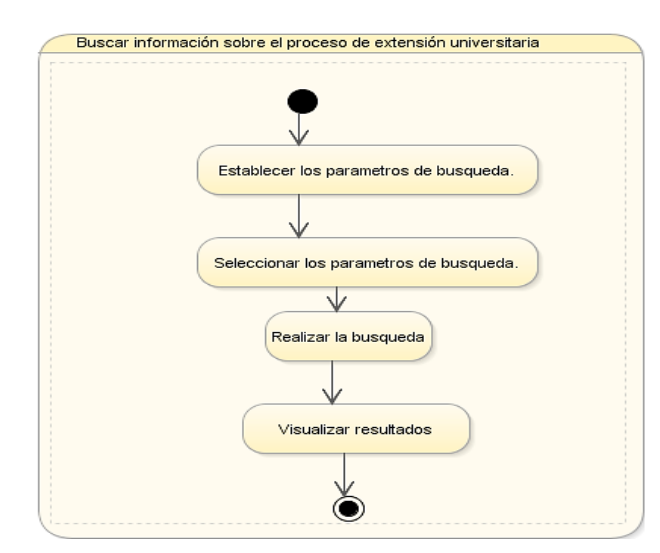

**Gráfica 30:** Diagrama de actividad - Buscar información sobre el proceso de extensión universitaria.

**1. Actividad:** Establecer parámetros de búsqueda.

**Objetivo:** Tener en cuenta los datos a buscar.

**Responsable:** Usuario (Director DVC)

#### **Tareas:**

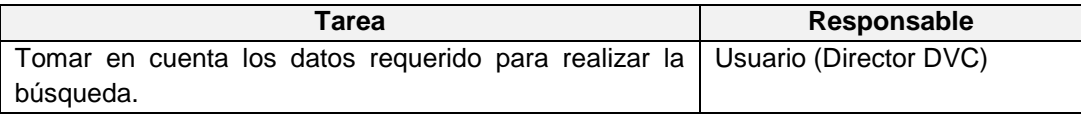

**2. Actividad:** Seleccionar los parámetros de búsqueda.

**Objetivo:** Elegir los parámetros para realizar la búsqueda

**Responsable:** Usuario (Director DVC)

#### **Tareas:**

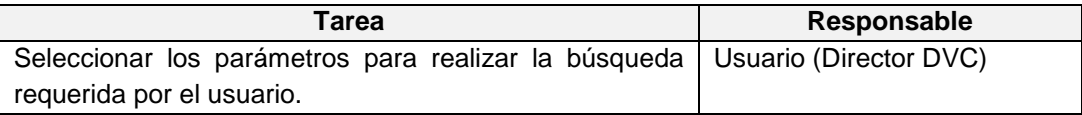

#### **3. Actividad:** Realizar la Búsqueda.

**Objetivo:** Ejecutar la búsqueda.

**Responsable:** Usuario (Director DVC)

#### **Tareas:**

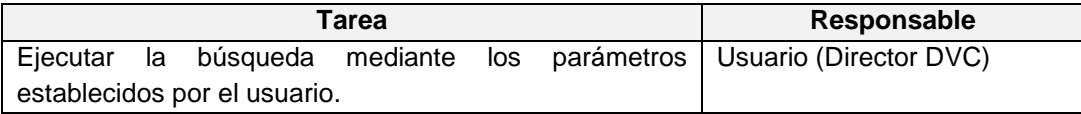

**4. Actividad:** Visualizar Resultados.

**Objetivo:** Observar datos del resultado de la búsqueda.

**Responsable:** Usuario (Director DVC)

**Tareas:**

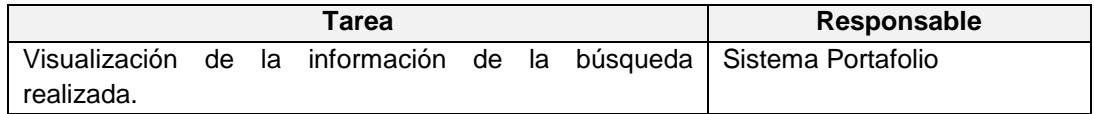

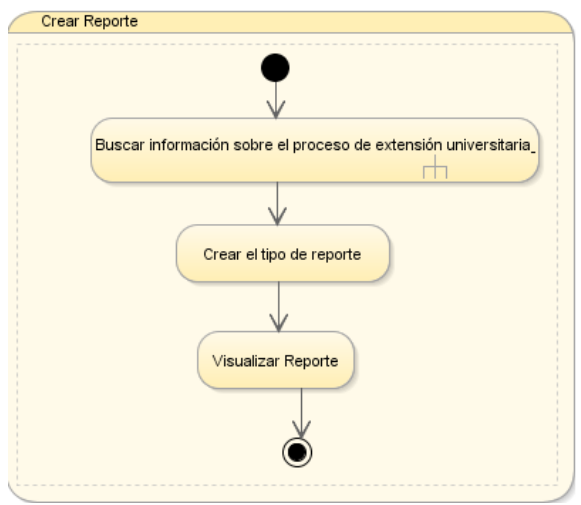

**Gráfica 31:** Diagrama de actividad - Crear Reporte

**1. Actividad:** Buscar información sobre el proceso de extensión universitaria

**Objetivo:** Realizar la actividad anterior.

**Responsable:** Usuario (Director DVC)

### **Tareas:**

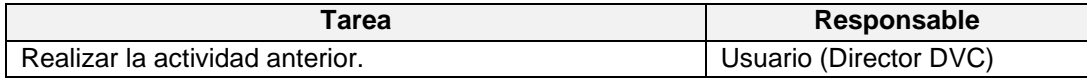

**2. Actividad:** Crear el tipo de reportes.

**Objetivo:** Realizar el reporte mediante indicadores.

**Responsable:** Usuario (Director DVC)

#### **Tareas:**

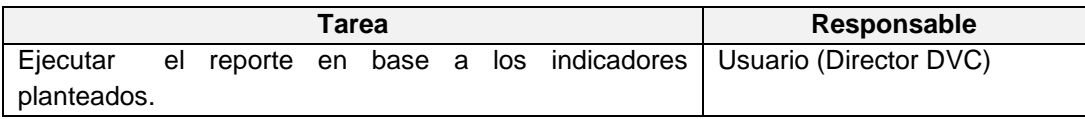

**3. Actividad:** Visualizar Reporte.

**Objetivo:** Visualizar Información del Reporte.

**Responsable:** Usuario (Director DVC)

### **Tareas:**

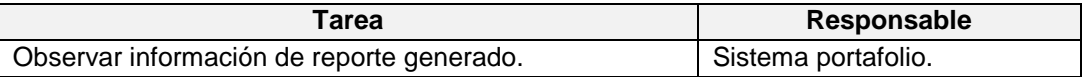

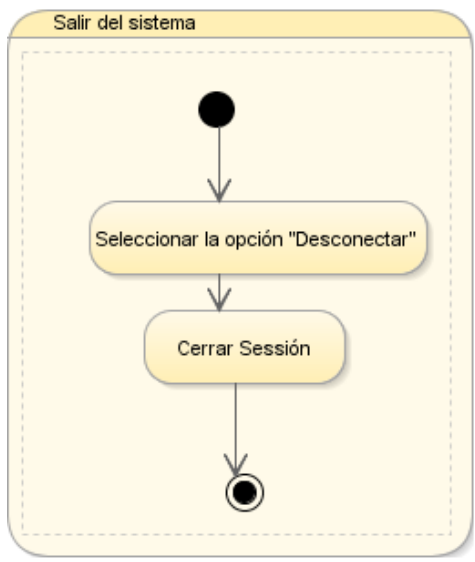

**Gráfica 32:** Diagrama de actividad - Salir del sistema.

**1. Actividad:** Seleccionar la opción "Desconectar".

**Objetivo:** Ejecutar la opción de Desconectar.

**Responsable:** Usuario (Director DVC)

### **Tareas:**

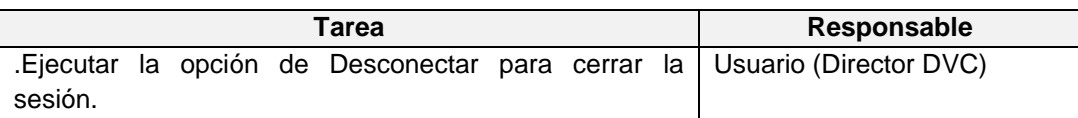

**2. Actividad:** Cerrar Sesión.

**Objetivo:** Cerrar la sesión del usuario

**Responsable:** Usuario (Director DVC)

**Tareas:**

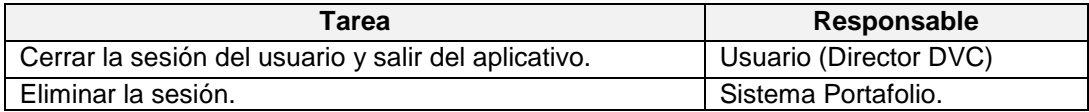

# **ACTIVIDADES DEL SISTEMA**

Las siguientes actividades son ejecutadas por el sistema portafolio.

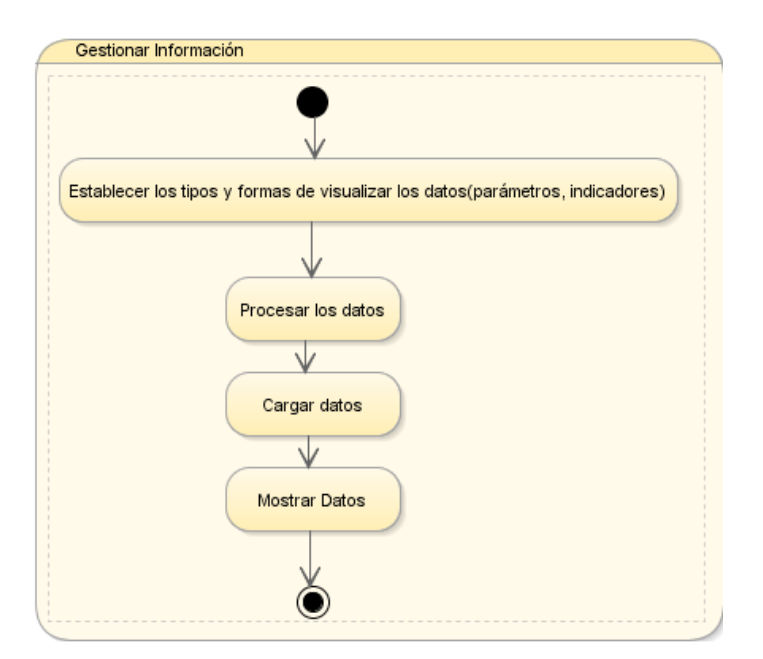

**Gráfica 33:** Diagrama de actividad - Gestionar información

# **Actividades:**

**1. Actividad:** Establecer los tipos y formas de visualizar los datos (parámetros, indicadores).

**Objetivo:** Seleccionar el tipo de información a visualizar.

**Responsable:** Usuario (Director DVC)

#### **Tareas:**

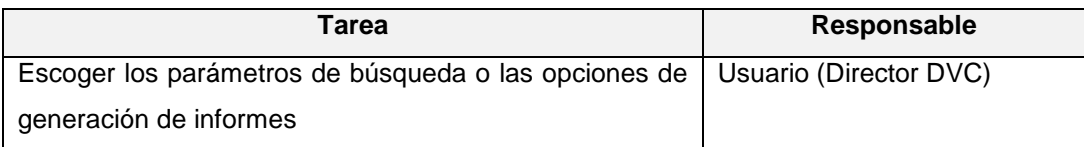

**2. Actividad:** Procesar los datos

**Objetivo:** Dar tratamiento a los datos para la posterior visualización.

**Responsable:** Sistema Portafolio

**Tareas:**

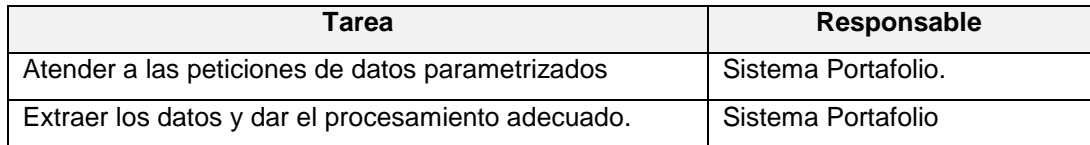

### **3. Actividad:** Cargar datos

**Objetivo:** Cargar los datos procesados en estructuras de datos para su posterior manejo y visualización.

**Responsable:** Sistema Portafolio

### **Tareas:**

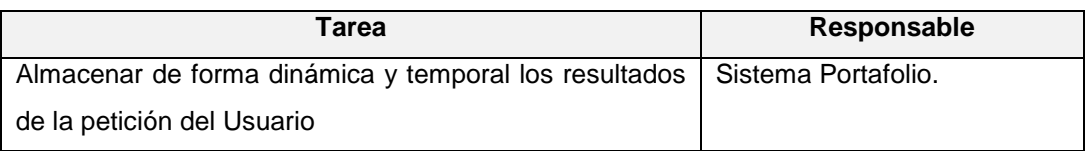

#### **4. Actividad:** Mostrar datos

**Objetivo:** Mostrar los datos procesados en la interfaz gráfica del Sistema.

### **Responsable:** Sistema Portafolio

# **Tareas:**

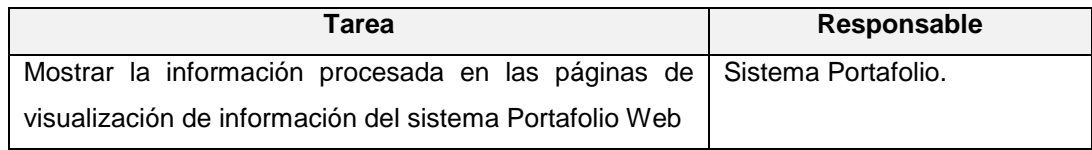

# **ACTIVIDAD PROCESAR DATOS - BI**

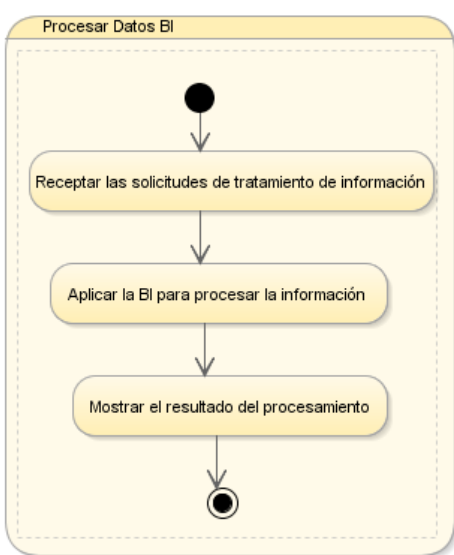

**Gráfica 34:** Diagrama de actividad - Procesar Datos BI.

**1. Actividad:** Receptar las solicitudes de tratamiento de información.

**Objetivo:** Realizar el procesamiento de los datos con la arquitectura tecnológica de Oracle BI.

#### **Responsable:** Sistema Portafolio

#### **Tareas:**

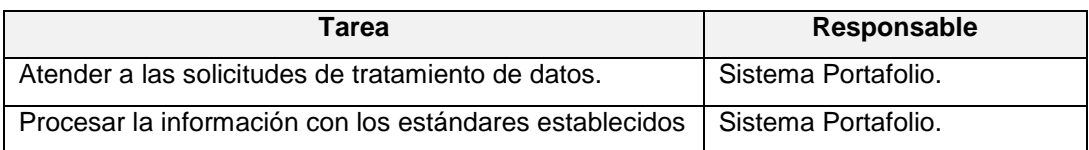

**2. Actividad:** Aplicar la BI para procesar la información.

**Objetivo:** Aplicar la inteligencia de negocios para modelar los datos.

**Responsable:** Sistema Portafolio

#### **Tareas:**

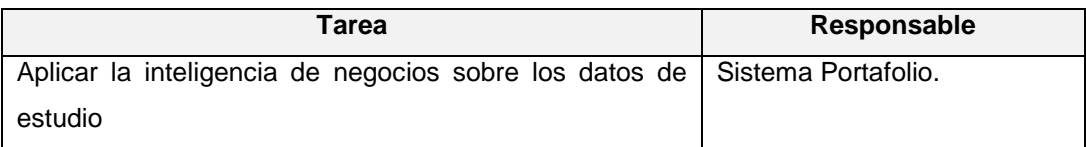

#### **3. Actividad:** Mostrar el resultado del procesamiento.

**Objetivo:** Mostrar en la interfaz gráfica el resultado del análisis BI.

#### **Responsable:** Sistema Portafolio

### **Tareas:**

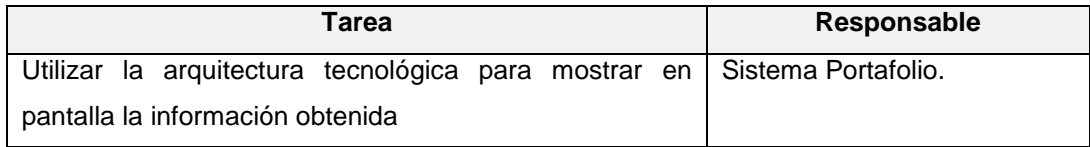

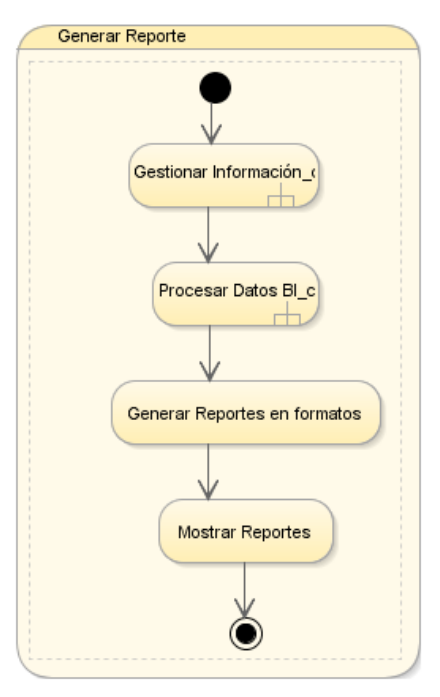

**Gráfica 35:** Diagrama de actividad - Generar Reporte

**1. Actividad:** Gestionar información.

**Objetivo:** .Gestionar la búsqueda y visualización de la información.

**Responsable:** Sistema Portafolio

### **Tareas:**

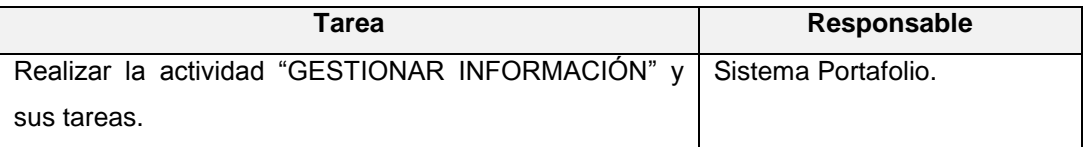

**2. Actividad:** Procesar Datos - BI.

**Objetivo:** Procesar las peticiones de modelamiento de la información con el uso de la inteligencia de negocios.

**Responsable:** Sistema Portafolio

**Tareas:**

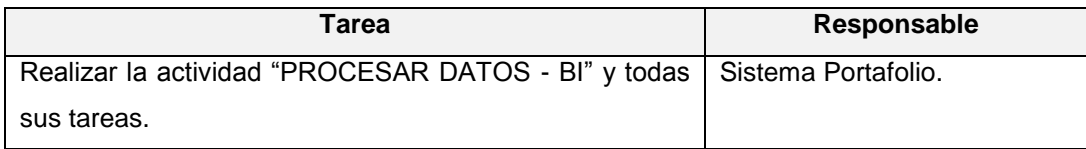

**3. Actividad:** Generar reportes en formatos.

**Objetivo:** Proporcionar reportes en documentos físicos en distintos formatos.

**Responsable:** Sistema Portafolio

### **Tareas:**

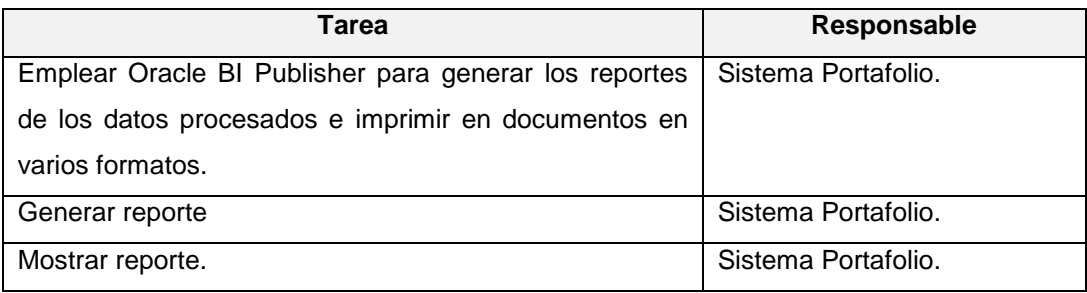

### **4.3.3. Lista de riesgos.**

Todo proyecto puede tener sus riesgos al momento de desarrollarlos, en la siguiente tabla se ilustran los riesgos de la implementación del sistema portafolio:

| Puntaje/        | Descripción del riesgo e impacto                                                                                                    | Estrategia de mitigación y/o plan de                                                                                                    |  |  |  |  |  |  |
|-----------------|----------------------------------------------------------------------------------------------------|----------------------------------------------------------------------------------------------------|--|--|--|--|--|--|
| <b>Magnitud</b> |                                                                                                    | contingencia                                                                                                    |  |  |  |  |  |  |
| 7               | Que la versión de producción<br>no se encuentre disponible para<br>las fechas establecidas.                                                        | Realizar<br>seguimiento<br>un<br>y<br>monitorización frecuente de<br>los.<br>avances y el cumplimiento<br>de<br>objetivos.                                                                         |  |  |  |  |  |  |
| 5               | La estructura de la plataforma<br>Oracle<br>BI<br>esté<br>de<br>no<br>implantada correctamente y a<br>tiempo en el Departamento de<br>Informática. | Enviar un memorando al Director<br>de Informática de la Universidad<br>y solicitarle la inmediata<br>implementación de la<br>infraestructura tecnológica para la<br>implementación del aplicativo. |  |  |  |  |  |  |
| 5               | El desarrollador no posee<br>mucho conocimiento y<br>experiencia en las herramientas<br>utilizadas en el DI                                        | Realizar cursos de capacitación<br>en las principales herramientas<br>de desarrollo del DI                                                                                                    |  |  |  |  |  |  |

**Tabla 49:** *Lista de Riesgos*

### **4.3.4. Pantallas del Sistema.**

En las siguientes ilustraciones se presentan las capturas pantalla de las diferentes funcionalidades que posee el sistema:

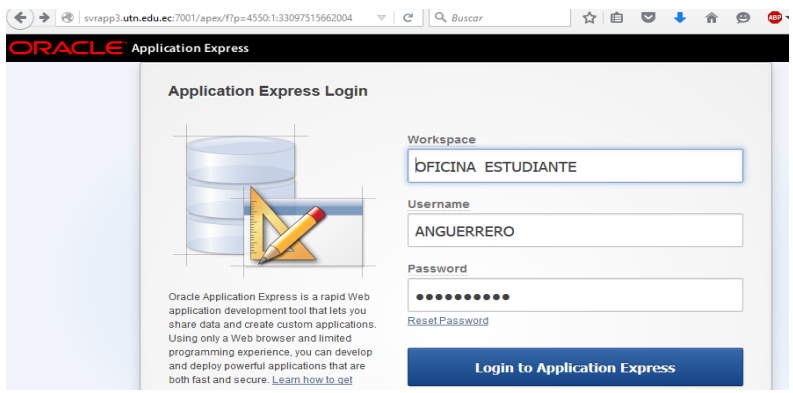

**Gráfica 36:** Pantalla de ingreso al Espacio de trabajo

**Fuente:** Propia.

En la siguiente gráfica se muestra la pantalla de Inicio de Sesión para entrar al sitio de trabajo

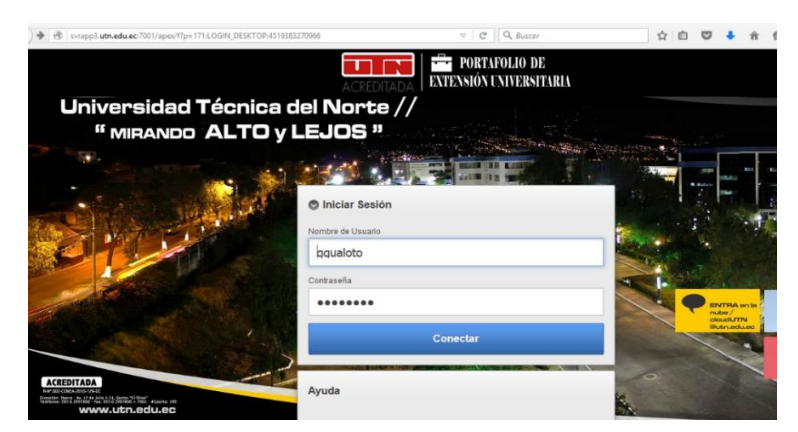

**Gráfica 37:** Pantalla de Ingreso – Login

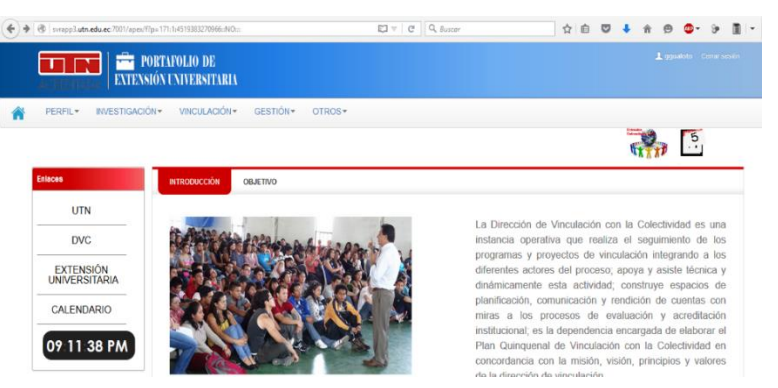

**Gráfica 38:** Pantalla de la página principal del Sistema Portafolio. **Fuente**: Propia.

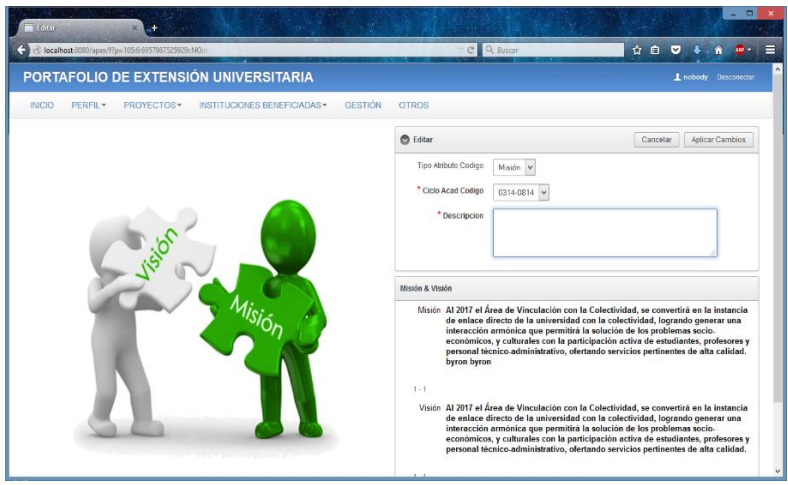

**Gráfica 39:** Pantalla de página de edición de datos - Misión y Visión **Fuente:** Propia.

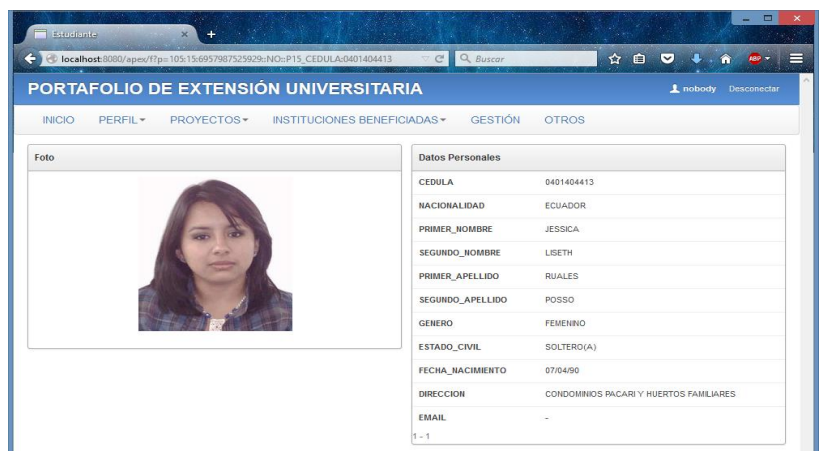

**Gráfica 40**: Pantalla de página de Datos del Estudiante – Extensionista **Fuente:** Propia.

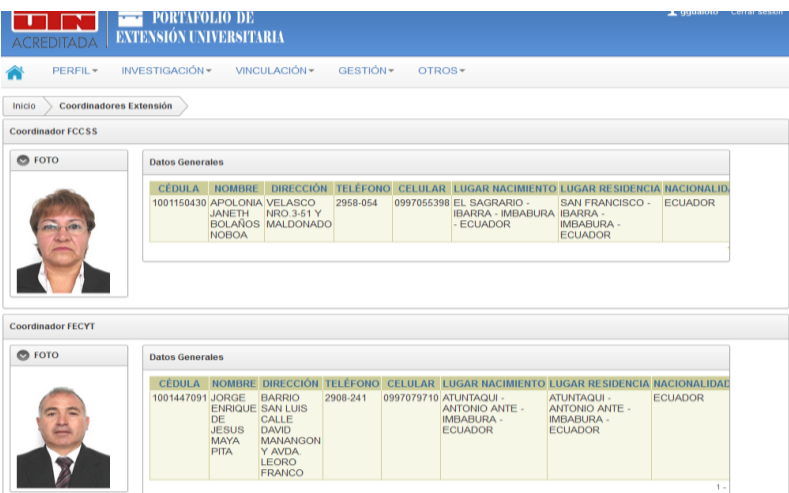

**Gráfica 41:** Pantalla de página de Datos de Coordinador por Facultad **Fuente**: Propia.

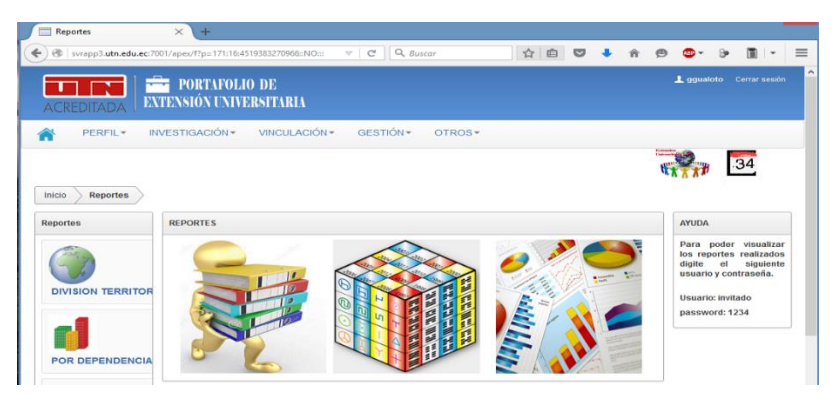

**Gráfica 42:** Pantalla de página de generación de reportes

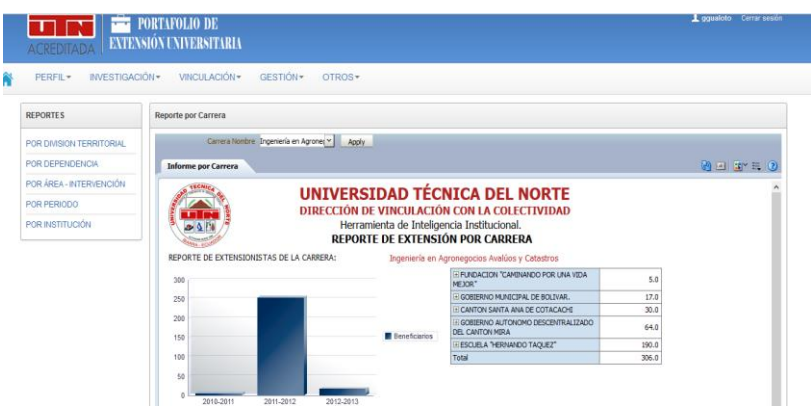

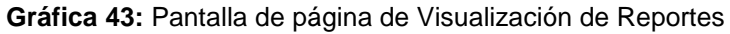

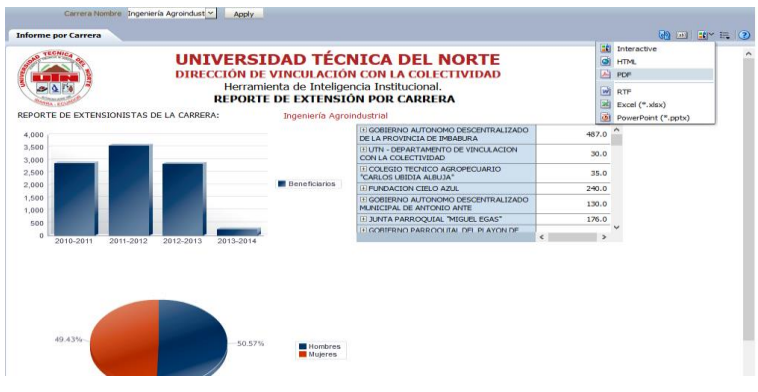

**Fuente:** Propia.

**Gráfica 44:** Pantalla de Reporte Generado con OBI Publisher

**Fuente:** Propia.

#### **4.3.5. Desarrollo del Sistema.**

Para el desarrollo del Sistema era imprescindible emular la infraestructura y arquitectura tecnológica que dispone el Departamento de Informática de la UTN, para lo cual se siguió los siguientes pasos:

1. Instalar y configurar la base de datos Oracle 11g Enterprise Edition Release 11.2.0.1.

- 2. Crear el TableSpace de trabajo denominado "ACADEMICO".
- 3. Crear el usuario y esquema UTNDB.
- 4. Restaurar la copia o backup de la Base de Datos Original de la UTN.
- 5. Instalar y configurar la herramienta Oracle APEX 4.2.
- 6. Instalar y configurar plataforma weblogic.
- 7. Instalar y configurar Oracle Business Intelligence 11g (OBI)
- 8. Instalar y configurar Oracle WareHouse Builder (OWB).
- 9. Instalar y configurar la Herramienta Administración BI.
- 10. Instalar y configurar herramientas extras útiles (Toad, SQL Developer, entre otros.)

#### **Análisis de los datos sobre el proceso de Extensión Universitaria.**

Este paso es muy importante debido a que desde aquí parte el desarrollo de la aplicación ya que era de suma importancia entender el origen de los datos, las relaciones y dependencias entre ellos, identificar los datos importantes, extraerlos, transformarlos y cargarlos en un nuevo modelo de información que sean útiles para el análisis y toma de decisiones. Fruto de esto se identificó las tablas de la base de datos que son necesarias para almacenar la información de los extensionistas, a continuación se describen las tablas identificadas:

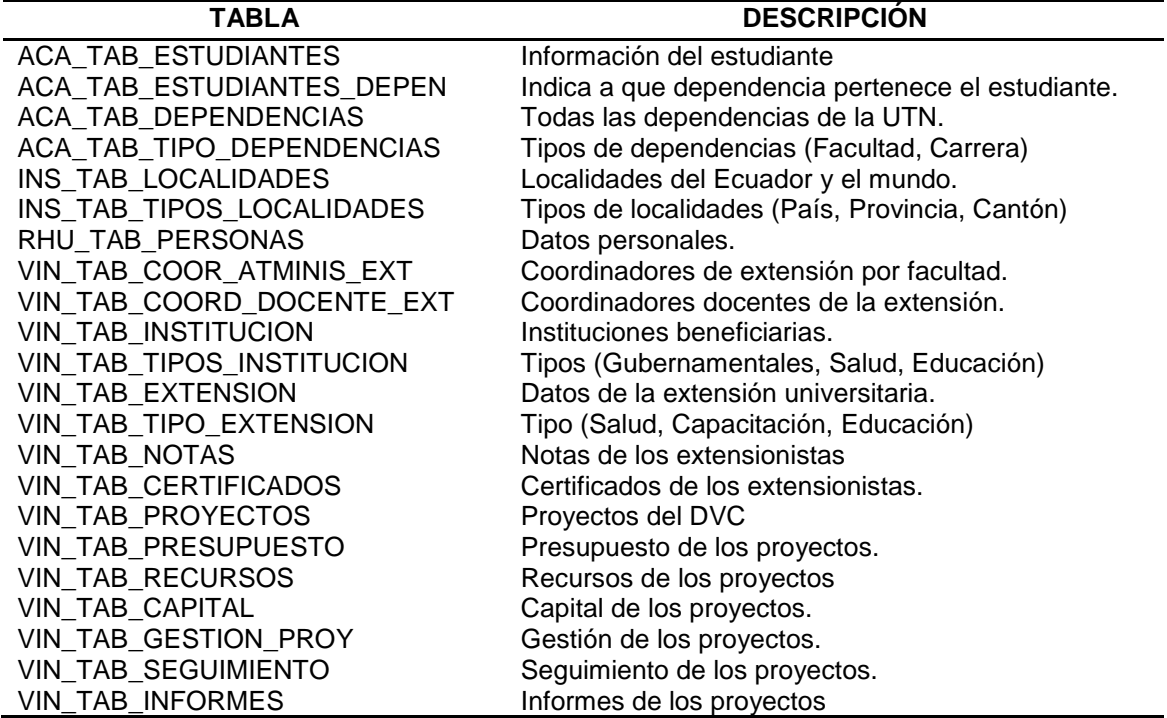

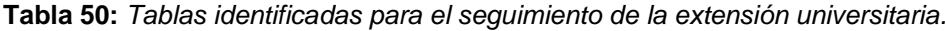

#### **Implementación del Modelo de datos.**

El siguiente paso en la construcción del aplicativo es diseñar el modelo de datos dimensional a través del proceso denominado  $ETL<sup>31</sup>$  que sirve para transformar los datos en información útil para el análisis y toma de decisiones. El modelo dimensional a diseñar es el modelo estrella que es el más utilizado para este tipo de análisis.

Primeramente se inicia con la creación del WareHouse en un proyecto en la Herramienta Oracle Warehouse Builder, para ello es muy importante tener acceso a la base de datos transaccional a través de un usuario con ciertos privilegios. A continuación se muestra la interfaz de la herramienta:

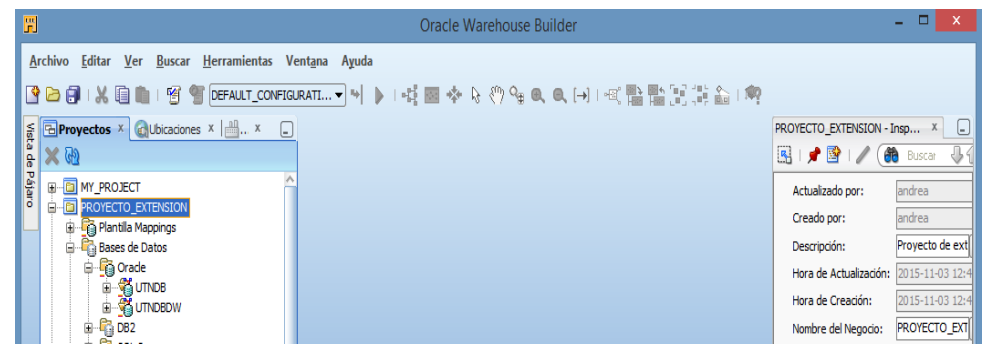

**Gráfica 45:** Proyecto WareHouse en OWB

**Fuente:** Propia.

En el proyecto se diseñaron las siguientes dimensiones, tablas, secuencias, correspondencias y cubos. Las dimensiones son entidades lógicas, a continuación se muestran las dimensiones creadas:

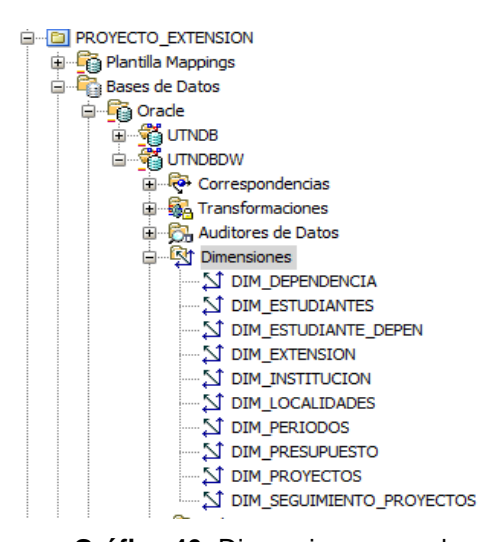

**Gráfica 46:** Dimensiones creadas.

**Fuente**: Propia.

**.** 

Al generar las dimensiones se crean las correspondientes entidades físicas o tablas:

<sup>31</sup> **ETL. E**xtract, **T**ransform, **L**oad. (Extraer, Transformar, Cargar). Proceso de inteligencia de negocios

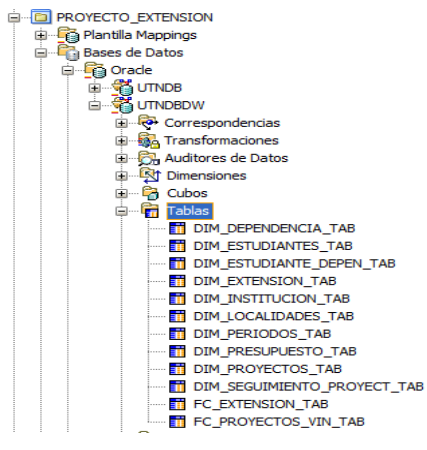

**Gráfica 47:** Tablas generadas.

Las correspondencias son entidades que proporcionan el mapeo de los datos desde la base de datos transaccional hasta las tablas generadas por las dimensiones, así como también generan paquetes para el tratamiento de los datos. A continuación se ilustran las correspondencias creadas:

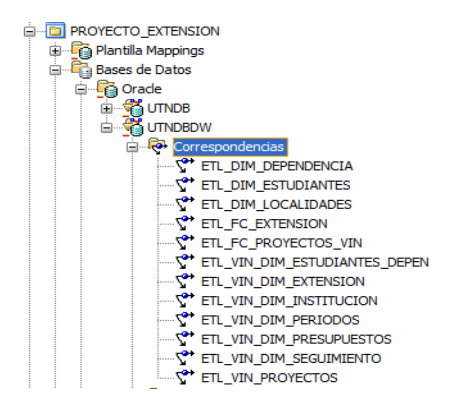

**Gráfica 48:** Correspondencias creadas

**Fuente:** Propia.

El paso final es crear la tabla de hechos que es una entidad lógica que se genera a través de un cubo. A continuación se muestra los cubos creados:

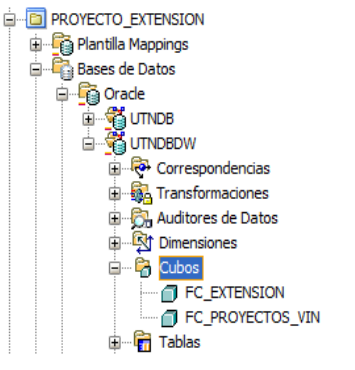

**Gráfica 49:** Cubos creados.

**Fuente:** Propia.

En la siguiente gráfica se muestra el diseño de una de las dimensiones:

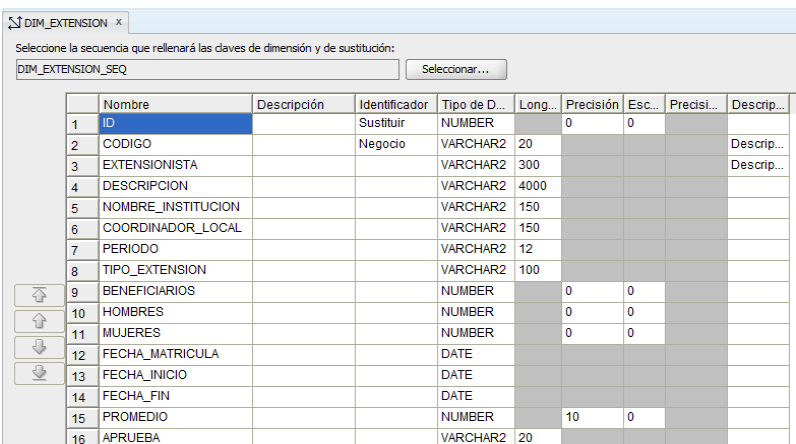

**Gráfica 50:** Diseño de la dimensión DIM\_EXTENSION.

**Fuente:** Propia.

En la siguiente gráfica se muestra el diseño de una de las correspondencias:

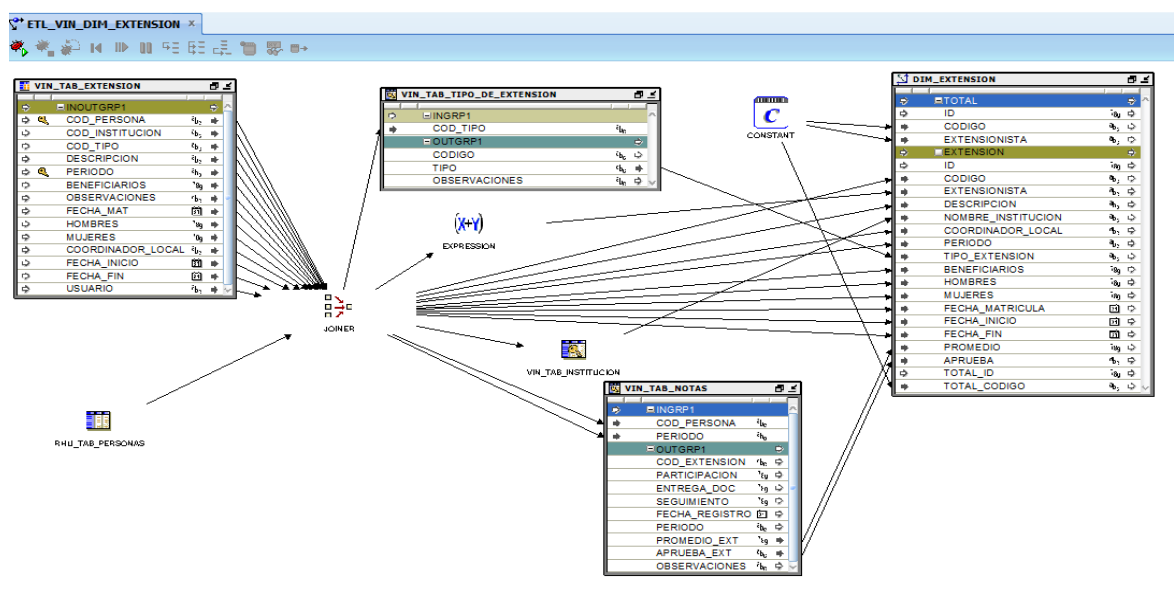

**Gráfica 51:** Diseño de la Correspondencia ETL\_VIN\_DIM\_EXTENSION. **Fuente:** Propia.

En la siguiente gráfica se muestra el diseño de uno de los cubos:

| $\Box$ FC_EXTENSION $\times$ |                                                                           |                                                                                                    |                                                                                                    |     |                                                                                        |                |                                                                                             |             |                                             |                                      |   |  |
|------------------------------|---------------------------------------------------------------------------|----------------------------------------------------------------------------------------------------|----------------------------------------------------------------------------------------------------|-----|----------------------------------------------------------------------------------------|----------------|---------------------------------------------------------------------------------------------|-------------|---------------------------------------------|--------------------------------------|---|--|
| 吞<br>⇧                       | $\overline{2}$<br>$\overline{3}$<br>$\overline{4}$<br>5<br>$\overline{6}$ | Dimensión<br><b>DIM_DEPENDENCIA</b><br><b>DIM_ESTUDIANTES</b><br><b>DIM_EXTENSION</b><br><b>DIM_INSTITUCION</b><br><b>DIM_LOCALIDADES</b><br><b>DIM_PERIODOS</b> | Nivel<br><b>CARRERA</b><br><b>ESTUDIANTE</b><br><b>EXTENSION</b><br><b>INSTITUCION</b><br><b>PARROQUIA</b><br><b>PERIODO</b> | Rol | <b>THE EXTENSION X</b><br>$\overline{\Phi}$<br>$\hat{u}$<br>⇩<br>$\tilde{\mathcal{D}}$ | $\overline{2}$ | Nombre<br>TOTAL_EXTENSIONISTAS<br><b>PROMEDIO</b>                                           | Descripción | Tipo de D<br><b>NUMBER</b><br><b>NUMBER</b> | Long Precisión Esc Precisi<br>0<br>4 | 2 |  |
| $\overline{\varphi}$<br>오    |                                                                           | Vombre Almacenamiento Dimensiones Medidas Agregación Huérfano Enlaces Físicos                                                                                    |                                                                                                    |     |                                                                                        |                | Nombre   Almacenamiento   Dimensiones   Medidas   Agregación   Huérfano   Enlaces Písicos < |             |                                             |                                      |   |  |

**Gráfica 52:** Diseño de la tabla de hechos FC\_EXTENSION
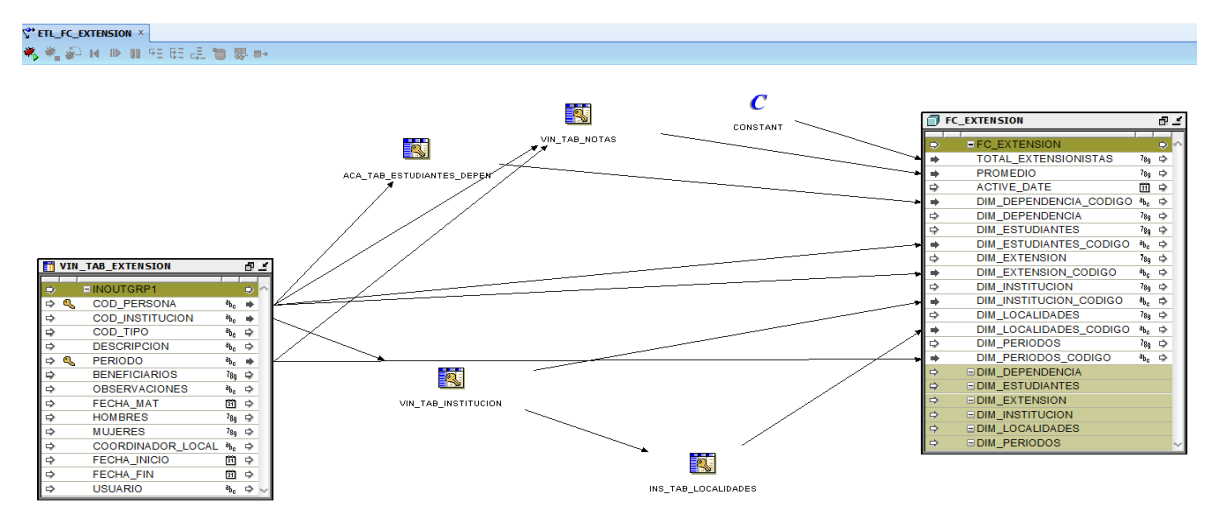

**Gráfica 53:** Correspondencia ETL\_FC\_EXTENSION del cubo FC\_EXTENSION **Fuente:** Propia.

En definitiva el proceso para crear el cubo tiene un buen grado de complejidad, pero esto puede ser más simple si se realiza un previo análisis extendido del comportamiento de los datos. Además es importante mencionar que la herramienta utilizada es muy útil y que proporciona una interfaz y componentes fáciles de utilizar.

#### **Creación del Repositorio.**

Para la creación de reportes en Oracle Business Intelligence es necesario contar con un repositorio de datos, el cual debe tener las dimensiones y cubos previamente creados. Para realizar esta tarea se utiliza la herramienta Oracle Administración de BI. Los pasos para crear un repositorio son los siguientes:

- 1. Abrir la Herramienta Administración de BI.
- 2. Crear un nuevo repositorio, poner nombre, ubicación, clave.

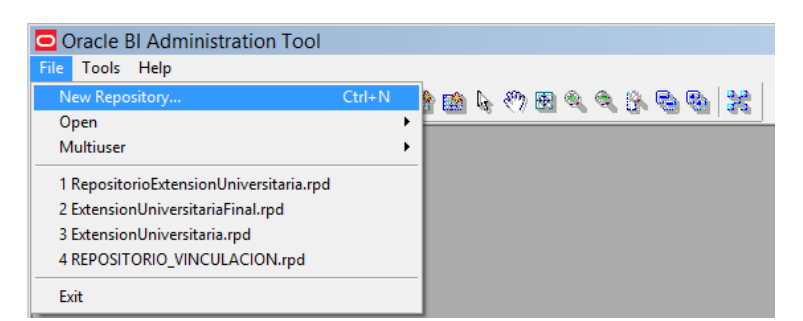

**Gráfica 54:** Creación de nuevo repositorio.

#### **Fuente:** Propia.

3. Agregar conexión a la base de datos que contiene las dimensiones y cubos.

| Create New Repository - Select Data Source       |                                              | $ \Box$ $\times$                                                                                 |
|--------------------------------------------------|----------------------------------------------|--------------------------------------------------------------------------------------------------|
| Repository Information<br>1                      |                                              |                                                                                                  |
| <b>Select Data Source</b><br>$\overline{2}$      | <b>Connection Type:</b><br>Data Source Name: | OCI 10g/11g<br>≛<br>PROTOCOL=TCP)(HOST=localhost)(PORT=1521)))(CONNECT_DATA=(SERVICE_NAME=ord))) |
| $\overline{\mathbf{3}}$<br>Select Metadata Types | User Name:                                   | <b>UTNDBWB</b>                                                                                   |
| Select Metadata Objects<br>$\blacktriangleleft$  | Password:                                    |                                                                                                  |
| 5<br>Map to Logical Model                        |                                              |                                                                                                  |
| 6<br>Publish to Warehouse                        |                                              |                                                                                                  |
|                                                  |                                              |                                                                                                  |
|                                                  |                                              |                                                                                                  |
|                                                  |                                              |                                                                                                  |
|                                                  |                                              |                                                                                                  |
|                                                  |                                              |                                                                                                  |
|                                                  |                                              |                                                                                                  |
|                                                  |                                              |                                                                                                  |
| Help                                             |                                              | Back<br>Finish<br>Next<br>Cancel                                                                 |

**Gráfica 55:** Conexión a la base de datos – Repositorio

**Fuente:** Propia.

- 4. Importar las dimensiones y cubos a utilizar en la capa física.
- 5. Agregar y configurar las dimensiones y cubos a la capa de Negocio.
- 6. Agregar y validar los elementos de la capa de negocio a la capa de presentación.

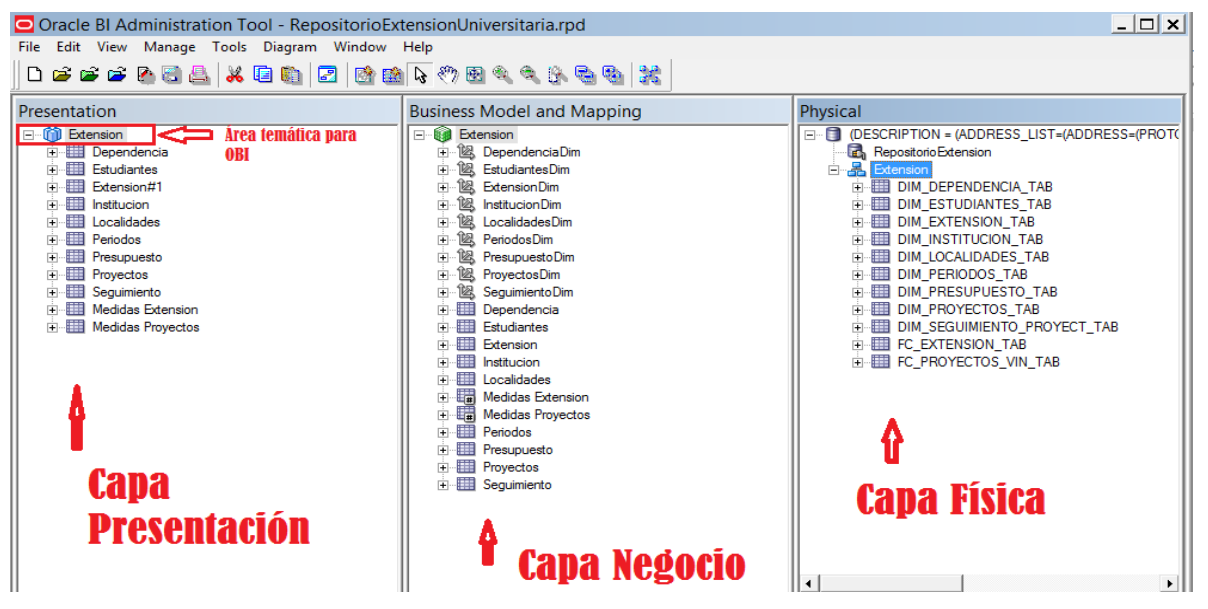

**Gráfica 56:** Diseño del repositorio en tres capas.

**Fuente:** Propia.

7. Validar, Comprobar consistencia y guardar el repositorio en un archivo .rpd.

Finalizada esta tarea se cuenta con el archivo *RepositorioExtensionUniversitaria.rpd* que posteriormente se sube al OBI para crear los reportes.

#### **Subida del repositorio al servidor OBI.**

Una vez listo el archivo .rpd se procede a subirlo al Oracle Business Intelligence para la utilización del cubo y sus dimensiones en la generación de los reportes. Para esta tarea se procede a acceder a la consola web del OBI y se cambia el repositorio por defecto por el nuevo repositorio y se reinicia todos los servicios. Una vez hecho esto se puede crear nuevos reportes en la herramienta web Oracle Publisher utilizando como origen de datos la nueva ÁREA TEMÁTICA que genera el repositorio subido.

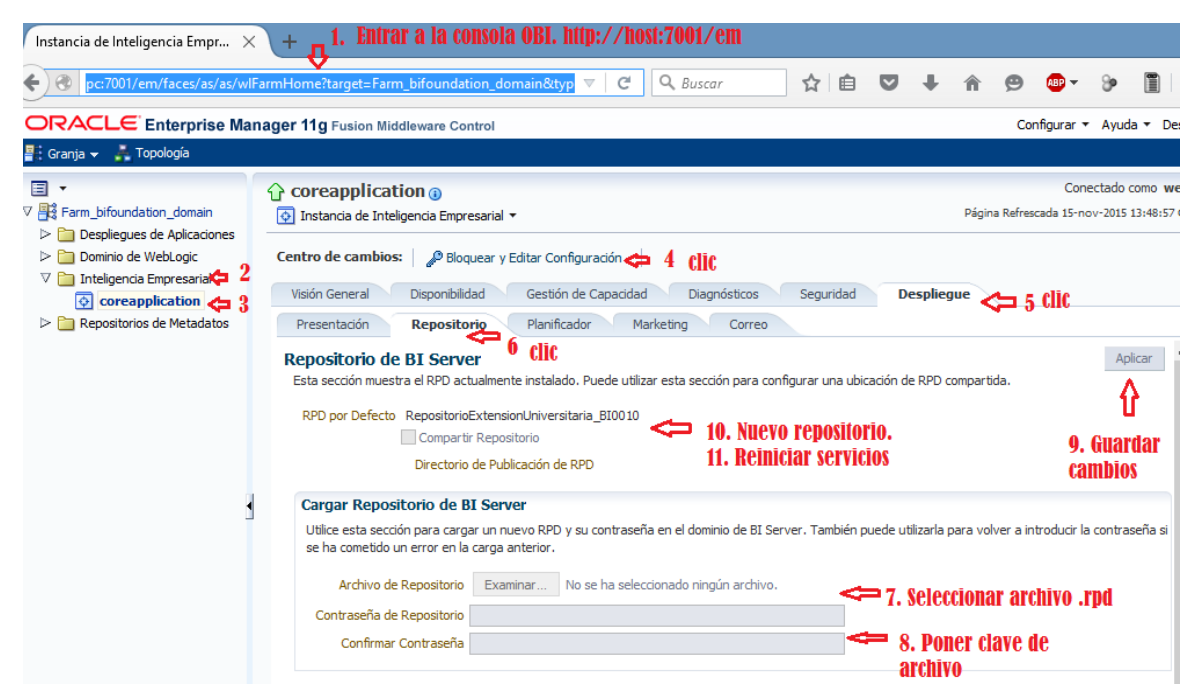

**Gráfica 57:** Subida de nuevo repositorio al OBI.

**Fuente:** Propia.

Para comprobar que el repositorio está correcto se puede acceder a la herramienta web OBI Analytics y realizar un análisis con el área temática y sus datos.

| Oracle BI Answers<br>$\times$                                                 |                                                                        | $\pi$ 1. Entrar a la herramienta Analytics. http://host:7001/analytics |                                                                                                    |  |                                                                                                 |                                                                                                    |  |  |   |  |  |
|-------------------------------------------------------------------------------|------------------------------------------------------------------------|------------------------------------------------------------------------|----------------------------------------------------------------------------------------------------|--|-------------------------------------------------------------------------------------------------|----------------------------------------------------------------------------------------------------|--|--|---|--|--|
| pc:7001/analytics/saw.dll?Answers&SubjectArea="Extension"#resultsTab1510c8( V |                                                                        | Q Buscar<br>自<br>C<br>ቲን                                               | $\overline{\mathbf{v}}$                                                                                                 |  |                                                                                                 |                                                                                                    |  |  | Ξ |  |  |
| <b>ORACLE</b><br><b>Business Intelligence</b>                                 |                                                                        | Todo<br><b>Buscar</b><br>$\checkmark$                                  | $\rightarrow$                                                                                                    |  | Avanzada Administración Ayuda v Desconectar                                                     |                                                                                                    |  |  | O |  |  |
| <b>Sin Título</b>                                                             |                                                                        | Catálogo<br>Paneles de Control v<br>Página Inicial<br>Favoritos $\sim$ | Nuevo <del>v</del>                                                                                                    |  | $\blacktriangleright$ Abrir $\blacktriangleright$ Conectado como weblogic $\blacktriangleright$ |                                                                                                    |  |  |   |  |  |
| Peticiones de Datos<br><b>Resultados</b><br>Criterios                         | -2. clic Nuevo, Análisis<br>$\Box$ $\Box$<br>Seleccionar Área Temática |                                                                        |                                                                                                    |  |                                                                                                 |                                                                                                    |  |  |   |  |  |
| 鱼 妇 -<br>$\times$ Áreas temáticas                                             | ≞-<br>$ \mathbf{\hat{r}} $ -<br>$\overline{5}$                         | ■<br>ę,<br>農<br>醫<br>ନ<br>Ů.<br>國<br>GP)                               |                                                                                                    |  |                                                                                                 |                                                                                                    |  |  |   |  |  |
| 4. Area<br><b>V MExtension</b>                                                |                                                                        |                                                                        | <b>ON</b> ANDY REPO                                                                                                    |  |                                                                                                 |                                                                                                    |  |  |   |  |  |
| <b>temática</b><br>$\triangleright$ <b>Dependencia</b>                        | <b>Diseño Compuesto</b>                                                |                                                                        |                                                                                                    |  | <sup>1</sup> Extension 3. Seleccionar área temática                                             |                                                                                                    |  |  |   |  |  |
| Estudiantes                                                                   | Título                                                                 |                                                                        |                                                                                                    |  |                                                                                                 |                                                                                                    |  |  |   |  |  |
| Extension#1                                                                   |                                                                        |                                                                        |                                                                                                    |  | Crear Solicitud Directa de Base de Datos                                                        |                                                                                                    |  |  |   |  |  |
| Institucion                                                                   | Tabla                                                                  | 5. Datos de prueba                                                     |                                                                                                    |  |                                                                                                 | Cree una nueva solicitud SOL que se envíe directamente a<br>la base de datos. Los resultados de la solicitud, si los hay,<br>se pueden mostrar y manipular dentro de las respuestas, y |  |  |   |  |  |
| Localidades                                                                   |                                                                        |                                                                        |                                                                                                    |  |                                                                                                 |                                                                                                    |  |  |   |  |  |
| Periodos<br>Presupuesto                                                       | Extension Codigo Institucion Nombre                                    |                                                                        | posteriormente incorporarse a Interactive Dashboards y                                                                  |  |                                                                                                 |                                                                                                    |  |  |   |  |  |
| Proyectos                                                                     | fb206061                                                               | PATRONATO MUNICIPAL DE AMPARO SOCIAL DE URCUQUI.                       | Delivers.<br>Crear Análisis a partir de SQL Simple Lógico<br>Cree un análisis introduciendo SQL simple lógico en Oracle |  |                                                                                                 |                                                                                                    |  |  |   |  |  |
| Sequimiento                                                                   | 0106053242                                                             | ASILO DE ANCIANOS SAN MARTIN                                           |                                                                                                    |  |                                                                                                 |                                                                                                    |  |  |   |  |  |
| Medidas Extension                                                             | 0201767589                                                             | HOGAR DE ANCIANOS "SUSANA MANCHENO DE PINTO"                           |                                                                                                    |  |                                                                                                 |                                                                                                    |  |  |   |  |  |
| Medidas Proyectos                                                             | 0201809555                                                             | ESCUELA "GUILLERMINA GARCIA ORTIZ"                                     | BI Server.                                                                                                    |  |                                                                                                 |                                                                                                    |  |  |   |  |  |
|                                                                               | 0201853439                                                             | MINISTERIO DE AGRICULTURA, GANADERIA, ACUACULTURA Y PESCA - MAGAP      |                                                                                                    |  |                                                                                                 |                                                                                                    |  |  |   |  |  |
|                                                                               | 0400726907                                                             | UTN - DEPARTAMENTO DE VINCULACION CON LA COLECTIVIDAD                  |                                                                                                    |  |                                                                                                 |                                                                                                    |  |  |   |  |  |
|                                                                               | 0400771945                                                             | UTN - DEPARTAMENTO DE VINCULACION CON LA COLECTIVIDAD                  |                                                                                                    |  |                                                                                                 |                                                                                                    |  |  |   |  |  |
| <b>龟 60</b><br>ආ<br>⊻ Catálogo                                                | 0400996971                                                             | UTN - DEPARTAMENTO DE VINCULACION CON LA COLECTIVIDAD                  |                                                                                                    |  |                                                                                                 |                                                                                                    |  |  |   |  |  |
| $\vee$<br>Todo<br>List                                                        | 0401037668                                                             | <b>UTN - TALLERES MANTENIMIENTO AUTOMOTRIZ</b>                         |                                                                                                    |  |                                                                                                 |                                                                                                    |  |  |   |  |  |
| $\triangleright$ Mis Carpetas                                                 | 0401051271                                                             | UTN "CAMPAMENTOS VACACIONALES"                                         |                                                                                                    |  |                                                                                                 |                                                                                                    |  |  |   |  |  |
| Carpetas Compartidas                                                          | 0401076096<br>0401083910                                               | <b>FUNDACION "SOL Y TIERRA"</b><br>COLEGIO NACIONAL EL ANGEL           |                                                                                                    |  |                                                                                                 |                                                                                                    |  |  |   |  |  |
|                                                                               | 0401116272                                                             | <b>UTN - RADIO UNIVERSITARIA</b>                                       |                                                                                                    |  |                                                                                                 |                                                                                                    |  |  |   |  |  |
|                                                                               | 0401125448                                                             | GREMIO DE MECANICOS DE IMBABLIRA                                       |                                                                                                    |  |                                                                                                 |                                                                                                    |  |  |   |  |  |

**Gráfica 58:** OBI Analytics - Nuevo Análisis

**Fuente:** Propia.

#### **Creación de Reportes en OBI Publisher.**

Oracle proporciona la herramienta OBI Publisher para generar reportes interactivos y dinámicos. En esta tarea se accede a esta interfaz web y se crean los reportes necesarios utilizando el área temática generada por el repositorio.

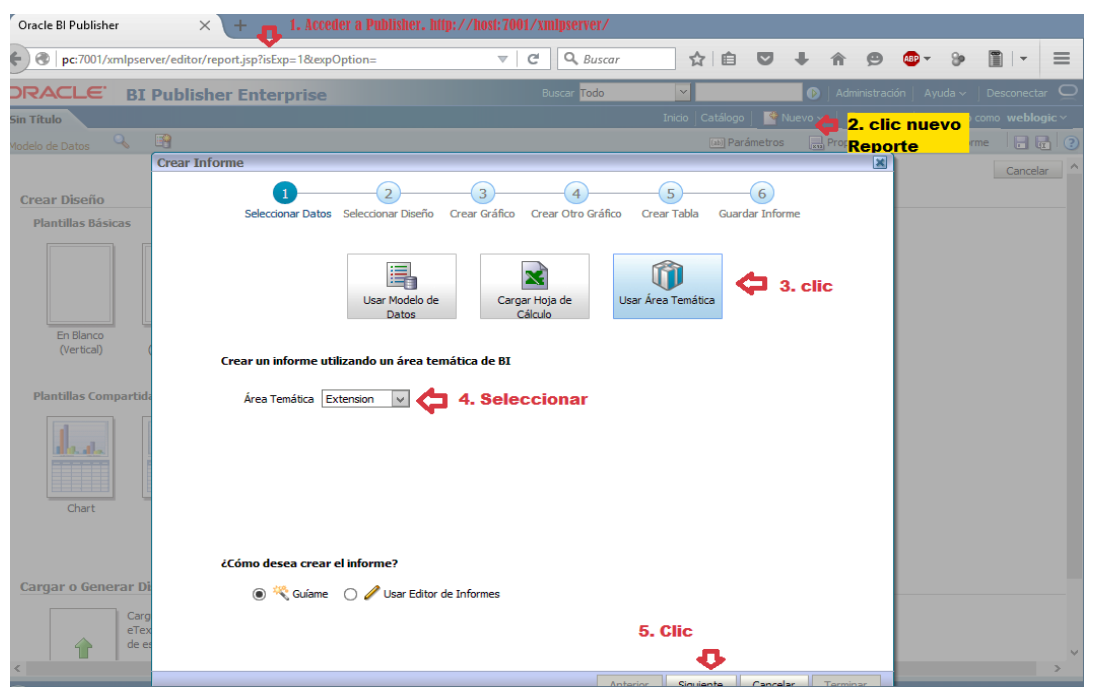

**Gráfica 59:** Creación de nuevo reporte en Oracle Publisher.

**Fuente:** Propia.

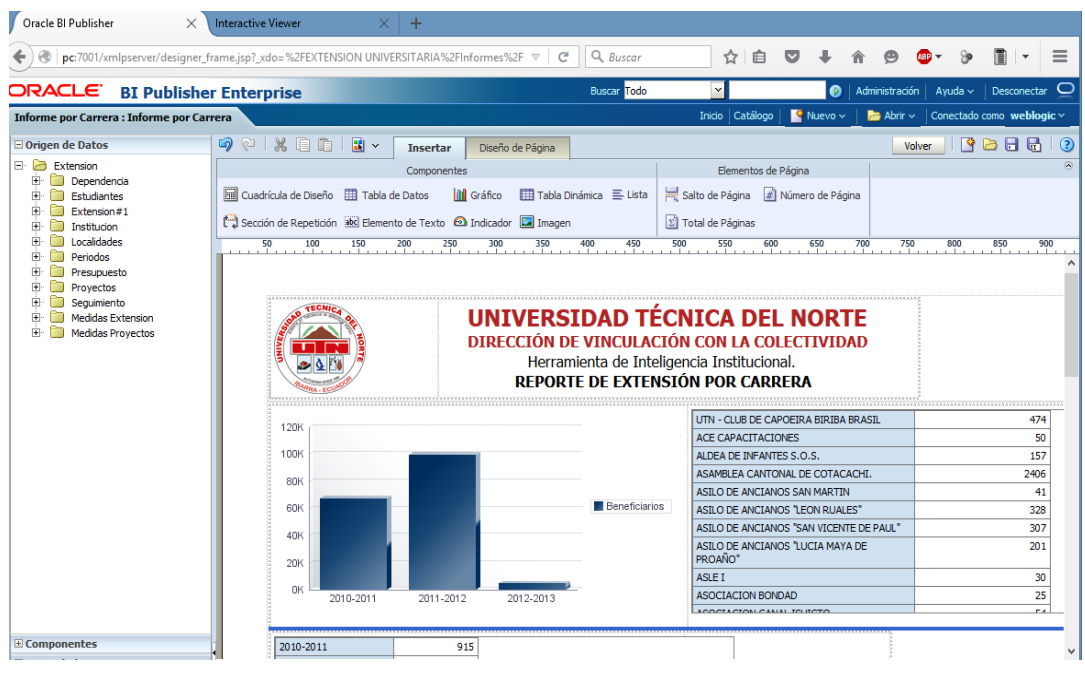

**Gráfica 60:** Edición de reportes en Oracle Publisher.

**Fuente:** Propia.

#### **Integración de los reportes en la aplicación en APEX.**

La integración de un reporte creado en Oracle Publisher dentro de una aplicación creada en Oracle APEX es sencilla ya que solamente se necesita compartir el enlace del reporte y colocarlo dentro de una región PL/SQL creada en una página del aplicativo APEX.

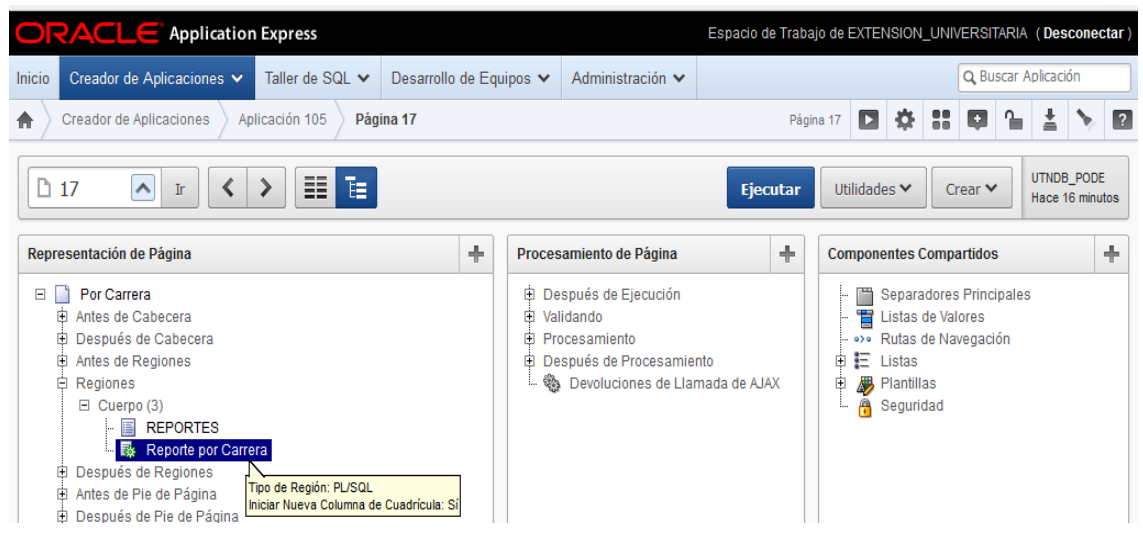

**Gráfica 61:** Página con región PL/SQL para integrar el reporte de Publisher.

#### **Fuente:** Propia.

A continuación se muestra el resultado final de la integración.

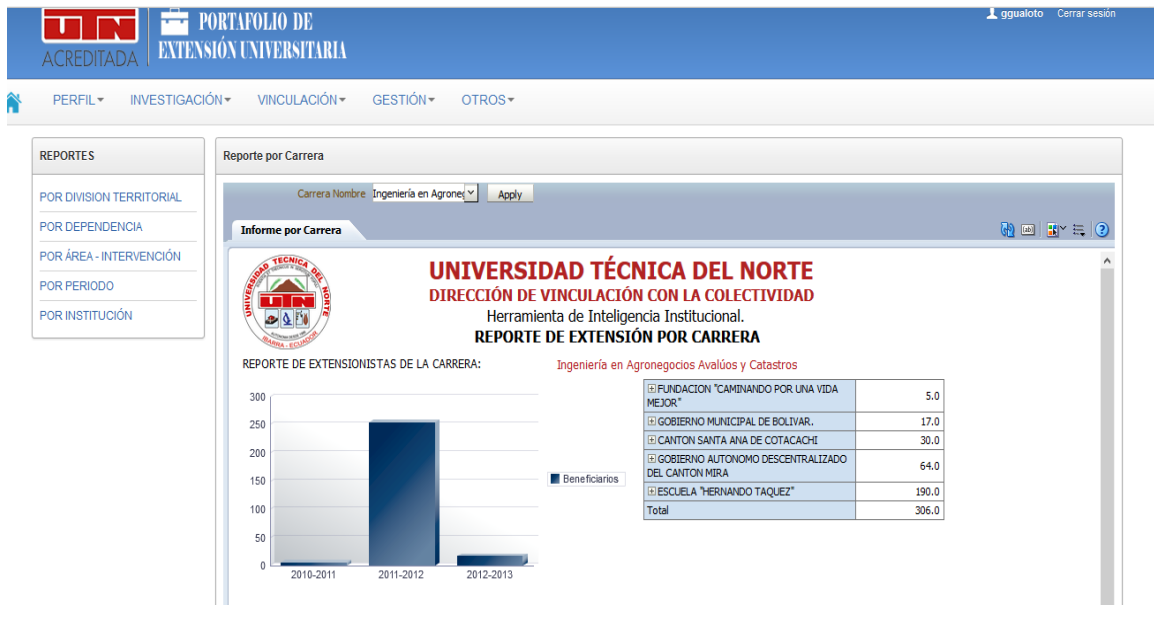

**Gráfica 62:** Reporte integrado en aplicación APEX.

**Fuente:** Propia.

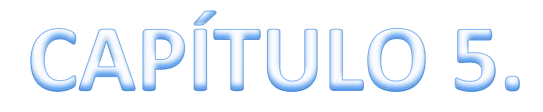

# ANÁLISIS DE IMPACTO, CONCLUSIONES Y RECOMENDACIONES

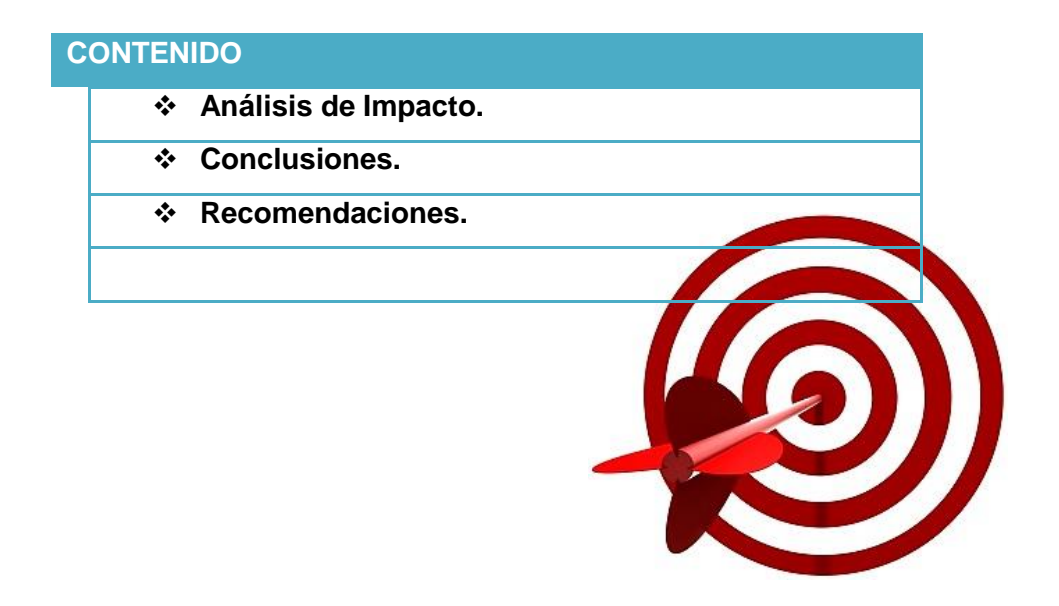

# **5. CAPÍTULO 5: ANÁLISIS DE IMPACTO, CONCLUSIONES, RECOMENDACIONES,**

#### **5.1.IMPACTO.**

#### **Introducción**

En la actualidad la tecnología informática se ha convertido en una herramienta indispensable para los seres humanos al momento de elaborar un determinado trabajo, ya que el estudio, diseño, desarrollo e innovación de los sistemas informáticos ha contribuido al mejoramiento de quienes los utilizan como son las empresas públicas y privadas, facilitando el trabajo y ahorro de tiempo, a todos los usuarios al momento de generar reportes, visualizar información destacada de la empresa, lo que garantiza una mejor gestión por parte de sus directivos y personal en general.

La Universidad Técnica del Norte es una entidad pública pionera en la creación de nuevas tecnologías, una de ellas es el Sistema Integrado UTN que ha permitido optimizar recursos y mejorar la calidad en la prestación de servicios a la comunidad universitaria y a la sociedad en general, esto ha sido posible por el aporte de los estudiantes, ya que muchos de ellos han realizado su trabajo de grado en la implementación de nuevos módulos y funcionalidades, dando un valor agregado al producto final, de esta manera el Sistema Integrado UTN ha crecido día a día como un software de calidad y excelencia.

El presente proyecto tiene como finalidad mostrar un análisis de impacto cualitativo, obtenido después de haber realizado un análisis profundo acerca de la calidad de información que existe en la Unidad de Extensión Universitaria, tomando en cuenta el factor principal que es el proceso que utiliza la unidad.

#### **Aspecto Ecológico**

La implementación de este proyecto de tesis tiene sus ventajas y desventajas dentro del ámbito ambiental. Una de las ventajas que se obtienen con la realización de este proyecto es de optimizar recursos, como son: tinta, papel entre otras, ya que con el desarrollo del sistema contribuye a disminuir en gran porcentaje la utilización de recursos materiales. Por lo contrario existen algunas desventajas en base a la implementación del mismo, una de ellas es la contaminación que produce el desarrollo de la tecnología.

#### **Aspecto Personal**

El desarrollo de este proyecto de tesis percibe la satisfacción personal de haber contribuido con nuestra querida Universidad Técnica del Norte en especial con el departamento de Vinculación con la Colectividad, además en la realización de este trabajo se adquirido nuevos conocimientos a través de capacitaciones por parte del personal del Departamento de Informática, en el uso de las herramientas que posee la UTN, lo cual nos enriquece en nuestro ámbito profesional.

#### **Aspecto Institucional**

Para la UTN, este proyecto representa una gran mejora en el uso y presentación de la información, ya que mediante el aplicativo se ha logrado perfeccionar el seguimiento del proceso utilizado por la Unidad de Extensión Universitaria. Además la implementación de este proyecto permite optimizar recursos humanos, económicos que se utilizaron innecesariamente, lo que ha provocado un cambio drástico en la matríz productiva de la Universidad.

La utilización de las herramientas y plataformas informáticas adquiridas y desarrolladas en el DDTI generan un valor agregado a la UTN, ya que esto ayuda de gran manera a fortalecer la labor institucional y a cumplir con las metas planteadas en la misión y visión frente a la acreditación.

#### **5.2. CONCLUSIONES**

- El diseño e implementación del Sistema de portafolio de servicio para la Unidad de Extensión Universitaria perteneciente al Departamento de Vinculación con la Colectividad se encuentra realizado e integrado en los equipos informáticos del Departamento de Informática de la UTN dejando así el proceso integrado para el seguimiento de las actividades.
- El proceso de Extensión Universitaria se estableció bajos los reglamentos del departamento del DVC y el cual fue utilizado para la unificación de la información que se encontraba dispersa.
- El sistema se implementó con las mejores prácticas de desarrollo de software que emplea el Departamento de Informática de la UTN tales como: Metodología RUP, Oracle 11g, Oracle Application Express APEX 4.2, Oracle BI, además se utilizó Oracle BI Publisher el cual sirvió para reflejar los datos en la herramienta de Apex y de esta forma se obtuvo los reportes.
- Los reportes implementados en el sistema fueron realizados de acuerdo a los indicadores del CEAACES, con el Oracle BI Publisher se pudo extraer los datos modelarlos y presentar en una forma dinámica.
- $\triangleright$  La capacitación dirigida al usuario final fue totalmente exitosa ya que la interfaz es dinámica, totalmente fácil de utilizar e intuitiva, obteniendo de esta manera resultados positivos mediante esta interfaz de fácil uso.
- La implementación del Portafolio de Servicios mejoró el manejo de la información existente en la unidad de Extensión Universitaria basada en el proceso de la misma, esto ayudó a re copilar la información y reflejar mediante reportes basados en los indicadores del CEAACES facilitando al usuario determinado a utilizar el sistema un mejor manejo de la información mediante la interfaz gráfica de fácil uso.

#### **5.3. RECOMENDACIONES**

- Conservar el uso de las herramientas que utiliza la institución como es Oracle 11g, Oracle Application Express APEX 4.2, por la integridad y seguridad de la información que brinda cada una de sus herramientas y componentes.
- Estudiar los datos que se encuentran en la base de datos, aplicando lo que es la estructura de Minería de Datos para gestionar la información que se visualice en los resultados mediante reportes e informe, ya que estos datos se combinan fácilmente y pueden analizarse y procesarse rápidamente.
- Utilizar las herramientas que proporciona la Inteligencia de negocios ya que al tener varia información disponible a la mano es conveniente generar escenarios, pronósticos y reportes que apoyen a la toma de decisiones, esta es una ventaja que ofrece la Inteligencia de negocios y uno de sus beneficios es la posibilidad de utilizarla en la toma de decisiones.
- Emplear la herramienta Oracle BI, ya que es una herramienta que te permite reflejar la información en la herramienta de Apex, además de modelar la información mediante indicadores de reportes.
- Se recomienda a los funcionarios de la unidad de la Extensión Universitaria dar un buen seguimiento al proceso de la misma, ya que de esto depende el éxito de sus labores diarias.
- $\triangleright$  Promover el uso de las herramientas tecnológicas adquiridas y utilizadas por el DDTI con los estudiantes y docentes de la carrera de ingeniería en Sistemas Computacionales para fortalecer los conocimientos de los mismos con estas nuevas tecnologías de punta.

## **6. GLOSARIO DE TÉRMINOS**

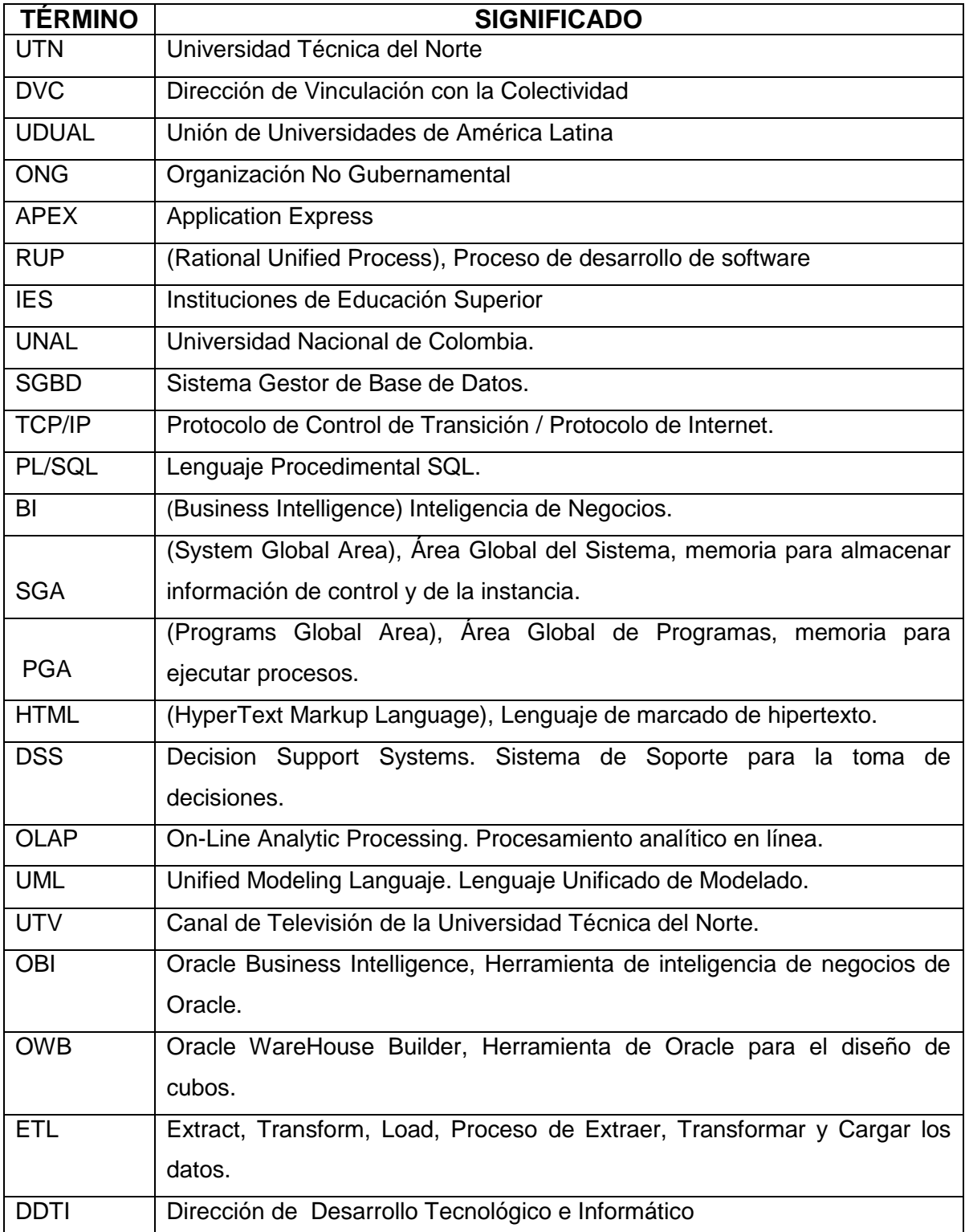

### **7. BIBLIOGRAFÍA.**

#### **Libros**

- [1] Bauer, A., & Günzel, H. (2013). *DATA-WAREHOUSE-SYSTEME.* Editorial DPUNKT.VERLAG.
- [2] Bravo Carrasco, J. (2011). *Gestión de procesos* (Cuarta ed.). Santiago de Chile, Chile: Evolución S.A.
- [3] Calero, C., Moraga, M., & Piattini, M. (2010). *Calidad del producto y proceso software.* RA-MA EDITORIAL.
- [4] Díaz, J., & Caralt, J. (2010). *Introducción al Business Intelligence.* Editorial UOC (UNIVERSITAT OBERTA DE CATALUNYA).
- [5] Heuer, R., & Pherson, R. (2015). *Técnicas analíticas estructuradas para el análisis de inteligencia.* EDITORIAL PLAZA Y VALDEZ.
- [6] HEURTEL, O. (2009). *Oracle 11g Administración.* Editorial ENI.
- [7] Hueso, L. (2015). *Administración de sistemas gestores de base de datos.* RA-MA EDITORIAL.
- [8] Kruchten, P. (2004). *The Rational Unified Process an Introduction* (Tercera ed.). Boston: Pearson.
- [9] Lopez, I. (2014). *Base de datos.* Gaceta Grupo Editorial.
- [10] Muñoz Chaparron, A. (2012). *Oracle 11g PL/SQL - Curso práctico de formación.* Madrid, España: RC Libros.
- [11] Nevado, M. A. (2010). *Introducción a las bases de datos relacionales.* Editorial VISION NET.
- [12] Pérez Fernández de Velasco, J. A. (2007). *Gestión por procesos* (Segunda ed.). Madrid: ESIC Editorial.
- [13] Pérez López, C., & Santín Gonzáles, D. (2008). *Minería de datos, Técnicas y herramientas* (Segunda ed.). Madrid, España: Thomson.
- [14] Pérez Marqués, M. (2015). *Business Intelligence - Técnicas, herramientas y aplicaciones.* Madrid, España: RC Libros.
- [15] Perez, C. (2014). *TÉCNICAS DE MINERÍA DE DATOS E INTELIGENCIA DE NEGOCIOS.* Gaceta Grupo Editorial.
- [16] Perez, M. (2014). *BUSINESS INTELLIGENCE: Técnicas, Herramientas y aplicaciones.* RC LIBROS (SC LIBRO).
- [17] Piattini, M., García, F., & García, I. (2015). *Calidad de sistemas de información.* (Tercera ed.). RA-MA EDITORIAL.
- [18] Piñeiro, J. M. (2013). *Base de datos relacionales y modelado de datos.* EDICIONES PARANINFO S.A.
- [19] Ramos, A. (2014). *Entornos de desarrollo.* Gaceta Grupo Editorial.
- [20] Roldán Martínez, D., & Valderas Aranda, P. (2013). *Domine ORACLE 11G* (Primera ed.). Ra-Ma Editorial, S.A.
- [21] Unidad de Extensión Universitaria de la UTN. (2013). *Instructivo Extensión Universitaria 2013 -2014.* Universidad Técnica del Norte, Dirección de Vinculación con la Colectividad., Ibarra.

#### **Web**

- [1] Asociación de bibliotecarios graduados de la república de Argentina ABGRA. (s.f.). *ABGRA.* Recuperado el 14 de Marzo de 2015, de ABGRA: http://www.abgra.org.ar/documentos/38RBN/Juridicas/6ta.Jornada%20Bibliotecas%20Ju ridicas/Guia%20Procedimiento%20NFernandez%20BIBJUR%20ABGRA.pdf
- [2] Bravo Carrasco, J. (s.f.). *Evolución centro de estudios avanzados.* Obtenido de Evolución : http://www.evolucion.cl/cursosdestacados/12/Libro%20GP%20Juan%20Bravo%20versi% F3n%20especial.pdf
- [3] Ecured. (s.f.). *Proceso Unificado de Desarrollo*. Recuperado el 24 de Abril de 2015, de Ecured conocimiento con todos y para todos.: http://www.ecured.cu/index.php/Proceso\_Unificado\_de\_Desarrollo
- [4] Galvan Lafonth, T. (2009). *Contenidos Educativos Digitales para Educación Superior.* Recuperado el 20 de Enero de 2015, de CEDES: http://www.aves.edu.co/ovaunicor/recursos/1/index\_Brochure.pdf
- [5] Microsoft. (s.f.). *Conceptos de minería de datos*. Recuperado el 19 de Enero de 2015, de Microsoft developer network: https://msdn.microsoft.com/es-es/library/ms174949.aspx
- [6] Naranjo García, I. (2013). *Guía de APEX.* Recuperado el 20 de Marzo de 2015, de academia.edu - Caso Práctico: Gestión Express de la Tecnología de la Información y la Comunicación.: http://www.academia.edu/9157555/Guia\_de\_Apex
- [7] Oracle Corporation. (s.f.). *¿Qué es inteligencia de negocios?* Recuperado el 13 de Enero de 2015, de Oracle: http://www.oracle.com/ocom/groups/public/@otn/documents/webcontent/317529\_esa .pdf
- [8] Oracle Corporation. (s.f.). *Oracle para las medianas empresas*. Recuperado el 22 de Enero de 2015, de Oracle España: http://www.oracle.com/es/solutions/midsize/oracleproducts/database/index.html
- [9] *Portafolio de servicio*. (s.f.). Recuperado el 10 de Enero de 2015, de Definición de Portafolio de servicio: http://definicion.de/portafolio-de-servicios/
- [10] Universidad Politécnica de Valencia UPV. (Octubre de 2011). *Universidad Politécnica de Valencia.* Obtenido de UPV: http://www.upv.es/orgpeg/web/manual\_gestion\_procesos.pdf
- [11] UDUAL. (s.f.). Recuperado el 23 de Abril de 2015, de Universidad de Antoquia: http://www.udea.edu.co/portal/page/portal/BibliotecaPortal/InformacionInstitucional/A utoevaluacion/SistemaUniversitarioExtension/NuevoConceptoExtensionUniversitaria-CarlosTunnermann.pdf
- [12] UNAL. (01 de Febrero de 2011). *UN SIMEGE - Sistema de Mejor Gestión.* (U. N. Colombia, Ed.) Recuperado el 10 de Febrero de 2015, de Gestión de Procesos: http://www.simege.unal.edu.co/index.php?option=com\_docman&task=doc\_download&g id=151&Itemid=60
- [13] Wikipedia. (s.f.). *Minería de Datos*. Recuperado el 15 de Febrero de 2015, de Wikipedia: http://es.wikipedia.org/wiki/Miner%C3%ADa\_de\_datos
- [14] Wikipedia. (s.f.). *Procedimiento*. Recuperado el 19 de Marzo de 2015, de Procedimiento: http://es.wikipedia.org/wiki/Procedimiento
- [15] Descubriendo Oracle. (s.f). Instalar Oracle APEX 4.2, Recuperado el 17 de Junio del 2015 de Descubriendo el mundo Oracle: http://descubriendooracle.blogspot.com/2013/10/instalar-oracle-apex-42.html.

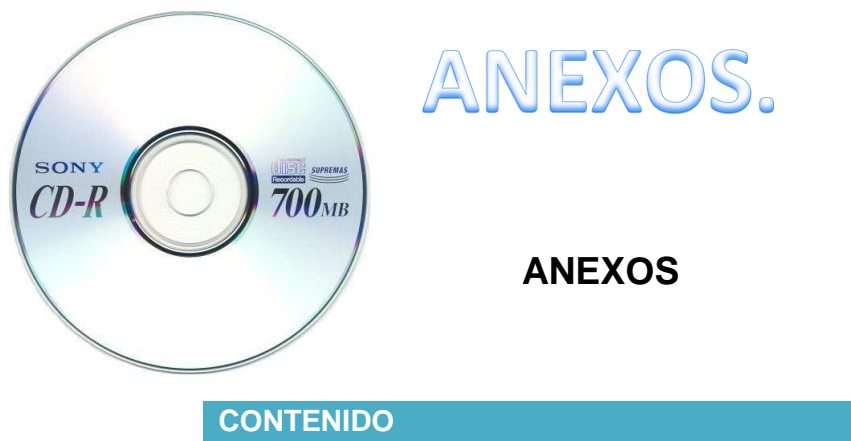

- **Documentación Metodología RUP.**
- **Actas de reunión.**
- **Scripts, entre otros.**
	- **DISPONIBLE EN EL CD**

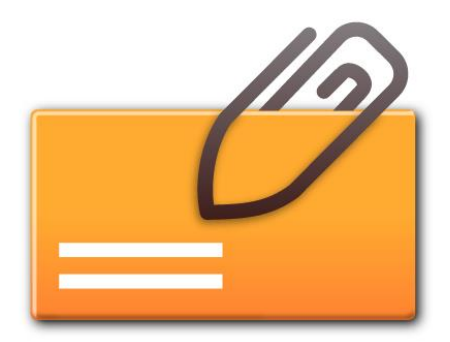